# VYSOKÉ UČENÍ TECHNICKÉ V BRNĚ

Fakulta elektrotechniky a komunikačních technologií

BAKALÁŘSKÁ PRÁCE

Brno, 2020 **Jan Rýznar** 

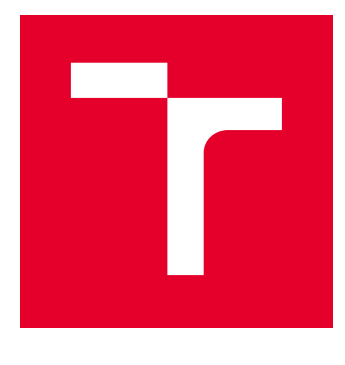

# VYSOKÉ UČENÍ TECHNICKÉ V BRNĚ

BRNO UNIVERSITY OF TECHNOLOGY

# FAKULTA ELEKTROTECHNIKY A KOMUNIKAČNÍCH TECHNOLOGIÍ

FACULTY OF ELECTRICAL ENGINEERING AND COMMUNICATION

# ÚSTAV AUTOMATIZACE A MĚŘICÍ TECHNIKY

DEPARTMENT OF CONTROL AND INSTRUMENTATION

# ZAČLENĚNÍ SNÍMAČŮ PRŮTOKU A TLAKU DO ROZVODU STLAČENÉHO VZDUCHU VE VÝROBNÍM **CELKU**

INTEGRATION OF FLOW AND PRESSURE SENSORS INTO THE COMPRESSED AIR PLANT SUBSYSTEM

### BAKALÁŘSKÁ PRÁCE BACHELOR'S THESIS

AUTOR PRÁCE AUTHOR

Jan Rýznar

VEDOUCÍ PRÁCE **SUPERVISOR** 

doc. Ing. Petr Fiedler, Ph.D.

BRNO 2020

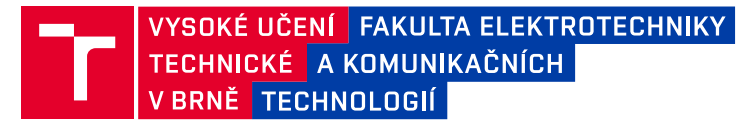

# **Bakalářská práce**

bakalářský studijní program **Automatizační a měřicí technika**

Ústav automatizace a měřicí techniky

*Student:* Jan Rýznar *ID:* 195629 *Ročník:* 3 *Akademický rok:* 2019/20

#### **NÁZEV TÉMATU:**

### **Začlenění snímačů průtoku a tlaku do rozvodu stlačeného vzduchu ve výrobním celku**

#### **POKYNY PRO VYPRACOVÁNÍ:**

Cílem práce je navrhnout komunikační propojení stávajích snímačů s novými programovatelnými automaty zn. Siemens, realizovat vizualizaci a vytvořit dokumentaci s využitím nástrojů Autocad.

1. Seznamte se s nástroji TIA Portal Openess a Autocad.

2. Seznamte se s požadavky zadavatele, tyto požadavky zanalyzujte a navrhněte řešení.

3. Zakreslete umístění stávajících snímačů, nových automatů zn. Siemens a navrhněte jejich fyzické spojení v nástroji Autocad.

4. Navrhněte a realizujte přenos dat ze snímačů do PLC zn. Siemens

5. Navrhněte vhodnou vizualizaci s využitím PLC zn. Siemens PLC a další dostupné instrumentace.

6. Navržené a realizované řešení zdokumentujte.

Při řešení postupujte podle pokynů konzultanta, při realizaci respektujte požadavky a potřeby zadávající firmy.

#### **DOPORUČENÁ LITERATURA:**

[1]Dokumentace k nástrojům fy Siemens.

[2] Interní technická dokumetace zadavatele.

*Termín zadání:* 3.2.2020 *Termín odevzdání:* 8.6.2020

*Vedoucí práce:* doc. Ing. Petr Fiedler, Ph.D. *Konzultant:* Ing. Jaromír Rutar

**doc. Ing. Václav Jirsík, CSc.** předseda rady studijního programu

#### **UPOZORNĚNÍ:**

Autor bakalářské práce nesmí při vytváření bakalářské práce porušit autorská práva třetích osob, zejména nesmí zasahovat nedovoleným způsobem do cizích autorských práv osobnostních a musí si být plně vědom následků porušení ustanovení § 11 a následujících autorského zákona č. 121/2000 Sb., včetně možných trestněprávních důsledků vyplývajících z ustanovení části druhé, hlavy VI. díl 4 Trestního zákoníku č.40/2009 Sb.

Fakulta elektrotechniky a komunikačních technologií, Vysoké učení technické v Brně / Technická 3058/10 / 616 00 / Brno

# **Abstrakt**

Práce se zabývá návrhem řešení projektu 1007 - Měření průtoku vzduchu, jehož předmětem je začlenění snímačů průtoku a tlaku na rozvodu stlačeného vzduchu v papírenském průmyslu. Řešení využívá decentrální periferie spolu s programovatelným automatem komunikujícím vzájemně přes síť Profinet. Součástí práce je obslužný software pro programovatelný automat, decentrální periferie a panel HMI a výkresová dokumentace, včetně řešení způsobu napájení jednotlivých komponent.

# **Klíčová Slova**

Decentrální periferie, Simatic ET 200SP, programovatelný logický automat, Simatic S7-1500, snímače průtoku, snímače tlaku, SD 2000, SD 8000, SD 9000, SDG 130, T PMC131

# **Abstract**

The work deals with the design of the project solution 1007 - Měření průtoku vzduchu. The subject of the project is the integration of flow and pressure sensors on compressed air distribution in the paper industry. The solution uses decentralized peripherals together with a programmable logic controller communicating with each other via the Profinet network. Operating software for programmable logic controller and decentralized peripherals and HMI panel is parth of the project. As well as drawing documentation including solutions for powering individual components.

# **Keywords**

Decentral periphery, Simatic ET 200SP, programmable logic controller, Simatic S7- 1500, flow sensors, pressure sensors, SD 2000, SD 8000, SD 9000, SDG 130, T PMC131

# **Bibliografická citace**

Citace tištěné práce:

RÝZNAR, Jan. Začlenění snímačů průtoku a tlaku do rozvodu stlačeného vzduchu ve výrobním celku. Brno, 2020. Dostupné také z: https://www.vutbr.cz/studenti/zavprace/detail/126906. Bakalářská práce. Vysoké učení technické v Brně, Fakulta elektrotechniky a komunikačních technologií, Ústav automatizace a měřicí techniky. Vedoucí práce Petr Fiedler.

Citace elektronického zdroje:

RÝZNAR, Jan. Začlenění snímačů průtoku a tlaku do rozvodu stlačeného vzduchu ve výrobním celku [online]. Brno, 2020 [cit. 2020-05-15]. Dostupné z: https://www.vutbr.cz/studenti/zav-prace/detail/126906. Bakalářská práce. Vysoké učení technické v Brně, Fakulta elektrotechniky a komunikačních technologií, Ústav automatizace a měřicí techniky. Vedoucí práce Petr Fiedler.

# PROHLÁŠENÍ

Prohlašuji, že svou bakalářskou práci na téma "Začlenění snímačů průtoku a tlaku do rozvodu stlačeného vzduchu ve výrobním celku" jsem vypracoval samostatně pod vedením vedoucího bakalářské práce a s použitím odborné literatury a dalších informačních zdrojů, které jsou všechny citovány v práci a uvedeny v seznamu literatury na konci práce.

Jako autor uvedené bakalářské práce dále prohlašuji, že v souvislosti s vytvořením této bakalářské práce jsem neporušil autorská práva třetích osob, zejména jsem nezasáhl nedovoleným způsobem do cizích autorských práv osobnostních a/nebo majetkových a jsem si plně vědom následků porušení ustanovení  $\S 11$  a následujících autorského zákona č. 121/2000 Sb., o právu autorském, o právech souvisejících s právem autorským a o změně některých zákonů (autorský zákon), ve znění pozdějších předpisů, včetně možných trestněprávních důsledků vyplývajících z ustanovení části druhé, hlavy VI. díl 4 Trestního zákoníku č. 40/2009 Sb.

Brno 7. 6. 2020 . . . . . . . . . . . . . . . . . . . . . . . . . . . . . . . . . .

podpis autora

# **Poděkování**

Děkuji doc. Ing. Petru Fiedlerovi, Ph.D. za odborné vedení, cenné rady a vstřícnost při vedení bakalářské práce. Mé poděkování patři též Ing. Jaromíru Rutarovi za trpělivost, ochotu a věcné připomínky při konzultacích praktické části bakalářské práce.

# **Obsah**

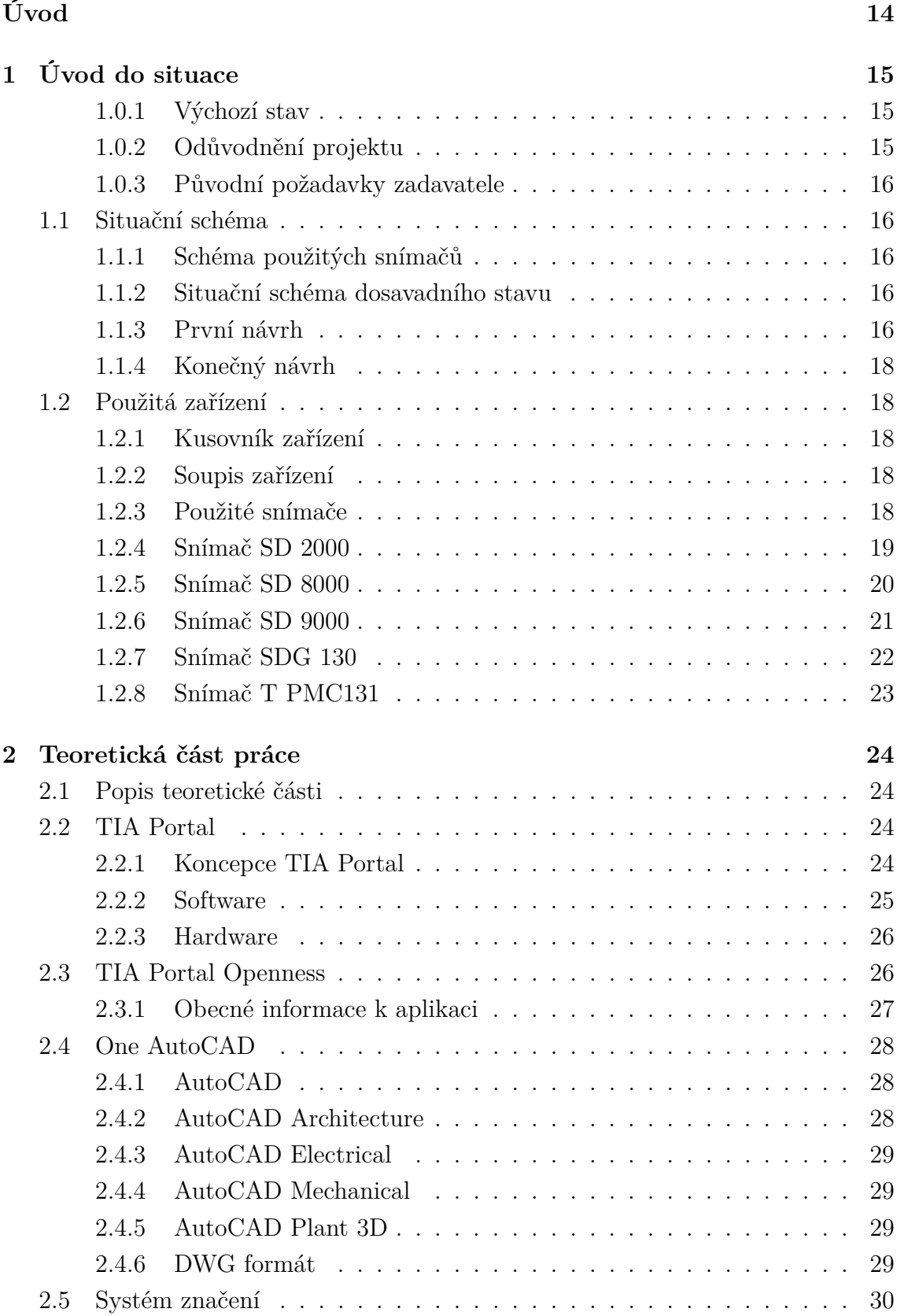

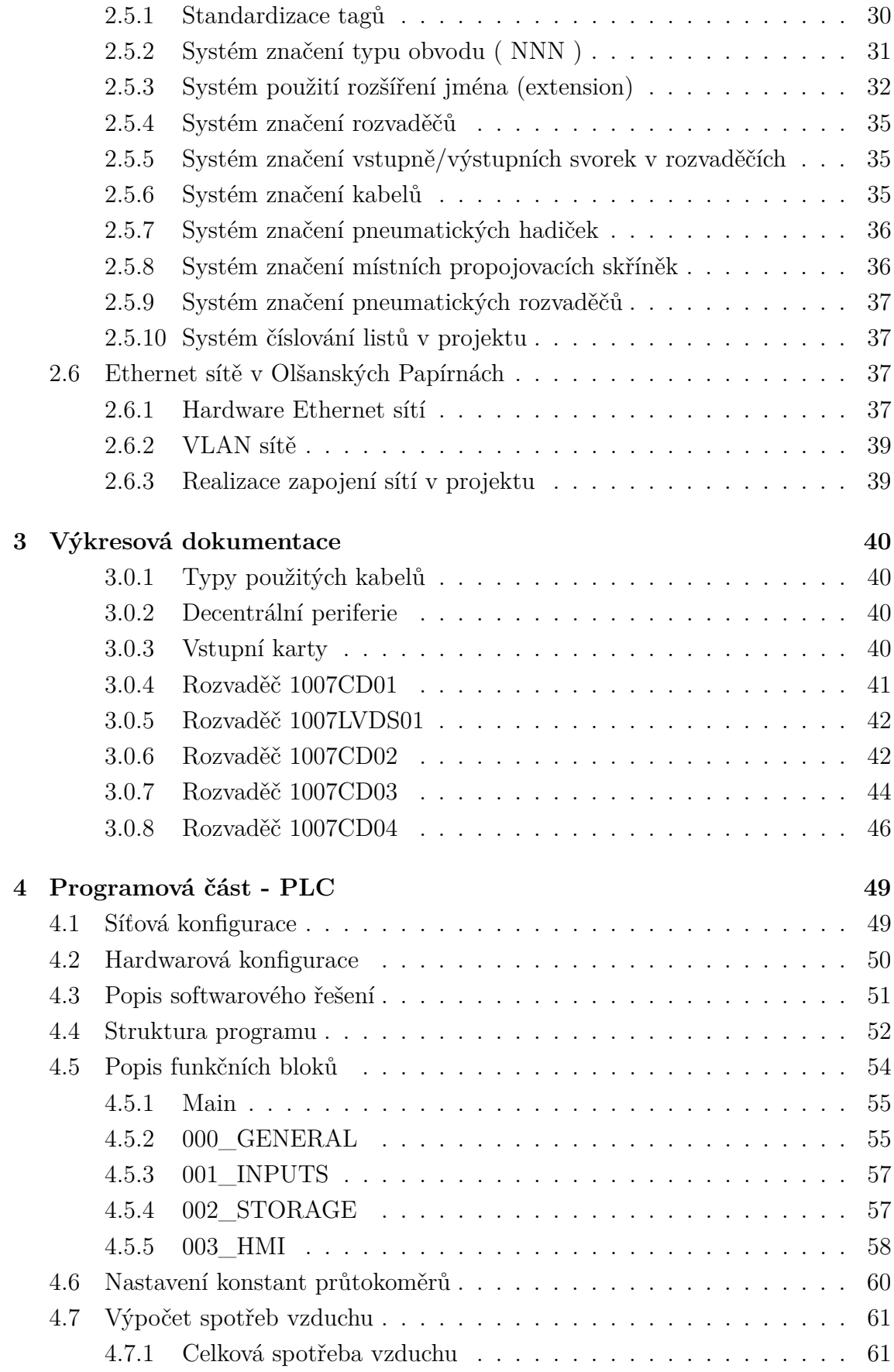

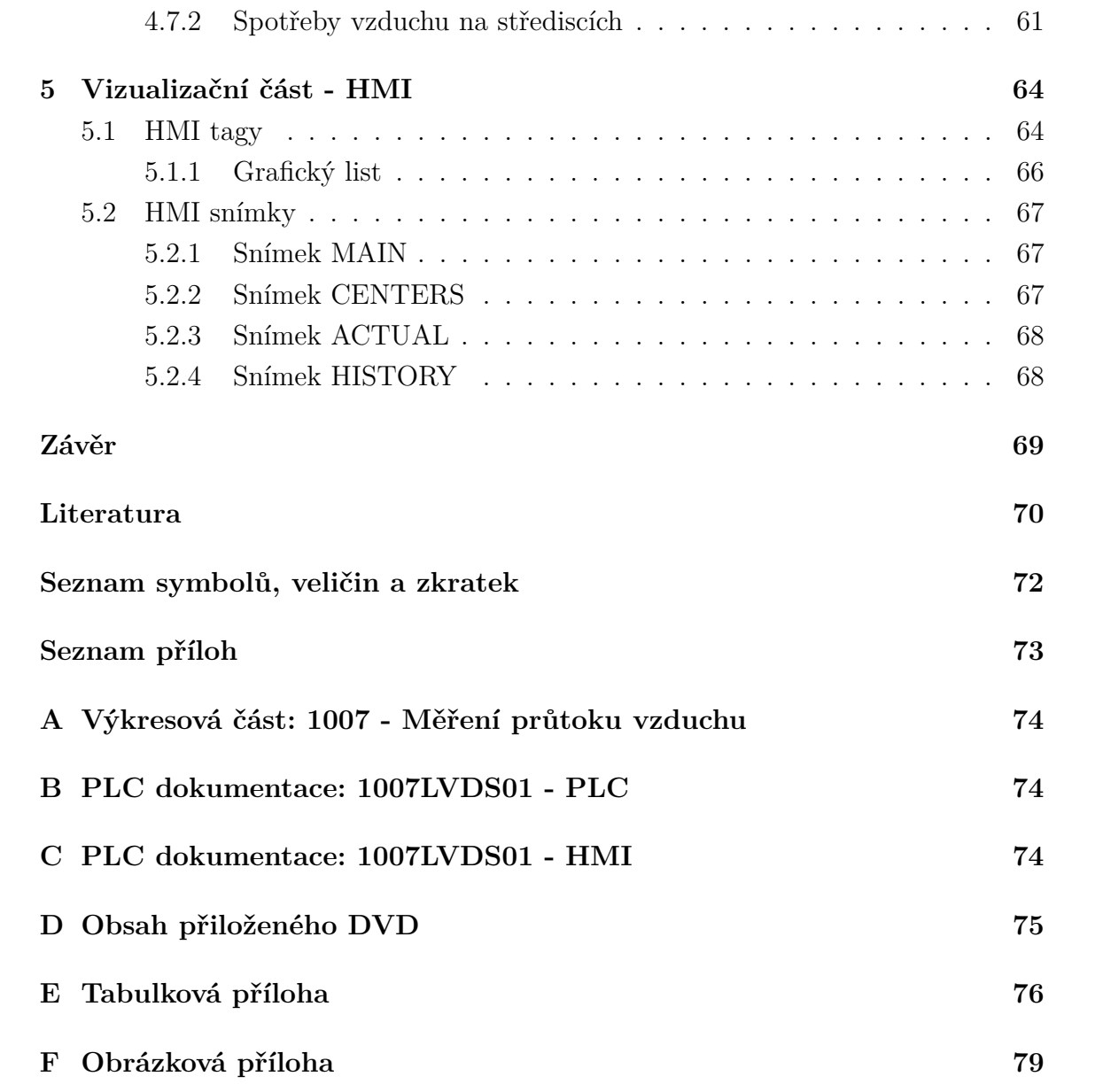

# **Seznam obrázků**

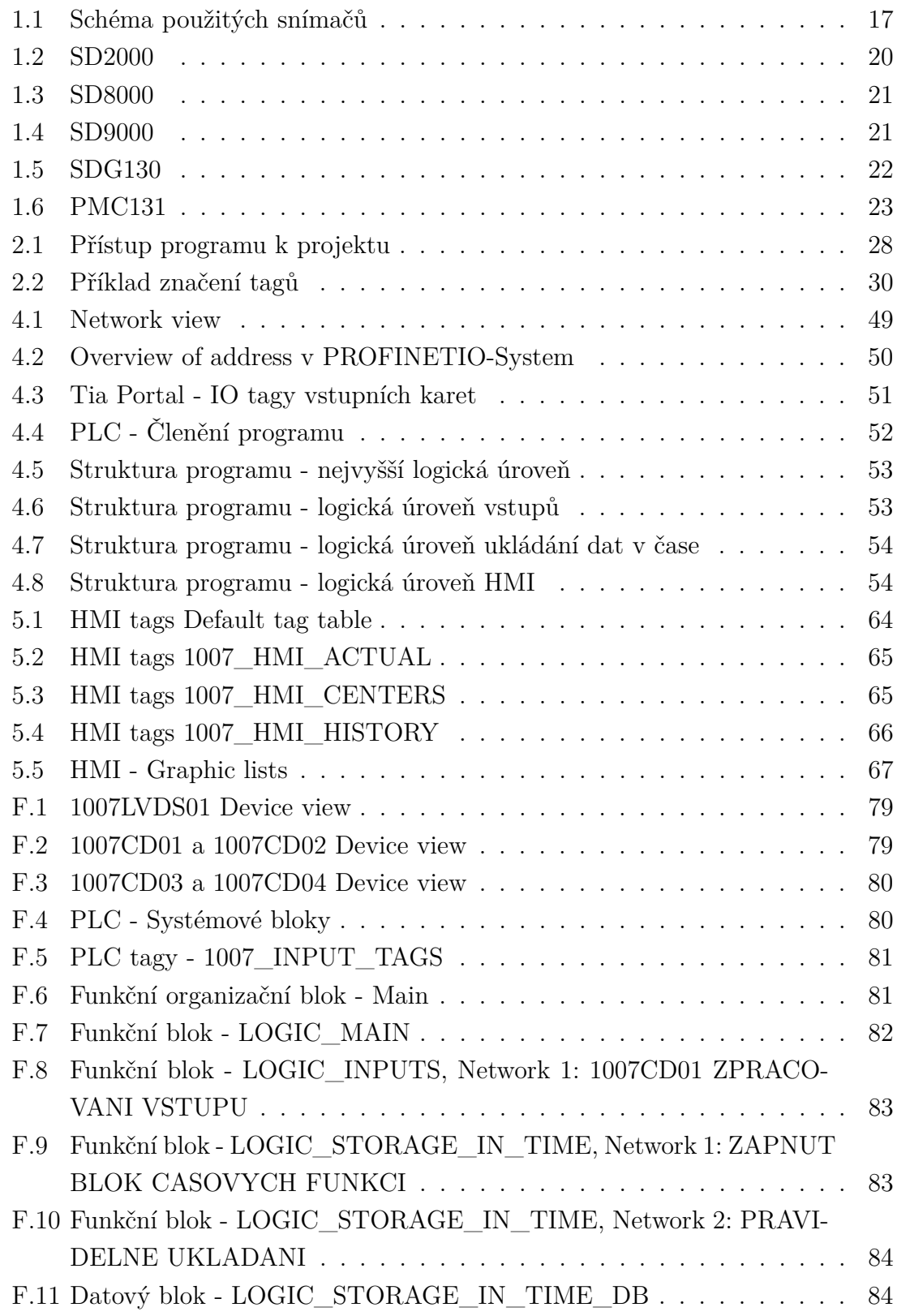

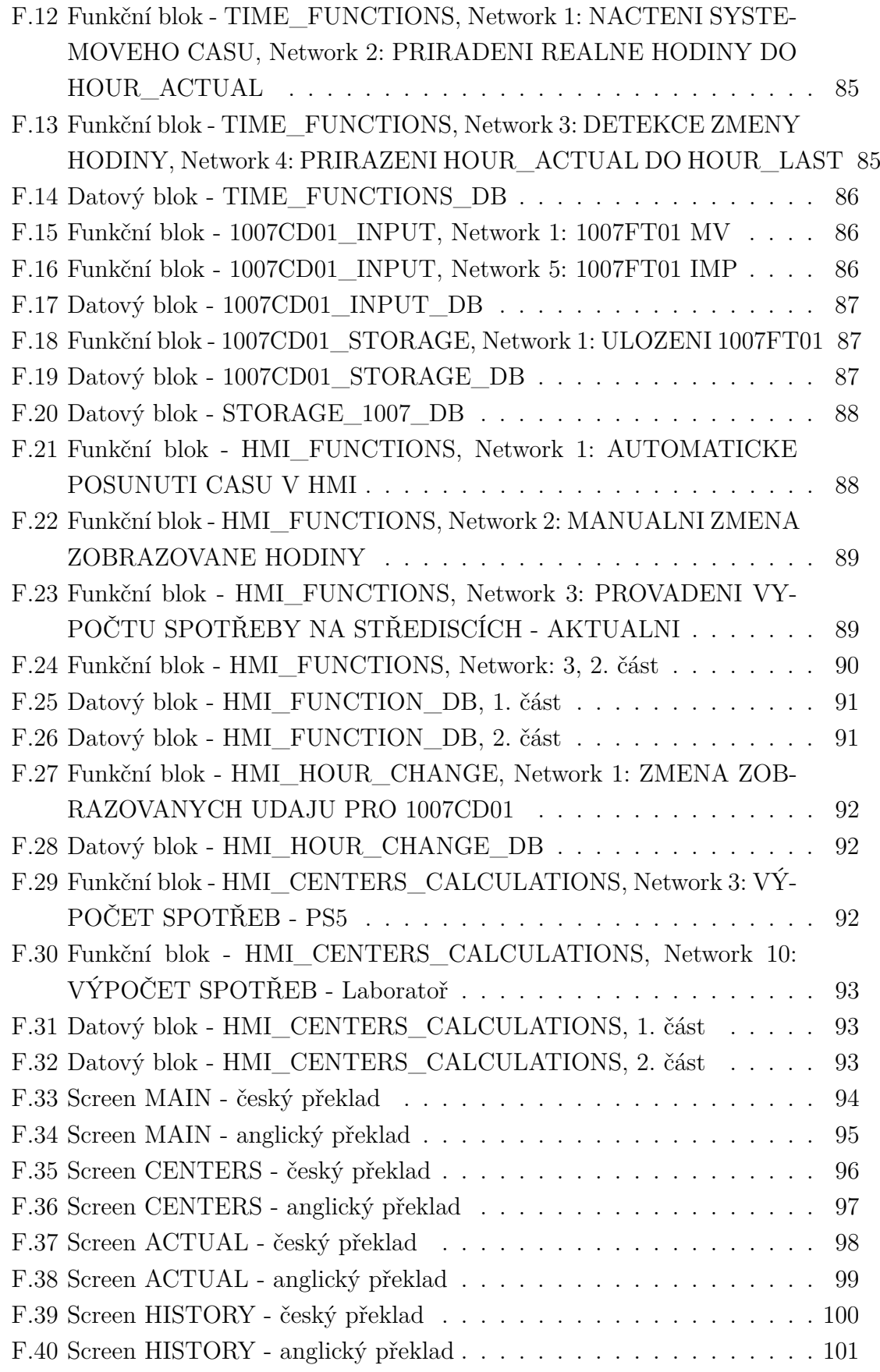

# **Seznam tabulek**

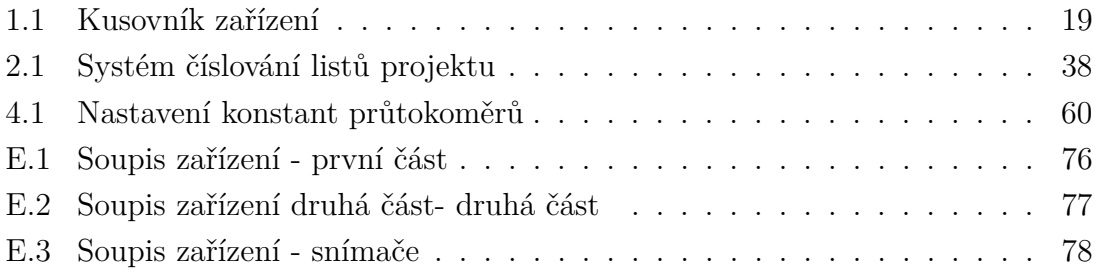

# **Seznam výpisů**

# **Úvod**

<span id="page-14-0"></span>Tato práce bude popisovat návrh vhodného řešení projektu 1007 - Měření průtoku vzduchu, zadaného firmou Olšanské papírny a. s.. Požadavky zadavatele jsou průběžně konzultovány přímo s konzultantem panem Ing. Jaromírem Rutarem a celým oddělením automatizace zadavatelské společnosti.

Předmětem práce bude popis řešení tohoto projektu zabývajícího se začleněním snímačů v konkrétním výrobním celku papírenského průmyslu spolu s teoretickou částí zadání.

Hlavním požadavkem zadavatele je navržení vhodného způsobu sběru a vyhodnocování dat ze stávajících snímačů. V tomto případě se jedná se o snímače průtoku a tlaku na rozvodu stlačeného vzduchu v rozsáhlém komplexu daného závodu. Výstupní analogové a digitální signály ze snímačů budou přiváděny do rozvaděčů, kde budou zpracovávány vhodnými zařízeními značky Siemens.

Součástí projektu je zakreslení tohoto návrhu do výkresové dokumentace pomocí nástroje AutoCad a předchází mu teoretické seznámení s tímto nástrojem a nástrojem TIA Portal, včetně TIA Portal Openness.

Nástroj TIA Portal je využit v další části projektu k návrhu zpracování dat z výše uvedených typů snímačů v programovatelných automatech.

Poslední částí projektu je návrh vhodné vizualizace zpracovaných dat s využitím nástroje WinCC a zvoleného HMI panelu.

Veškeré navržené a realizované řešení je nanejvýš přizpůsobováno přáním zadavatele a bude v této práci zdokumentováno a rozebíráno.

# <span id="page-15-0"></span>**1 Úvod do situace**

Firma Olšanské papírny a. s. vlastní papírenský závod o několika výrobních celcích, stávajících se z papírenských strojů neboli "mašin". Jedná se o rozsáhlý výrobní komplex na ploše o několika kilometrech čtverečních. Na této ploše je rozveden přívod stlačeného vzduchu k pneumatickým zařízením, nejčastěji pohonům. Tento rozvod je nutné na několika místech měřit snímači průtoku a tlaku. Aktuálně jsou snímače pouze informativní a udávají spotřebu jednotlivých komponent a pomocí matematických výpočtů se získávají i spotřeby daných výrobních úseků. Na základě několika z nich může být v budoucnu implementováno řízení ventilů a podobných obslužných komponent.

### <span id="page-15-1"></span>**1.0.1 Výchozí stav**

Dané snímače již byly před započetím projektu fyzicky zapojeny a ty, co se týče doby umístění starší z nich, i napojeny do systému skládajícího se z PLC značky Unitronics. Tento systém se skládal z několika lokálních PLC stanic (Control level), ze kterého byla data pomocí sběrnice CANbus přivedena do jednoho centrálního PLC připojeného k PC, které po vnitřní firemní síti (Ethernetu) komunikovalo s vyšší vrstvou (MES level). Tyto data jsou následně ukládána v interní databázové aplikaci TIPS SAP. Zkratky Control a MES level budou vysvětleny v teoretickém rozboru, konkrétně subsekci Koncepce TIA Portal [2.2.1.](#page-24-3)

Lokální PLC mají implementovanou vizualizaci zobrazující data (pouze hodnoty průtoků a tlaků) ze snímačů umístěných ve fyzicky blízkém okolí. Taktéž byly připraveny zastávat funkci řízení ventilů a jiných obslužných komponent na základě těchto dat. Dále je možné zobrazení vybraných dat vzdáleně v MES vrstvě z aplikace TIPS, ale bez možnosti jakkoli zasahovat do řízení implementované na nižším control levelu.

Stávající plány zapojení zachycují původní zapojení snímačů s PLC Unitronics, ale již neobsahují změny na snímačích prováděné v průběhu let do plné míry.

### <span id="page-15-2"></span>**1.0.2 Odůvodnění projektu**

Důvod, který zapříčinil vytvoření tohoto nového projektu je zapojení i aktuálně nepřipojených snímačů do systému, který bude aktuální a bude splňovat požadavky i normy zadavatele, na rozdíl od stávajícího. Jednotlivá PLC a zejména PC umístěné v provozu se nachází již ve špatném fyzickém stavu. Poslední zásah k tomuto celku byl v roce 2007 při projektu Instalace měření spotřeb.

## <span id="page-16-0"></span>**1.0.3 Původní požadavky zadavatele**

Hlavním požadavkem zadavatele je navržení vhodného způsobu sběru a vyhodnocování dat ze stávajících snímačů s využitím PLC značky Siemens. Zásadním je přechod z PLC značky Unitronics z důvodu standardizace a sjednocení na úrovni celého výrobního podniku. Původním přáním byl systém lokálních a centrálního PLC (Simatic S7-1200) s vizualizacemi na HMI panelech u každého z nich.

# <span id="page-16-1"></span>**1.1 Situační schéma**

## <span id="page-16-2"></span>**1.1.1 Schéma použitých snímačů**

Na základě získaných dat z původní dokumentace a reálného fyzického stavu bylo vytvořeno schéma zachycující logické začlenění snímačů měření množství a okamžitého průtoku pracovního a přístrojového vzduchu ve výrobním celku. Toto schéma zachycuje obrázek Schéma použitých snímačů [1.1](#page-17-0) a bude na něj dále v této práci odkazováno.

## <span id="page-16-3"></span>**1.1.2 Situační schéma dosavadního stavu**

Výkres s číslem strany 9901 zachycuje schéma výchozí situace. V rozvaděčích 1007CD01 až 1007CD04 se nachází šest plc značky Unitronics, která vyhodnocují přijatá data ze snímačů. Pomocí hvězdicového zapojení sítě WS-CANbus jsou připojeny k centrálnímu PLC Unitronics v rozvaděči 1007LVDS01. Ten data zobrazuje na HMI umístěném na přední straně tohoto rozvaděče a odesílá je dále zde umístěnému PC. Toto PC komunikuje s konečnou databází TIPS pomocí sítě Ethernet.

### <span id="page-16-4"></span>**1.1.3 První návrh**

Na základě výchozího stavu a požadavků zadavatele bylo navrhnuto situační schéma na výkresové straně 9902.

### **PLC jednotlivých rozvaděčů**

PLC Unitronics v jednotlivých rozvaděčích (1007CD01, 1007CD02, 1007CD03, 1007CD04) byli nahrazeny PLC Simatics S7-200. Tato řada byla zvolena kvůli nižším pořizovacím nákladům na úkor nižšího výkonu, který je ale pro účely zpracovávání relativně malého množství vstupních signálů dostačující. V rozvaděčích 1007CD02 a

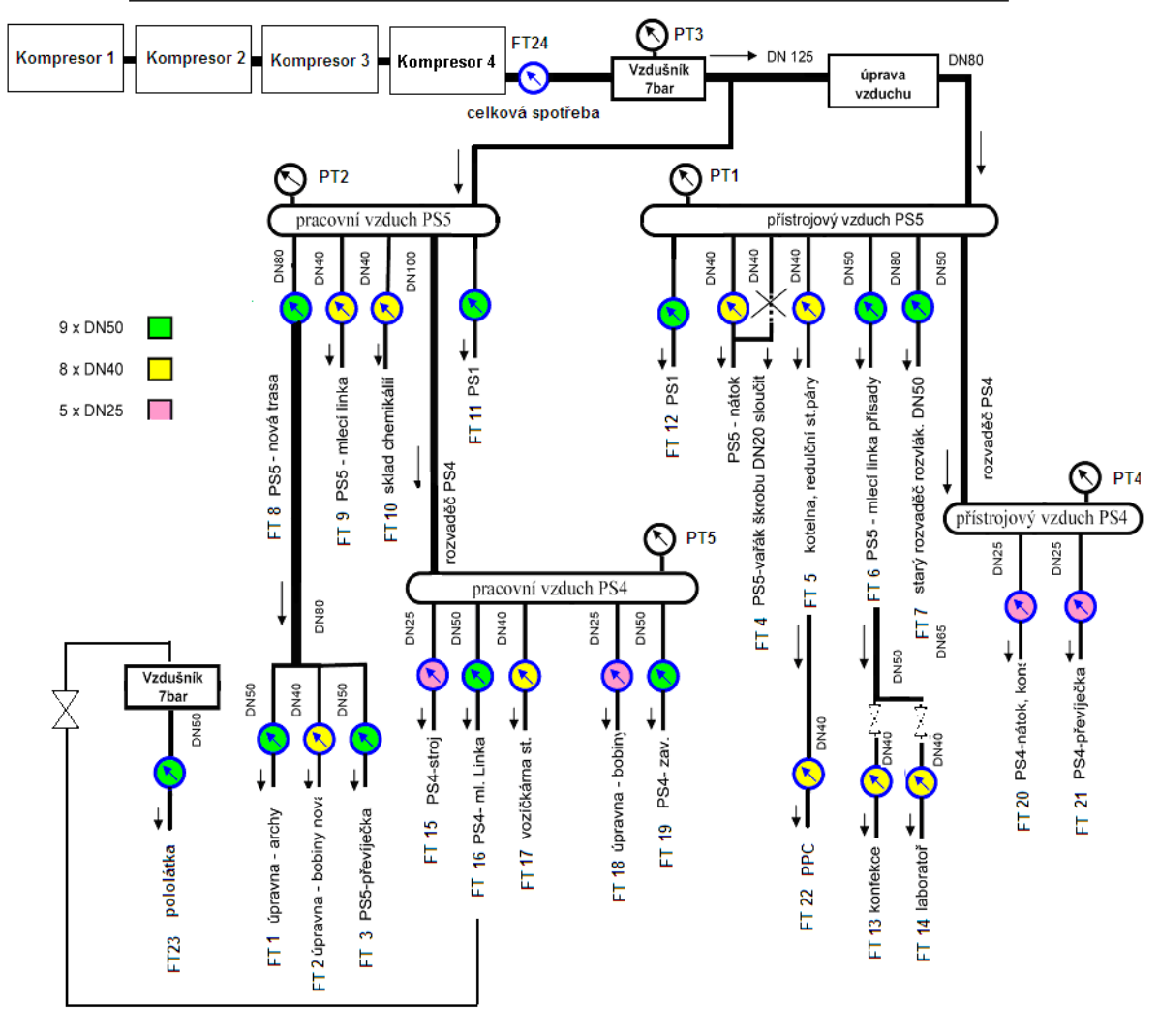

Měření množství a okamžitého průtoku pracovního a přístrojového vzduchu

<span id="page-17-0"></span>Obr. 1.1: Schéma použitých snímačů

1007CD04 bylo navrhnuto pouze po jednom PLC, namísto dosavadních dvou, z důvodu další finanční úspory. Použití dvou PLC bylo spíše z důvodu rozlišení dvou odlišných výrobních celků, do kterých fyzicky snímače spadali, než z důvodů množství zpracovávaných dat. Komunikace mezi PLC je navržena pomocí sběrnice Profibus.

### **Centrální rozvaděč 1007LVDS01**

V centrální rozvaděči 1007LVDS01 bylo Unitronics PLC nahrazeno PLC Simatics S7-1200. Tato řada byla zvolena pro dostačující rychlost procesoru pro zpracovávání příchozích dat a zároveň nižší ceně, než vyšší řada S7-1500. Stávající PC je vyměněno za novější, ale tato výměna, určení typu PC a jeho správa spadá pod oddělení IT a není součástí projektu, ani této bakalářské práce.

# <span id="page-18-0"></span>**1.1.4 Konečný návrh**

Po konzultacích bylo situační schéma pozměněno z důvodů převážně dalších finančních úspor. Novou podobu situačního schématu znázorňuje výkres 9903.

### **PLC jednotlivých rozvaděčů**

Navržené PLC Simatics S7-200 v již zmíněných čtyřech rozvaděčích byli nahrazeny pouze distribuovanými periferními jednotkami (remote IO) Simatic ET 200, které pomocí sběrnice Profibus komunikují s plc v centrálním rozvaděči. Zde se jedná o změnu právě z důvodu ceny.

### **Centrální rozvaděč 1007LVDS01**

Na PLC v centrálním rozvaděči se nyní stahují vysoké nároky ohledně zpracování příchozích dat ze snímačů přes ET200. Bylo proto zvažováno použití vyšší řady PLC Simatics S7-1500, což bylo v první fázi odmítnuto z důvodu vyšší pořizovací ceny oproti Simatic S7-1200 a bylo od tohoto kroku dočasně upuštěno. Posléze ovšem přišla změna ze strany zákazníka, který si S7-1500 přece jen vyžádal.

# <span id="page-18-1"></span>**1.2 Použitá zařízení**

# <span id="page-18-2"></span>**1.2.1 Kusovník zařízení**

Tabulka [1.1](#page-19-1) *Kusovník zařízení* obsahuje přehledný soupis použitých zařízení, včetně parametrů, mezi něž patří typové označení, čísla artiklů, verze v softwaru TIA Portal a také celkový počet zařízení.

# <span id="page-18-3"></span>**1.2.2 Soupis zařízení**

Kompletní výpis použitých zařízení řazený podle označení obsahují tabulky [E.1](#page-76-1) *Soupis zařízení - první část* a [E.2](#page-77-0) *Soupis zařízení - druhá část* obsažené v tabulkové příloze. Kompletní výpis použitých snímačů je zanesen v tabulce [E.3](#page-78-0) *Soupis zařízení snímače*, taktéž v tabulkové příloze.

# <span id="page-18-4"></span>**1.2.3 Použité snímače**

Nároky kladené na mechanické provedení snímačů umístěných v provozu jsou veliké. Je kladen důraz na dostatečný stupeň krytí IP z důvodu velmi vlhkého a prašného prostředí v jednotlivých úsecích výroby. Je potřeba zmínit, že za kompresory vytvářející stlačený vzduch je středisko úpravy vzduchu, kde se dosahuje požadovaných

<span id="page-19-1"></span>Tab. 1.1: Kusovník zařízení

| Zařízení  | Typ                         | Číslo artiklu                  | Verze    | Počet (ks)     |
|-----------|-----------------------------|--------------------------------|----------|----------------|
| S7 1500   | CPU 1511-1 PN               | $6EST511 - 1AK01 - 0AB0$       | 2.1      | 1              |
| HMI       | TP700 COMFORT               | $6AV2124 - 0GCO1 - 0AX0$       | 14.0.1.0 |                |
| ET200SP   | <b>IM 155-6 PN BA</b>       | $6ES7155 - 6AR00 - 0AN0$       | 3.2      | $\overline{4}$ |
| AI        | $8xI$ 2-,4- wire BA         | $6ES7134 - 6GFO0 - 0AA1$       |          | $\overline{4}$ |
| ΑI        | $2xI$ 2-,4- wire ST         | $6ES7134 - 6GB00 - 0BA1$       |          | $\overline{2}$ |
| DI        | 8x24V DC ST                 | $6E57131 - 6BF01 - 0BA0$       |          | 4              |
| BU        | $BU15-P16+A0+2B$            | $6ES7193 - 6BPO1 - 0BA0$       |          | 10             |
| PM        | PM 1507 24 V/3 A            | $6EST1332 - 4BA00$             |          | 1              |
| <b>PS</b> | ET 200SP PS $24V/5A$        | $6EP7133 - 6AB00 - 0BN0$       |          | $\overline{4}$ |
| FA        | LSN $6B/1$ Jistič 1P $6A$ B | 8590125012993                  |          | $\overline{5}$ |
| FT        | SD2000                      | $SDR21DGXFPKG/US - 100$        |          | 10             |
| FT        | SD <sub>8000</sub>          | $SDR11DGXFPKG/US - 100$        |          | 6              |
| FT        | SD9000                      | $SDR32DGXFPKG/US - 100$        |          |                |
| FT        | SDG130                      | 50004130710                    |          | 1              |
| PT        | <b>T PMC 131</b>            | $P01-PMC131xx-14-xx-xx-xx-000$ |          | $\overline{5}$ |

vlastností pro koncová zařízení a díky tomu se tyto vlastnosti dostávají i do typických rozsahů pro běžně používané snímače. Je také kladen důraz na vysokou přesnost měření, mimo jiné aby hodnota odchylky nemusela být nijak započítávána do hodnot spotřeb mající informativní charakter.

Jejich stáří, neboli doba, po kterou byli snímače v provozu, je různá, ale všeobecně vzato se nacházejí v adekvátním stavu pro provoz a jejich výměna není zatím plánována.

### <span id="page-19-0"></span>**1.2.4 Snímač SD 2000**

Hlídač spotřeby tlakového vzduchu SD 2000 (obrázek [1.2](#page-20-1) *SD2000*) od výrobce ifm electronic, spol. s r.o., dále jen IFM, je použit v papírnách Olšany celkem desetkrát. Jedná se o snímače pro aplikaci v průmyslovém nasazení se sériovým číslem SDR21DGXFPKG/US-100. Stávající doporučená cena (k 17.04.2020) je 25 061,4 CZK, ale produkt je neaktuální a často nahrazován prodejci novějším typem SD2500. Stupeň krytí snímače garantované výrobcem: IP 65 a provedení obsahuje jasně viditelný čtyř místný LED displej. Důležité vlastnosti těchto průtokoměrů z hlediska projektu jsou měřící rozsah: 0,3...95,2 m/s, 3...700 m3/h neboli 0,04...11,66 m3/min, možná teplota média 0...60 °C a odolnost proti tlaku 16 bar. Pro správný chod je potřeba kvalita vzduchu ISO 8573-1, třídy 141 a 344.

Elektrické provedení je typu PNP, proudový odběr menší než 110 mA a provozní napětí ve voltech 18...30 DC (podle EN 50178 SELV/PELV) s čímž se musí počítat při následném výběru typu zdrojů umístěných v rozvaděčích. Snímač má dva digitální výstupy a jeden výstup analogový dávající spínací, impulzní a analogový signál. Délka pulzu je výrobcem stanovena v sekundách:  $>= 0.021 / \leq 2$  a analogový proudový výstup má 4...20mA, což je pro zpracování tohoto projektu nanejvýš podstatné. [\[9\]](#page-70-1)

Průtokoměr je určen k zabudování do potrubí o průměru DN50 pomocí závitového připojení R 2 (poznámka: DN=Diameter Nominal, neboli jmenovitá světlost udává přibližný vnitřní průměr potrubí v milimetrech.)

<span id="page-20-1"></span>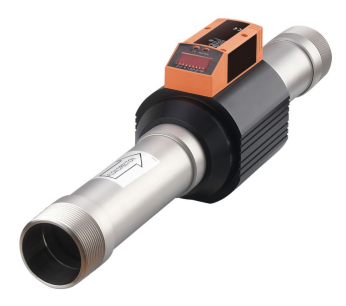

Obr. 1.2: SD2000 [\[9\]](#page-70-1)

### <span id="page-20-0"></span>**1.2.5 Snímač SD 8000**

Další typ hlídače spotřeby tlakového vzduchu od IFM SD8000 (obrázek [1.3](#page-21-1) *SD8000*), jenž je použit šestkrát nese sériové číslo SDR11DGXFPKG/US-100. Alternativním novějším typem je SD8500. Výrobcem doporučená cena: 25 061,4 CZK (k 17.04.2020). Snímač je parametrově velmi podobný předešlému SD2000, jen je určen na jiný průměr potrubí, konkrétně DN25 se závitovým připojením R 1. Stupeň krytí IP 65, jasně viditelný čtyř místný LED displej, možná teplota média 0...60 °C a odolnost proti tlaku 16 bar jsou totožné, podobně jako potřebná kvalita vzduchu ISO 8573-1, třídy 141 a 344. Měřící rozsah tohoto snímače je udáván takto: 0,4...109,2 m/s, 0,7...225 m3/h neboli 13...3750 l/min.

Elektrické provedení typu PNP, proudový odběr menší než 110 mA a provozní napětí ve voltech 18...30 DC (podle EN 50178 SELV/PELV), dva digitální a jeden analogový výstup, to vše je totožné. Analogový proudový výstup dává 4...20mA. Malinká změna je u digitálního signálu, kde délka pulzu stanovená v sekundách trvá  $>= 0.02 / \leq 2.99$ 

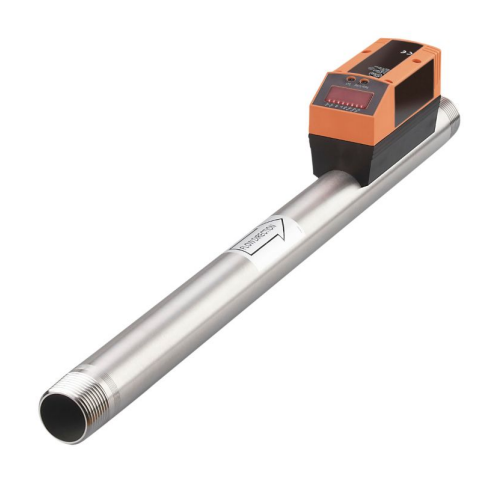

Obr. 1.3: SD8000 [\[9\]](#page-70-1)

## <span id="page-21-1"></span><span id="page-21-0"></span>**1.2.6 Snímač SD 9000**

Poslední použitý typ průtokoměru SD9000 (obrázek [1.4](#page-21-2) *SD9000*) od IFM je opět velmi podobný. V provozu je umístěn sedm krát a nese sériové číslo SDR32DGXFPKG/US-100. Jeho novější alternativou je SD9500 a výrobcem doporučená cena 23 897,7 CZK. Je určen pro připojení k průměru potrubí DN40 pomocí závitu R 1 1/2 a dále zmiňuji pouze rozdílné vlastnosti, oproti předešlým dvěma snímačům.

Měřící rozsah má výrobcem stanoven následovně: 0,3...95,3 m/s, 1,5...410 m<sup>3</sup>/h a 20...6835 l/min. Ve všech třech případech průtokoměrů pro nás je podstatná zejména hodnota v m<sup>3</sup>/h s níž nadále pracujeme. Délka impulzu stanovena  $\geq$  = 0,02 /  $\lt$  = 2 sekund. [\[9\]](#page-70-1)

<span id="page-21-2"></span>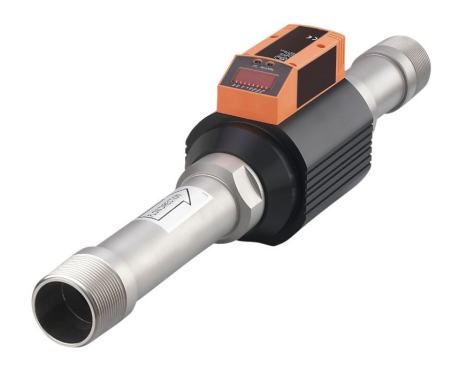

Obr. 1.4: SD9000 [\[9\]](#page-70-1)

# <span id="page-22-0"></span>**1.2.7 Snímač SDG 130**

Snímač průtoku modelové řady SDG130, znázorněný na snímku *SDG130*, je určen pro velký průměr potrubí, konkrétně DN125 a značné objemy průtoku. Sériové označení tohoto průtokoměru je 50004130710. Tento snímač je zastaralý a německá výrobní firma Postberg + Co. GmbH k němu již neposkytuje veřejně informace. Přesto je v dobrém stavu i nadále použit pro měření celkové spotřeby stlačeného vzduchu v Olšanských papírnách. Výstupem tohoto snímače je digitální signál udávající jeden impuls na 10 m3 stlačeného vzduchu a signál analogový 4 až 20mA reprezentující objemový průtok 0 až 7000 m3/h.

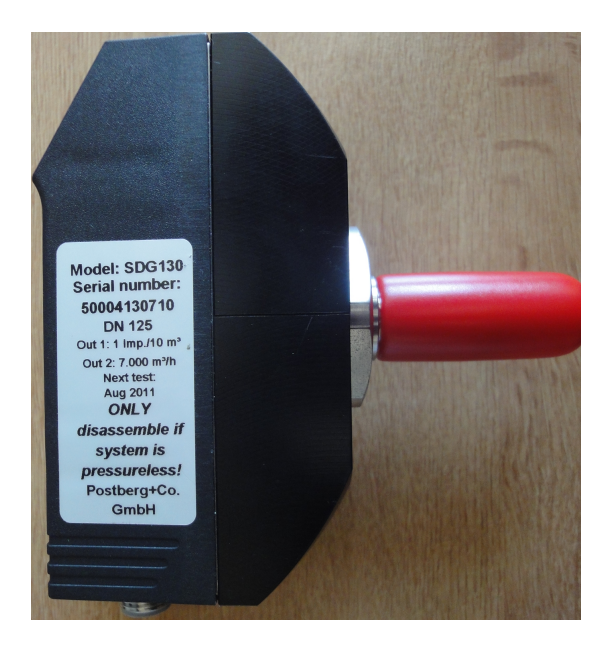

<span id="page-22-1"></span>Obr. 1.5: SDG130

## <span id="page-23-0"></span>**1.2.8 Snímač T PMC131**

Snímač absolutního tlaku a přetlaku T PMC131 (obrázek [1.6](#page-23-1) *PMC131*) od výrobce Endress+Hauser, pětkrát použitý v projektu 1007, nese sériové číslo P01- PMC131xx-14-xx-xx-xx-000 [\[13\]](#page-71-0). Jedná se zastaralý kapacitní keramický senzor s měřícím rozsahem 100mBar až 40Bar. Mezi nástupci můžeme zmínit převodník tlaku Cerabar PMC11 a převodník absolutního tlaku Cerabar PMC21. Napájecí napětí snímače je 11 až 30V DC a možná procesní teplota média se pohybuje od -20 do 100°C. Referenční přesnost snímače stanovená výrobcem je 0,5%. Výstupem snímače je analogový signál 4 až 20 mA.

<span id="page-23-1"></span>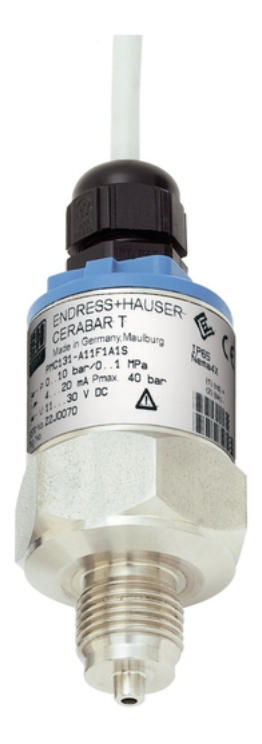

Obr. 1.6: PMC131 [\[13\]](#page-71-0)

# <span id="page-24-0"></span>**2 Teoretická část práce**

## <span id="page-24-1"></span>**2.1 Popis teoretické části**

Teoretické část se zabývá nejprve celkem TIA Portal [2.1,](#page-28-3) i když to není samotným cílem práce. Procesně tato část předchází samotnému použití tohoto softwaru v praktické části práce a proto je nanejvýš vhodné se tomuto tématu také částečně věnovat. Následuje teoretický rozbor softwaru TIA Openes[s2.3,](#page-26-1) který navazuje na teoretickou část mé semestrální práce *Automatické generování kódu pomocí Tia Openess pro moduly testbedu průmyslu 4.0*. Je zde obsažen i přesto, že tento software není v samotné práci nijak využit a stalo se tak v důsledku aktuálních požadavků zadavatele. Pokud se situace změní, tento teoretický podklad je vhodný pro následný projekt, který může zahrnovat případná diplomová práce. Třetí teoretická část se věnuje softwaru Autocad [2.4](#page-28-0) a následuje popis systému značení používaný v praktické části této práce. Poslední částí na rozmezí teoretické a praktické části je sekce o Ethernet sítí v Olšanských Papírnác[h2.6.](#page-37-2)

# <span id="page-24-2"></span>**2.2 TIA Portal**

Siemens Totally Integrated Automation Portal, dále ve zkratce jen TIA Portal je softwarová platforma vyvinutá firmou Siemens Automation and Drives v roce 1996. Díky neustálému vývoji a novým verzím tohoto softwaru je produkt stále aktuální a co se týče procentuálního použití, patří mu přední místo mezi pomyslnými lídry jak v tuzemském, tak zahraničním průmyslu. [\[5\]](#page-70-2)

TIA Portal je vývojové prostředí pro přípravu, realizaci a údržbu automatizačních projektů. Zahrnuje jak projektování panelů HMI, vizualizací SCADA, komunikačních komponent a síťových prvků, tak také konfiguraci pohonů do provozu i vývoj uživatelských aplikací pro PLC a především decentrální periferie. [\[1\]](#page-70-3)

### <span id="page-24-3"></span>**2.2.1 Koncepce TIA Portal**

Koncepce TIA Portal vychází ze strategie definování interakce rozsáhlých jednotlivých komponent, nástrojů (software) a služeb (servis) k dosažení automatizace. Je tomu dosaženo pomocí interakce, která vede k integraci napříč čtyřmi úrovněmi automatizační pyramidy. Jedná se o manažerský (ERP level = systém řízení podniků), operátorský (MES level = systém řízení výroby), řídící (Control level = řízení procesu) úroveň a úroveň "pole"- takzvaný Device level, do kterého spadají veškeré senzory, pohony, stroje a podobně. [\[2\]](#page-70-4) [\[3\]](#page-70-5)

### **Interoperabilita TIA Portal**

S příchodem Průmyslu 4.0 je toto chování označováno jako interoperabilita, neboli vertikální integrace, která je definována takto: "Znalostně podporovaná integrace od nejnižší úrovně řízení v reálném čase, přes plánování a rozvrhování výroby a ERP systémy až k rozhodování na nejvyšší úrovni s časovými konstantami v řádu dnů/týdnů."[\[3\]](#page-70-5) TIA Portal toho dosahuje způsobem Industry-wide standardization solution - využívání otevřených standardů a platforem komunikačních vrstev. [\[2\]](#page-70-4)

## <span id="page-25-0"></span>**2.2.2 Software**

Mimo samotný STEP7 TIA Portal existuje několik dalších software, z nichž některé jsou s ním určitým způsobem propojeny.

### **Logo!Soft Comfort**

Jednoduchý software Logosoft pro malé řídící moduly LOGO! v PC. Slouží pro vytváření programových logických funkcí v jednoduchých funkčních blocích (logické bloky FDB), nebo v liniovém zobrazení (LAD). [\[8\]](#page-70-6) [\[10\]](#page-71-1)

### **STEP7 TIA Portal**

Samotný komplexní software TIA Portal umožňuje plně integrovanou automatizaci a digitalizaci celého výrobního řetězce technologie v jednom vývojovém prostředí. Stojí na základě možné optimalizace všech operací, strojních a procesních sekvencí celého řídícího systému. [\[8\]](#page-70-6) [\[10\]](#page-71-1)

### **SIMATIC WinCC - TIA Portal**

Simatic WinCC je skupina konfiguračních nástrojů pro vizualizaci a ovládání WinCC Basic integrovaného v STEP7 TIA. Existují tři řady produktu podle pestrosti nabízené škály předpřipraveného materiálu. Jsou to WinCC Confort, WinCC Advanced a WinCC Professional. [\[8\]](#page-70-6) [\[10\]](#page-71-1)

### **STEP 7**

STEP7 zahrnuje řadu řídících systémů PLC S7-300, S7-400, C7. Je zde brán zřetel na širokou škálu nároků na výkon, aplikaci řídícího systému, monitorování, diagnostiku, komunikační sítě i peněžní představu zákazníka. [\[8\]](#page-70-6) [\[10\]](#page-71-1)

### **WinCC flexible**

Software WinCC flexibile (ve verzích Compact, Standard, Advanced) je určen pro ovládací panely SIMATIC, integrované HMI SIMATIC C7 a vizualizaci založenou na PC Runtime. [\[8\]](#page-70-6) [\[10\]](#page-71-1)

### <span id="page-26-0"></span>**2.2.3 Hardware**

Mezi nejrozšířenější PLC hardware značky Siemens patří CPU 200/300/400 třídy S7 Klasik a 1200/1500 spadající do S7 TIA, kterými se budeme pro naše účely zabývat podrobněji. Také jsou zde zmíněny decentrální periferie ET200 SP.

Základem jsou centrální procesorové jednotky (CPU), které spouštějí uživatelský program a propojují řídící systém s dalšími automatizačními prvky. Lze je doplnit signálními, komunikačními, či jinými technologickými moduly. [\[8\]](#page-70-6) [\[1\]](#page-70-3)

### **Simatic S7-1200/1500**

U obou typů se jedná o PLC s kompaktním provedením. To znamená, že CPU a periferní prvky (vstupy, výstupy, zdroj) jsou umístěny v jednom pouzdře. [\[7\]](#page-70-7)

Základní typ S7-1200 je určen spíše pro méně náročné aplikace s omezenou možností periferních modulů.

"Pokročilejší Simatic S7-1500 disponuje vynikajícím špičkovým výkonem a je určen k řízení strojů střední velikosti i náročných aplikací, které vyžadují maximální výkonnost, spolehlivou komunikaci, flexibilitu a technologické funkce."[\[8\]](#page-70-6)

### **Simatic ET200 SP**

SIMATIC ET 200SP jsou decentrální periferie, konkrétně vysoce flexibilní modulární I/O systém. Je vytvořen v provedené IP20 a tudíž se hodí k umístění do rozvaděčů. Je schopen přenášet IO data pomocí interface PROFINET, nebo PROFIBUS do řídícího systému vyšší úrovně. S využitím interface v kombinaci s CPU může pracovat v režimu master/slave na pozici slave. Vhodně lze kombinovat s S7-1500, případně jen S7-1200 na pozici master. K ET200 SP lze připojit široké spektrum modulů, zde je pro naše použití vhodné zmínit digitální vstupní moduly DI a analogové vstupní moduly AI. [\[8\]](#page-70-6) [\[10\]](#page-71-1)

## <span id="page-26-1"></span>**2.3 TIA Portal Openness**

TIA Portal Openness, dále ve zkratce jen Openness je otevřené programátorské rozhraní pro komunikaci námi vytvořeného programu s TIA Portálem, dále jen TIA Portal. Slouží k automatické automatizaci využitím externího řízení. Obecně umožňuje tvorbu dat projektu, jeho úpravu a následné zpřístupnění dat pro jiné aplikace. [\[4\]](#page-70-8)

### <span id="page-27-0"></span>**2.3.1 Obecné informace k aplikaci**

Fragmenty kódu Openness jsou napsány v syntaxi C# a Openness umožňuje použití výchozích nastavení z oboru automatizační techniky pomocí importování externě generovaných dat. Automatické procesy nahrazují manuální inženýrství a Openness nabízí možnost dálkového ovládání TIA Portal. Testovací postupy a hromadné zpracování dat může probíhat paralelně s probíhající konfigurací. [\[4\]](#page-70-8)

### **Požadavky aplikace**

Pro použití Openness je potřeba nainstalovaný program založený na bázi TIA Portal. Např. STEP 7 Professional nebo WinCC Professional na PC se 64 bitovým systémem. Balíček Openness je součástí instalace TIA Portal. Dále je nutné mít Microsoft Visual Studio alespoň verze 2015 Update 1 nebo pozdější s .Net 4.6.2.[\[4\]](#page-70-8)

### **Nutná konfigurace**

Při instalaci je automaticky vytvořena uživatelská skupina "Siemens TIA Openness", do které se uživatel musí manuálně přidat, Openness tak neučiní automaticky. Je to nutné z důvodu kontroly Openness při přístupu aplikace k TIA Portal.[\[4\]](#page-70-8)

### **Přístup k TIA Portálu**

Samotný přístup k TIA Portálu se uskutečňuje v několika krocích. První je nastavení vývojového prostředí pro přístup a spuštění TIA Portal, dalším je ustanovení objektu naší aplikace, nalezení požadovaného projektu a následuje jeho otevření a přístup k datům. Posledním krokem by mělo být zavření projektu a opuštění TIA Portal.[\[4\]](#page-70-8)

Přístup programu přes knihovnu Siemens Engineering.dll a TIA Portal Prosesy k projektu zobrazuje obrázek číslo [2.1](#page-28-3) *Přístup programu k projektu*.

"Společnost Siemens nezodpovídá a nezaručuje kompatibilitu dat a informací přepracované prostřednictvím tohoto rozhraní pomocí softwaru třetí strany. Výslovně poukazuje na to, že nesprávné používání rozhraní může mít za následek ztrátu dat nebo tvorbu prostoje." $[4]$ , překlad vlastní)"

"Siemens is not liable for and does not guarantee the compatibility of the data and information transported via these interfaces with third-party software. We expressly point out that improper use of the interfaces can result in data loss or production downtimes."[\[4\]](#page-70-8)

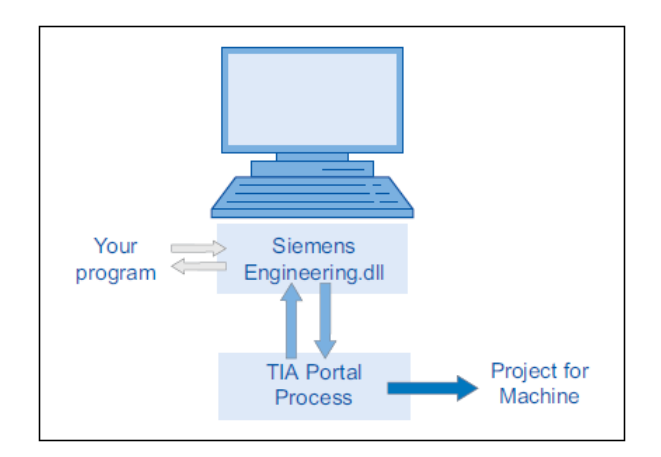

<span id="page-28-3"></span>Obr. 2.1: Přístup programu k projektu [\[4\]](#page-70-8)

# <span id="page-28-0"></span>**2.4 One AutoCAD**

AutoCad od společnosti Autodesk je nejrozšířenějším 2D CAD editorem na světě. Slouží pro konstruování a projektování ve 2D, s projekčními nástroji i ve 3D. Na jeho jádru je vyvinuta celá další řada oborově specifických sad nástrojů spadajících pod sjednocenou aplikaci One AutoCAD z nichž některé si představíme podrobněji. [\[11\]](#page-71-2) [\[12\]](#page-71-3)

## <span id="page-28-1"></span>**2.4.1 AutoCAD**

Samotný software AutoCAD od roku 1994 existuje pro platformu Microsoft Windows a aktuálně podporuje Windows 8.1 a Windows 10 a od roku 2010 je opět k dispozici i na platformě Macintosh. Nativně je implementován v 64bitové verzi. Základním formátem výkresů je neveřejný formát DWG, zmíněný v kapitole [2.4.6](#page-29-3) a dále pracuje s jeho otevřenou výměnnou verzí DXF, která je textového formátu. Software AutoCAD má široké spektrum využití v průmyslu i bez dalších projekčních nástrojů, i když některým odvětvím výrazně ulehčují práci.

[\[11\]](#page-71-2) [\[12\]](#page-71-3) [\[14\]](#page-71-4)

## <span id="page-28-2"></span>**2.4.2 AutoCAD Architecture**

AutoCAD Architecture je zdokonalený projekční nástroj, který v sobě spojuje robustní základy objektové technologie AutoCadu s funkcemi optimalizovanými pro potřeby architektury. Přináší v sobě především nástroje pro projektování ve 3D dokonale integrované do programového prostředí. Obsahuje podporu importu a exportu formátu IFC4, což umožňuje exportovat výkresy do formátu schématu IFC4\_ADD1 a i následný import zpět. [\[14\]](#page-71-4) [\[12\]](#page-71-3)

## <span id="page-29-0"></span>**2.4.3 AutoCAD Electrical**

AutoCAD Electrical je rozšířená verze AutoCADu pro navrhování elektrotechnických řídících systémů. Optimalizuje vytváření elektrických schémat a mezibodových propojovacích diagramů. AutoCAD Electrical také nabízí sadu elektro nástrojů pro automatizaci číslování vodičů, označování součástek, výpisů projektu a vytváření PLC I/O výkresů z tabulek. Kromě knihovny elektronických symbolů obsahuje i knihovny hydraulických, pneumatických a procesních symbolů od předních světových výrobců. [\[14\]](#page-71-4) [\[12\]](#page-71-3)

## <span id="page-29-1"></span>**2.4.4 AutoCAD Mechanical**

AutoCAD Electrical je rozšířená verze AutoCADu pro strojírenské 2D konstruování. Nabízí řadu strojírenských značek a symbolů podle mezinárodních norem. Dále přizpůsobené uživatelské prostředí s ukázkami možného použití a rozšířené možnosti kótování, takzvané PowerPack funkce. Mezi ně patří rozšířené kótování, tolerance, hřídele, strojírenské značky, vkládání rámečku a razítka, automatická tvorba pohledů, databáze normalizovaných součástek a možnost výpočtů (šroub, hřídel, pružiny a řetězy). Součástí AutoCAD Mechanical je Autodesk Vault, což je klient-server systém pro snadnou správu dokumentů. [\[14\]](#page-71-4) [\[12\]](#page-71-3)

# <span id="page-29-2"></span>**2.4.5 AutoCAD Plant 3D**

AutoCAD Plant 3D je verzí autocadu pro 3D modelování a dokumentování potrubních systémů. Obsahuje funkce pro modelování 3D prvků potrubí, trasování vedení, generování izometrických výkresů a dalších konstrukčních dokumentů. Je určen pro řešení detailů a řezů potrubních systémů. Součástí AutoCAD Plant 3D jsou knihovny zahrnující potrubní a podpůrné prvky. Umožňuje analyzovat 3D data modelu a následný export těchto dat do formátu PCF (Piping Component Format). [\[14\]](#page-71-4) [\[12\]](#page-71-3)

## <span id="page-29-3"></span>**2.4.6 DWG formát**

Pro ukládání souborů Autodesk používá takzvaný DWG formát, který je nejvíce rozšířen a standardizován pro převod dat mezi firmami. Existují další ne zcela kompatibilní formáty, jako OpenDWG od společnosti Open Design Alliance. Konkurenční programy dokáží čtení i zápis formátu DWG, ale ten poté již není zpětně kompatibilní, což hlídá technologie TrustedDWG. Tato technologie prozkoumává dané soubory a upozorňuje, pokud se nejedná o oficiální DWG soubor.[\[11\]](#page-71-2)

# <span id="page-30-0"></span>**2.5 Systém značení**

Pro praktickou část této práce je nutná znalost správné standardizace používané u zákazníka. Koncept tohoto systému značení se opírá o standardy švédsko-švýcarské nadnárodní korporace ABB, která s OP Papírna v Olšanech, dále jen Olšany, úzce spolupracuje.

Zadavatelská společnost má tendenci preferovat použití technologie společnosti Siemens a vytvořit si jistou interní standardizaci, která se v současné době vzniká. K tomu přispěl i tento samotný projekt, při kterém byli objeveny nedostatky současného značení a společnými silami bylo vytvořeno řešení. Následující část se zachycuje její podstatné části.

### <span id="page-30-1"></span>**2.5.1 Standardizace tagů**

Každý signál v DCS systému realizovaném v Olšanech má jméno (tag name) ve tvaru : **4XXNNNYYY\_EEEEE**, kde

4 je číslo papírenského stroje, XX je číslo souboru o délce maximálně 2 číslic, NNN je typ obvodu o délce maximálně 3 písmen, YYY je pořadové číslo obvodu v souboru (maximálně 3 číslice), \_ je oddělovač a EEEEE je rozšíření (extension) jména o délce maximálně 5 znaků

Poznámka : Pro mlýny má pořadové číslo motoru tvar YY\_Z, kde Z=1 pro hlavní motor, Z=2 pro skládací motor, Z=n pro další pomocné motory.

Příklad obrázek číslo [2.2](#page-30-2)

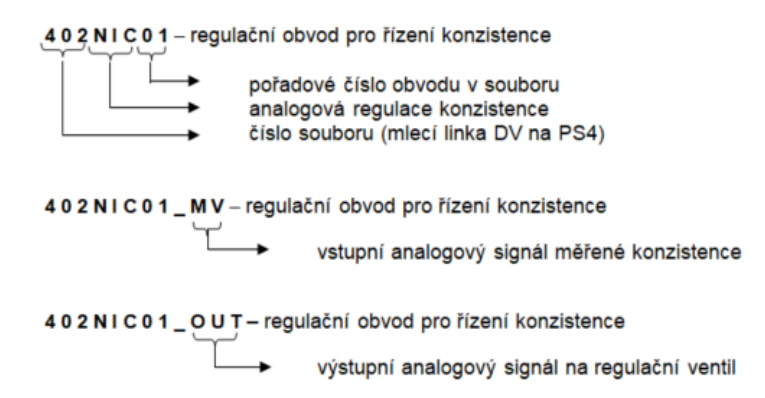

<span id="page-30-2"></span>Obr. 2.2: Příklad značení tagů

### <span id="page-31-0"></span>**2.5.2 Systém značení typu obvodu ( NNN )**

Poznámka: Systém značení typu snímače je totožný, tvoří se záměnou koncového písmena za písmeno 'T'. Například snímač průtoku je z původního FI vytvořen jako FT.

- ES tlačítka, signálky, fotobuňky
- GS koncové spínače
- CI obecný vstupní digitální signál
- CO obecný výstupní digitální signál
- FI průtok (analogový signál)
- FIC regulace průtoku (spojitá analogový signál)
- FIQ protečené množství (kumulovaná hodnota)
- FS limitní snímání průtoku (digitální signál)

LI - hladina (analogový signál)

LIC - regulace hladiny (spojitá - analogový signál)

LS - hladinový spínač (digitální signál)

LIS - regulace hladiny (nespojitá – digitální signál)

TI - teplota (analogový signál)

TIC - regulace teploty (spojitá - analogový signál)

TS - teplotní spínač (digitální signál)

TIS - regulace teploty (nespojitá – digitální signál)

PI - tlak (analogový signál)

PIC - regulace tlaku (spojitá - analogový signál)

PS - tlakový spínač (digitální signál)

PIS - regulace tlaku (nespojitá – digitální signál)

PDS - tlakový dif. snímač (digitální signál)

NI - konzistence (analogový signál) NIC - regulace konzistence (spojitá - analogový signál)

MI - vlhkost (analogový signál) MIC - regulace vlhkost (spojitá - analogový signál)

QI - hustota (analogový signál) [g/l] QIC - regulace hustoty (spojitá - analogový signál) GI - obecný analogový vstupní signál

GO - obecný analogový výstupní signál

GIC - regulace obecným analogovým signálem (poloha)

WI - výkon / výrobnost (počítaný analogový signál) [kg/h] WIC - regulace výkonu/výrobnosti (spojitá - analogový signál)

SIC - nastavení otáček motoru (spojité - analogový signál)

EIC - regulace příkonu nebo proudu (spojitá - analogový signál)

HSO - ventil typu otevřeno/zavřeno s alespoň jedním koncovým spínačem

OS - ventil typu otevřeno/zavřeno bez koncových spínačů

HIC - spojitě nastavovaný ventil  $(0 - 100\%)$ 

HS - klapka ( např vzduchotechnická ) typu otevřeno/zavřeno

PM - motor čerpadla

AM - motory mlýnu (hlavní ... \_1, skládací ... \_2, čerp. oleje ... \_3)

RM - motor míchadla

FM - motor třídiče, filtru atd.

VM - motor ventilátoru, vývěvy

GM - obecný motor (např. pro otevírání výtokové štěrbiny nátoku)

GD - obecný pohon (pneumatický, hydraulický)

WM - výměník tepla HYD - topení hydrauliky WD - topení vody

### <span id="page-32-0"></span>**2.5.3 Systém použití rozšíření jména (extension)**

### **1. Regulační smyčky a měření**

Měřená hodnota MV Měřená hodnota n MVn Výstup OUT Výstup n OUTn Žádaná hodnota SP Místní ovládání (local) LOC Místní ovládání (remote) REM Pozice aktuátoru POS Koncový vypínač – poloha zavřeno LSC Koncový vypínač – poloha otevřeno LSO Výstup – otevírat INC Výstup – zavírat DEC Místní tlačítko – otevírat LINC Místní tlačítko – zavírat LDEC

### **2. Dvoupolohové ventily**

Výstup na ventil (otevřeno/zavřeno) OPN Výstup na ventil n OPNn Koncový vypínač – poloha otevřeno LSO(n) Koncový vypínač – poloha zavřeno  $LSC(n)$ Místní ovládání (local) LOC Místní ovládání (remote) REM

### **3. Motory**

Výstup na motor (zap/vyp) RUN Výstup na motor (zap/vyp – vpřed nebo otevírat) RUNF Výstup na motor (zap/vyp – vzad nebo zavírat) RUNR Výstup na motor – start puls STR Výstup na motor – stop puls STP Místní požadavek na start LSTR Místní požadavek na stop LSTP Hlášení o běhu motoru (feedback) FB Hlášení o běhu motoru vpřed FBF Hlášení o běhu motoru vzad FBR Místní ovládání (local) LOC Místní ovládání (remote) REM Hlášení připravenosti motoru k běhu (ready) RDY Nouzový stop ESTP Bezpečnostní spínač (uzamykací klíček) SSW Měření proudu CURR Měření otáček ROT Měření výkonu PWR Anal.výstup na měnič pro řízení otáček motoru OUT Termistor pro sledování teploty vinutí TSW

### **3a. Skládací servomotory pro mlecí agregáty**

Výstup na motor (zap/vyp) RUN

Výstup na motor (zap/vyp - pomalu) RUNL Výstup na motor (zap/vyp - rychle) RUNH Směr otáčení (1=zatěžovat, 0=odlehčovat) LOAD Rychlost otáčení (1=rychle, 0=pomalu) FAST Místní požadavek na zatěžování LRUNF Místní požadavek na odlehčování LRUNR Místní požadavek na rychlost otáčení LFAST Hlášení o běhu motoru pomalu vpřed FBFL Hlášení o běhu motoru rychle vpřed FBFH Hlášení o běhu motoru pomalu vzad FBRL Hlášení o běhu motoru rychle vzad FBRH Koncový vypínač (limit switch – kontakt NO) LSO Koncový vypínač (limit switch – kontakt NC) LSO1 Bezpečnostní vypínač (safety switch – kontakt NO) SSO Bezpečnostní vypínač (safety switch – kontakt NC) SSO1

### **4. Obecné signály**

Pulsní signály SW Koncový vypínač LS Koncový vypínač "otevřeno" LSO Koncový vypínač "zavřeno" LSC Teplotní spínač (teplota HIGH) H Teplotní spínač (teplota HIGH HIGH) HH Teplotní spínač (teplota LOW) L Teplotní spínač (teplota LOW LOW) LL Hladinový spínač (hladina HIGH) H Hladinový spínač (hladina HIGH HIGH) HH Hladinový spínač (hladina LOW) L Hladinový spínač (hladina LOW LOW) LL Průtokový spínač (průtok HIGH) H Průtokový spínač (průtok HIGH HIGH) HH Průtokový spínač (průtok LOW) L Průtokový spínač (průtok LOW LOW) LL Tlakový spínač (tlak HIGH) H Tlakový spínač (tlak HIGH HIGH) HH Tlakový spínač (tlak LOW) L Tlakový spínač (tlak LOW LOW) LL Přetrhový spínač (optická závora) OSW Přetrhový spínač (optická závora) - porucha OSWF Tlačítko PB Kontrolka přijetí požadavku PBFB(n) Kontrolka splněné funkce SIGB(n) Výstup na cívku relé RE Alarm ALM Potvrzení alarmu (acknowledge) ACK Porucha FLT Povolení funkce REL Zařízení OK OK Výběr-selektor na pultu SEL(n) Conector Conect CC

### <span id="page-35-0"></span>**2.5.4 Systém značení rozvaděčů**

Struktura čísla rozvaděče v Olšanech má tvar :

**+400CDXX/YY**, kde 400CD je označení rozvaděče pro PS4, XX je poslední dvojčíslí čísla technologického souboru, /YY je oddělovač s dvojčíslím dalšího technologického souboru (pro případ, kdy jsou do jednoho rozvaděče zavedeny signály ze dvou technologických souborů)

Poznámka: Rozvaděč v rozvodně má místo XX/YY označení rozvodny (např.+400CDTS4)

### <span id="page-35-1"></span>**2.5.5 Systém značení vstupně/výstupních svorek v rozvaděčích**

### **+400CDXX/YY=AABBCC:svorka**

kde +400CDXX/YY je označení rozvaděče AA je adresa FCI BB označuje typ RIA (AI, AO, DI, DO) CC je pořadové číslo RIA na MODULBUSU

Příklady:

+ 400CD02=01DO01: L2/3 napájecí svorka L2 kanálu 3 pro DO na 1.pozici za FCI s adresou 01 v rozvaděči pro mlecí linku DV (soubor 402)

+ 400CD02=02AI02:A4 svorka pro 4.kanál AI na 2.pozici za FCI s adresou 02 v rozvaděči pro mlecí linku DV (soubor 402)

### <span id="page-35-2"></span>**2.5.6 Systém značení kabelů**

Struktura čísla signálového kabelu v Olšanech má tvar : **LoopName-WSxx** kde LoopName je označení obvodu
xx je rozlišovací a pořadové číslo kabelu, které nabývá tyto hodnoty: 40 až 49 pro společné analogové vstupy a výstupy 50 až 59 pro společné digitální vstupy a výstupy 60 až 69 pro digitální vstupy 90 až 99 pro digitální výstupy 70 až 79 pro analogové vstupy

80 až 89 pro analogové výstupy

Profibus kabely : Příklad: 400PB151/04-1 - 400 předčíslí - PB profibus - 151 – číslo procesoru - 04 – číslo Busu - 1 profibus adresa

Příklad: (první kabel pro digitální vstupy od ventilu 402HSO01): 402HSO01- WS60

Struktura čísla napájecího kabelu v Olšanech má tvar : **LoopName-WLxx** kde LoopName je označení obvodu xx je pořadové číslo kabelu, které nabývá hodnoty 10 až 99

Struktura čísla společného napájecího a signálového kabelu v Olšanech má tvar : **LoopName-WSxx** kde LoopName je označení obvodu

xx je rozlišovací a pořadové číslo kabelu, které nabývá hodnot stejně jako označení pro společné digitální vstupy a výstupy: 50 až 59

## **2.5.7 Systém značení pneumatických hadiček**

Struktura čísla hadičky v Olšanech má tvar :

LoopName-PAxx kde LoopName je označení obvodu xx je číslo hadičky (01 až 99)

Příklad: (první hadička použitá v obvodu ventilu 402HSO01): 402HSO01-PA01

## **2.5.8 Systém značení místních propojovacích skříněk**

Struktura čísla skříňky a svorky ve skříňce v Olšanech má tvar :

**LoopNameN1-Xy:z** kde LoopName je označení obvodu LoopNameN1 je číslo místní skříňky Xy je číslo svorkovnice z je číslo svorky

Příklad (propoj na svorku 3 svorkovnice X1 ve skříňce pro ventil 402HSO01): 402HSO01N1=X1:3

### **2.5.9 Systém značení pneumatických rozvaděčů**

Struktura čísla pneumatického rozvaděče v Olšanech má tvar :

**400PBXX/YY-y** kde 400PB je označení rozvaděče pro PS4 XX je poslední dvojčíslí čísla technologického souboru /YY je oddělovač s dvojčíslím dalšího technologického souboru (pro případ, kdy jsou do jednoho rozvaděče zavedeny signály ze dvou technologických souborů) y je pořadové číslo rozvaděče v rámci techn. souboru

#### **2.5.10 Systém číslování listů v projektu**

Struktura čísla stránky projektu v Olšanech má tvar :

**4ZZxxyy** kde ZZ je poslední dvojčíslí čísla technologického souboru xx je dvoučíslí příslušné danému typu obvodu (viz. tab) yy je pořadové číslo daného typu obvodu v příslušném funkčním celku (01 až 99)

## **2.6 Ethernet sítě v Olšanských Papírnách**

V rámci celé OP Papírny v Olšanech je pro potřebné komunikace budována a využívána IT infrastruktura pro tři sítě. Jedná se o IT síť a výrobní vrstvu, pod kterou spadá síť operátorská (zkratka OPR) a síť PLC (V tomto případě se jedná o Profinet síť). Operátorská síť zajišťuje komunikaci HMI, operátorských stanic, vzdálený přístup servisu a přenos dat do TIPS SAP. PLC síť umožňuje spojení kontrolerů, serverů, komunikaci s decentrálními periferiemi a vzájemnou komunikaci mezi kontrolery.

### **2.6.1 Hardware Ethernet sítí**

Infrastruktura je tvořena IT rozvaděči umístěnými na potřebných místech v rámci celých Olšanských Papíren. V těchto rozvaděčích jsou instalovány switche pro každou ze sítí, vzájemně připojených pomocí optických kabelů. Páteřní síť je kruhová a redundantní. V případě potřeby úplného fyzického oddělení sítí jsou z této infrastruktury využity pouze optická vlákna s použitím příslušných aktivních prvků.

Například pro komunikaci na síti Profibus, Olšanské Papírny využívají převodník fibreoptic module profibus od značky Hirschnann typu OZD Profi 12M G12-1300 PRO. Pro sítě Ethernet využívají switche totožné značky Hirschmann typu SPIDER II 8TX/1FX-SM-EEC.

| Dvojčíslí určené typem obvodu | ${\rm Type}$ obvodu                          | Typ obvodu - rozšíření    |
|-------------------------------|----------------------------------------------|---------------------------|
| 00                            | $\cal FI$                                    | (FI, FIC)                 |
| 01                            | $\cal FI$                                    | (LI, LIC, LIS)            |
| 02                            | ${\cal T} I$                                 | (TI, TIC, TIS)            |
| 03                            | PI                                           | (PI, PIC, PIS)            |
| 04                            | $\cal NI$                                    | (NI, NIC)                 |
| 05                            | HIC                                          |                           |
| 06                            | EI                                           | (EI, EIC)                 |
| 07                            | ${\cal G} I$                                 | (GI, GIC)                 |
| 08                            | ${\cal QI}$                                  | $\left( QI, QIC \right)$  |
| 09                            | $\cal{M}I$                                   | (MI, MIC)                 |
| 10                            | ${\cal F}{\cal S}$                           |                           |
| 11                            | $\mathcal{L}\mathcal{S}$                     |                           |
| 12                            | $\boldsymbol{T}\boldsymbol{S}$               |                           |
| 13                            | $\mathcal{P}\mathcal{S}$                     |                           |
| 14                            | GO                                           |                           |
| 16                            | $\mathcal{E}\mathcal{S}$                     |                           |
| 17                            | $\boldsymbol{G}\boldsymbol{S}$               |                           |
| 18                            | $\mathcal{H}SO$                              |                           |
| 19                            | OS                                           |                           |
| 20                            | ${\cal C}{\cal I}$                           |                           |
| 21                            | ${\cal CO}$                                  |                           |
| 29                            | $\cal GD$                                    |                           |
| 30                            | ${\cal GM}$                                  |                           |
| 31                            | ${\cal PM}$                                  |                           |
| 32                            | $\ensuremath{\mathcal{R}}\xspace\!\!\!\!\!M$ |                           |
| 33                            | AM                                           |                           |
| 34                            | ${\cal V}{\cal M}$                           |                           |
| 35                            | ${\cal FM}$                                  |                           |
| 36                            | WM                                           | klimatizace               |
| 37                            | HS                                           |                           |
| 38                            | WD                                           |                           |
| 40                            | HYD                                          |                           |
| 99                            |                                              | nezářaditeľné, provizorní |

Tab. 2.1: Systém číslování listů projektu

## **2.6.2 VLAN sítě**

Na jednotlivých switch jsou nakonfigurovány sítě VLAN v příslušných IP rozsazích pro propojení prvků a částí jednotlivých řídících systémů.

## **2.6.3 Realizace zapojení sítí v projektu**

Konkrétní hardwarové zapojení, vzhledem k právě probíhajícímu upgrade výrobních sítí na PS4 a PS5, bude dořešeno v rámci realizace projetu, ve spolupráci oddělení IT a Automatizace. V rámci výkresové dokumentace [3](#page-40-0) se zaznamenanými IP adresami komponent pro přiřazené sítě (OPR a PLC) s velkou pravděpodobností již nebude docházet ke změnám. V programové části - PLC [4](#page-49-0) připojení zařízení do operátorské sítě OPR není implementováno a zařízení jsou připojena pouze na úrovni sítě PLC.

# <span id="page-40-0"></span>**3 Výkresová dokumentace**

Veškerá výkresová dokumentace byla nakreslena v programu Autodesk AutoCAD 2020 a její výstup ve formátu pdf je součástí této práce na přiloženém DVD a samostatně, jako tištěná příloha A Výkresová část: 1007 - Měření průtoku vzduchu. Tato dokumentace dodržuje zásady a standardizaci zákazníka, která již byla uvedena v teoretické části. Některé výkresy využívají k zobrazení vstupních karet, patic, plc a hmi oficiální výkresové vzory, poskytované firmou Siemens [\[4\]](#page-70-0).

Řazení stránek ve výkresové dokumentaci i v popisu zde je odvozeno od přívodu napájení.

### **3.0.1 Typy použitých kabelů**

Všechny kabely s označením WL, tedy vedoucí napájení 230V AC, 50 HZ, jsou typu CYKY 3Cx4. Tento typ obsahuje tři nestíněné žíly s měděnými jádry v PVC izolaci s označením hnědá, žlutá a modrá. Je odolný vůči UV záření a určený pro pevné uložení ve vnitřních a venkovních prostorách. Jmenovitý průřez vodiče jsou 4 mm čtvereční. [\[15\]](#page-71-0)

Pro kabely vedoucí výstupní analogový a digitální signál spolu se žilami vstupního napájení 24V DC snímačů je použito označení WS50 a typ kabelu LIYCY JZ 5Ax0,5. Jedná se o stíněný kabel s laněným měděným jádrem o průřezu půl milimetru čtverečního. Obsahuje čtyři černé a jednu zeleno-žlutou zemnící žílu. [\[15\]](#page-71-0)

#### **3.0.2 Decentrální periferie**

Decentrální periferie 1007CD01 až 1007CD04 jsou v provedení skládající se ze tří jednotlivých modulů pro ET 200SP a to: BusAdapter 1007CD01-BA s číslem artiklu 6ES7193-6AR00-0AA0, Server Modul 1007CD01-SM s číslem 6ES7193-6PA00-0AA0 a Interface modul 1007CD01-IM, 6ES7155-6AU01-0BN0.

Periferii SIMATIC ET 200SP jako celek najdeme pod označením 1007CD01 - Distributed I/O s číslem celého produktu 6ES7155-6AA01-0BN0.

### **3.0.3 Vstupní karty**

K decentrálním periferiím 1007CD01 až 1007CD04 jsou připojeny digitální karty 1007CD01 až 04 -DI s osmi vstupy 24VDC ST (číslo artiklu: 6ES7 131-6BF01-0BA0) a analogové karty 1007CD01 až 04 -AI s osmi vstupy I 2-,4- wire (číslo artiklu: 6ES7 134-6GF00-0AA1). U periferií 1007CD02 a 1007CD04 je použity dvou vstupové karty I 2-,4- wire s označením 1007CD02-AI2 a 1007CD04-AI2 (číslo artiklu: 6ES7 134-6GB00-0BA1).

Ke všem kartám byla vybrána stejná patice s označením 1007CD01 až 04 - BU1, BU2, případně i BU3 (u 1007CD02 a 1007CD04) typu BU15-P16+A0+2B, BU typ AO, bez aux. terminálů (číslo artiklu: 6ES7 193-6BP00-0BA0).

### **3.0.4 Rozvaděč 1007CD01**

Rozvaděč 1007CD01 je znázorněn na výkresu 9904. Z rozvodny TS24 je přivedeno síťové střídavé napětí 230V kabelem číslo 1007-WL01 na svorku 1007CD01X01 a ze svorky 1007CD01X02 je dále odvedeno kabelem číslo 1007-WL02 do centrálního rozvaděče 1007LVDS01.

Toto napětí je přes jistič s označením 1007CD01-FA1 a typem LSN 6B1 připojeno na zdroj stejnosměrného napětí 24V DC, 5A, 1007CD01-PS. Tento zdroj přes pojistku CD01-FU10.2 napájí decentrální periferii 1007CD01 s výstupními kartami a snímače 1007FT01 až 1007FT03 a 1007FT22.

K decentrální periferii 1007CD01 - Distributed IO je připojena digitální karta 1007CD01-DI a analogová karta 1007CD01-AI.

#### **Strana 0001 - obvod 1007FI01**

Výkres 0001 znázorňuje obvod 1007FI01 nazvaný podle snímače průtoku SD2000 od výrobce IFM o měřícím rozsahu 3 až 700  $Nm^3/hod$ . označeného 1007FT01. Snímač se fyzicky nachází na úpravně archy a odečtem naměřeného průtoku se získává podle vzorce spotřeba vzduchu na středisku PS5. Analogový výstup snímače je nastaven pomocí AEP na 700  $Nm^3/hod.$  (výstup při 24mA). Digitální výstup je nastaven pomocí Imps na hodnotu 1 (objemový průtok v  $Nm^3$ , při kterém je vydán jeden impuls). Více o detailním nastavení průtokoměrů v kapitole Nastavení konstant průtokoměrů [4.1.](#page-60-0)

#### **Strana 0002 - obvod 1007FI02**

Výkres 0002 znázorňuje obvod 1007FI02 nazvaný podle snímače průtoku SD9000 od výrobce IFM o měřícím rozsahu 1,5 až 410  $Nm^3/hod$ . označeného 1007FT02. Snímač se fyzicky nachází na nové úpravně bobiny. Odečtem naměřeného průtoku se získává podle vzorce spotřeba vzduchu na středisku PS5 a také je tato hodnota průtoku použita pro výpočet spotřeby stlačeného vzduchu na kotelně. Analogový výstup snímače je nastaven pomocí AEP na 103  $Nm^3/hod$ . Digitální výstup je nastaven pomocí Imps na hodnotu  $0,1 \ Nm^3$ .

#### **Strana 0003 - obvod 1007FI03**

Výkres 0003 znázorňuje obvod 1007FI03 nazvaný podle snímače průtoku SD2000 označeného 1007FT03. Snímač se fyzicky nachází na převíječce PS5. Analogový výstup snímače je nastaven pomocí AEP na 700  $Nm^3/hod$ . Digitální výstup je nastaven pomocí Imps na hodnotu 1  $Nm^3$ .

#### **Strana 0022 - obvod 1007FI22**

Výkres 0022 znázorňuje obvod 1007FI22 nazvaný podle snímače průtoku SD8000 od výrobce IFM o měřícím rozsahu 0,7 až 225  $Nm^3/hod$ . označeného 1007FT22. Snímač se fyzicky nachází na středisku Schaefer Kalku, označeného PPC a odečtem naměřeného průtoku se získává podle vzorce spotřeba vzduchu na Kotelně. Analogový výstup snímače je nastaven pomocí AEP na 103  $Nm^3/hod$ . Digitální výstup je nastaven pomocí Imps na hodnotu  $0,1 \ Nm^3$ .

### **3.0.5 Rozvaděč 1007LVDS01**

Rozvaděč 1007LVDS01 je znázorněn na výkresu 9905. Z rozvaděče 1007CD01 je přivedeno síťové střídavé napětí 230V kabelem číslo 1007-WL02 na svorku 1007LVDS01X01 a ze svorky 1007LVDS01X02 je dále odvedeno kabelem číslo 1007-WL03 do rozvaděče 1007CD02.

Toto napětí je přes jistič s označením 1007LVDS01-FA1 a typem LSN 6B1 připojeno na napájecí modul generující stejnosměrného napětí 24V DC, 5A, 1007LVDS01- PM. Tento zdroj přes pojistku LVDS01-FU10.1 napájí centrální plc 1007LVDS01- PLC (číslo artiklu: 6ES7511-1AK01-0AB0) spolu s panelem 1007LVDS01-HMI typu TP700 Comfort (číslo artiklu: 6AV2124-0GC01-0AX0) přes pojistku LVDS01-FU10.2.

K decentrální periferii 1007CD01 - Distributed IO je připojena digitální karta 1007CD01-DI a analogová karta 1007CD01-AI.

### **3.0.6 Rozvaděč 1007CD02**

Rozvaděč 1007CD02 je znázorněn na výkresu 9906. Z rozvaděče 1007LVDS01 je přivedeno síťové střídavé napětí 230V kabelem číslo 1007-WL03 na svorku 1007CD02X01 a ze svorky 1007CD02X02 je dále odvedeno kabelem číslo 1007-WL04 stejného typu do rozvaděče 1007CD03.

Toto napětí je přes jistič s označením 1007CD02-FA1 a typem LSN 6B1 připojeno na zdroj stejnosměrného napětí 24V DC, 5A, 1007CD02-PS. Tento zdroj přes pojistku CD02-FU10.2 napájí decentrální periferii 1007CD02 s výstupními kartami a snímače průtoku 1007FT04 až 1007FT10 a 1007FT23. Také je použit pro napájení snímačů tlaku 1007PT01 a 1007PT02.

K decentrální periferii 1007CD02 - Distributed IO je připojena digitální karta 1007CD02-DI a analogové karty 1007CD02-AI a 1007CD02-AI2.

#### **Strana 0004 - obvod 1007FI04**

Výkres 0004 znázorňuje obvod 1007FI04 nazvaný podle snímače průtoku SD9000 označeného 1007FT04. Snímač se fyzicky nachází na nátoku PS5. Naměřený průtok je použit ve vzorci spotřeby vzduchu střediska PS5. Analogový výstup snímače je nastaven pomocí AEP na 103  $Nm^3/hod$ . Digitální výstup je nastaven pomocí Imps na hodnotu 0,1  $Nm^3$ .

#### **Strana 0005 - obvod 1007FI05**

Výkres 0005 znázorňuje obvod 1007FI05 nazvaný podle snímače průtoku SD9000 označeného 1007FT05. Snímač se fyzicky nachází na středisku kotelny. Naměřený průtok je použit ve vzorci spotřeby vzduchu tohoto střediska. Analogový výstup snímače je nastaven pomocí AEP na 103  $Nm^3/hod$ .. Digitální výstup je nastaven pomocí Imps na hodnotu 0,1  $Nm^3$ .

#### **Strana 0006 - obvod 1007FI06**

Výkres 0006 znázorňuje obvod 1007FI06 nazvaný podle snímače průtoku SD2000 označeného 1007FT06. Snímač se fyzicky nachází mlecích linek přísad na PS5. Naměřený průtok je použit ve vzorci spotřeby vzduchu střediska PS5. Analogový výstup snímače je nastaven pomocí AEP na 700  $Nm^3/hod$ . Digitální výstup je nastaven pomocí Imps na hodnotu 1  $Nm^3$ .

#### **Strana 0007 - obvod 1007FI07**

Výkres 0007 znázorňuje obvod 1007FI07 nazvaný podle snímače průtoku SD2000 označeného 1007FT07. Snímač se fyzicky nachází u sterého rozvaděče na rozvláknění PS5. Naměřený průtok je použit ve vzorci spotřeby vzduchu střediska PS5. Analogový výstup snímače je nastaven pomocí AEP na 700  $Nm^3/hod$ . Digitální výstup je nastaven pomocí Imps na hodnotu 1 $Nm^3$ .

#### **Strana 0008 - obvod 1007FI08**

Výkres 0008 znázorňuje obvod 1007FI08 nazvaný podle snímače průtoku SD2000 označeného 1007FT08. Snímač se fyzicky nachází na nové trase PS5. Naměřený průtok je použit ve vzorci spotřeby vzduchu střediska PS5. Analogový výstup snímače je nastaven pomocí AEP na 700  $Nm^3/hod$ . Digitální výstup je nastaven pomocí Imps na hodnotu 1  $Nm^3$ .

#### **Strana 0009 - obvod 1007FI09**

Výkres 0009 znázorňuje obvod 1007FI09 nazvaný podle snímače průtoku SD9000 označeného 1007FT09. Snímač se fyzicky nachází u mlecí linky na PS5. Naměřený průtok je použit ve vzorci spotřeby vzduchu střediska PS5. Analogový výstup snímače je nastaven pomocí AEP na 103  $Nm^3/hod$ . Digitální výstup je nastaven pomocí Imps na hodnotu 0,1  $Nm^3$ .

#### **Strana 0010 - obvod 1007FI10**

Výkres 0010 znázorňuje obvod 1007FI10 nazvaný podle snímače průtoku SD9000 označeného 1007FT10. Snímač se fyzicky nachází ve skladu chemikálií. Naměřený průtok je použit ve vzorci spotřeby vzduchu střediska PS5. Analogový výstup snímače je nastaven pomocí AEP na 103  $Nm^3/hod$ . Digitální výstup je nastaven pomocí Imps na hodnotu 0,1  $Nm^3$ .

### **Strana 0023 - obvod 1007FI23**

Výkres 0023 znázorňuje obvod 1007FI23 nazvaný podle snímače průtoku SD2000 označeného 1007FT23. Snímač se fyzicky nachází na pololátce. Analogový výstup snímače je nastaven pomocí AEP na 700  $Nm^3/hod$ . Digitální výstup je nastaven pomocí Imps na hodnotu 1 $Nm^3$ .

#### **Strana 0301 - obvod 1007PI01**

Výkres 0301 znázorňuje obvod 1007PI01 nazvaný podle snímače absolutního tlaku a přetlaku T PMC131 od výrobce Endress+Hauser o měřícím rozsahu 100 až 400  $mBar$  označeného 1007PT01. Snímač se fyzicky nachází na PS5 a měří tlak přístrojového vzduchu.

#### **Strana 0302 - obvod 1007PI02**

Výkres 0302 znázorňuje obvod 1007PI02 nazvaný podle snímače absolutního tlaku a přetlaku T PMC131 označeného 1007PT02. Snímač se fyzicky nachází na PS5 a měří tlak pracovního vzduchu.

## **3.0.7 Rozvaděč 1007CD03**

Rozvaděč 1007CD03 je znázorněn na výkresu 9907. Z rozvaděče 1007CD02 je přivedeno síťové střídavé napětí 230V kabelem číslo 1007-WL04 na svorku 1007CD03X01 a ze svorky 1007CD03X02 je dále odvedeno kabelem číslo 1007-WL05 stejného typu do rozvaděče 1007CD04.

Toto napětí je přes jistič s označením 1007CD03-FA1 a typem LSN 6B1 připojeno na zdroj stejnosměrného napětí 24V DC, 5A, 1007CD03-PS. Tento zdroj přes pojistku CD03-FU10.2 napájí decentrální periferii 1007CD03 s výstupními kartami a snímače průtoku 1007FT11 až 1007FT14 a 1007FT24. Také je použit pro napájení snímače tlaku 1007PT03.

K decentrální periferii 1007CD03 - Distributed IO je připojena digitální karta 1007CD03-DI a analogová karta 1007CD03-AI.

#### **Strana 0011 - obvod 1007FI11**

Výkres 0011 znázorňuje obvod 1007FI11 nazvaný podle snímače průtoku SD2000 označeného 1007FT11. Snímač se fyzicky nachází na PS1. Naměřený průtok je použit ve vzorci spotřeby vzduchu na tomto středisku. Analogový výstup snímače je nastaven pomocí AEP na 400  $Nm^3/hod$ . Digitální výstup je nastaven pomocí Imps na hodnotu 1 $Nm^3$ .

#### **Strana 0012 - obvod 1007FI12**

Výkres 0012 znázorňuje obvod 1007FI12 nazvaný podle snímače průtoku SD2000 označeného 1007FT12. Snímač se fyzicky nachází také na PS1. Naměřený průtok je použit ve vzorci spotřeby vzduchu na tomto středisku. Analogový výstup snímače je nastaven pomocí AEP na 200  $Nm^3/hod$ . Digitální výstup je nastaven pomocí Imps na hodnotu 0,1  $Nm^3$ .

#### **Strana 0013 - obvod 1007FI13**

Výkres 0013 znázorňuje obvod 1007FI13 nazvaný podle snímače průtoku SD8000 označeného 1007FT13. Snímač se fyzicky nachází na konfekci. Odečtem naměřeného průtoku vzduchu se získává podle vzorce spotřeba stlačeného vzduchu na středisku PS5. Analogový výstup snímače je nastaven pomocí AEP na 103  $Nm^3/hod.$  Digitální výstup je nastaven pomocí Imps na hodnotu  $0,1 \ Nm^3$ .

#### **Strana 0014 - obvod 1007FI14**

Výkres 0014 znázorňuje obvod 1007FI14 nazvaný podle snímače průtoku SD8000 označeného 1007FT14. Snímač se fyzicky nachází v laboratoři. Odečtem naměřeného průtoku vzduchu se získává podle vzorce spotřeba stlačeného vzduchu na středisku PS5. Analogový výstup snímače je nastaven pomocí AEP na 103  $Nm^3/hod$ . Digitální výstup je nastaven pomocí Imps na hodnotu  $0,1 \ Nm^3$ .

#### **Strana 0024 - obvod 1007FI24**

Výkres 0024 znázorňuje obvod 1007FI24 nazvaný podle snímače průtoku SDG130 od výrobce Postberg+Co. o měřícím rozsahu do 7000  $Nm^3/hod$ . označeného 1007FT24. Snímač se fyzicky nachází za kompresorovou stanicí a měří celkovou spotřebu stlačeného vzduchu. Analogový výstup snímače je nastaven pomocí AEP na 3000  $Nm^3/hod$ . Digitální výstup je nastaven pomocí Imps na hodnotu 10  $Nm^3$ .

#### **Strana 0303 - obvod 1007PI03**

Výkres 0303 znázorňuje obvod 1007PI03 nazvaný podle snímače absolutního tlaku a přetlaku T PMC131 označeného 1007PT02. Snímač se fyzicky nachází u vzdušníku.

### **3.0.8 Rozvaděč 1007CD04**

Rozvaděč 1007CD04 je znázorněn na výkresu 9908. Z rozvaděče 1007CD03 je přivedeno síťové střídavé napětí 230V kabelem číslo 1007-WL05 na svorku 1007CD04X01.

Toto napětí je přes jistič s označením 1007CD04-FA1 a typem LSN 6B1 připojeno na zdroj stejnosměrného napětí 24V DC, 5A, 1007CD04-PS. Tento zdroj přes pojistku CD04-FU10.2 napájí decentrální periferii 1007CD04 s výstupními kartami a snímače průtoku 1007FT15 až 1007FT21. Totožně je použit pro napájení snímačů tlaku 1007PT04 a 1007PT05.

K decentrální periferii 1007CD04 - Distributed IO je připojena digitální karta 1007CD04-DI a analogova karty 1007CD04-AI a 1007CD04-AI2.

#### **Strana 0015 - obvod 1007FI15**

Výkres 0015 znázorňuje obvod 1007FI15 nazvaný podle snímače průtoku SD8000 označeného 1007FT15. Snímač se fyzicky nachází u stroje PS4. Naměřený průtok je použit ve vzorci spotřeby vzduchu střediska PS4. Analogový výstup snímače je nastaven pomocí AEP na 103  $Nm^3/hod$ . Digitální výstup je nastaven pomocí Imps na hodnotu 0,1  $Nm^3$ .

#### **Strana 0016 - obvod 1007FI16**

Výkres 0016 znázorňuje obvod 1007FI16 nazvaný podle snímače průtoku SD2000 označeného 1007FT16. Snímač se fyzicky nachází u mlecí linky PS4. Naměřený průtok je použit ve vzorci spotřeby vzduchu střediska PS4. Analogový výstup snímače je nastaven pomocí AEP na 700  $Nm^3/hod$ . Digitální výstup je nastaven pomocí Imps na hodnotu 1  $Nm^3$ .

#### **Strana 0017 - obvod 1007FI17**

Výkres 0017 znázorňuje obvod 1007FI17 nazvaný podle snímače průtoku SD9000 označeného 1007FT17. Snímač se fyzicky nachází u vozíčkárny. Naměřený průtok je použit ve vzorci spotřeby vzduchu na tomto středisku. Analogový výstup snímače je nastaven pomocí AEP na 150  $Nm^3/hod$ . Digitální výstup je nastaven pomocí Imps na hodnotu 0,1  $Nm^3$ .

#### **Strana 0018 - obvod 1007FI18**

Výkres 0018 znázorňuje obvod 1007FI18 nazvaný podle snímače průtoku SD8000 označeného 1007FT18. Snímač se fyzicky nachází na úpravně bobiny. Naměřený průtok je použit ve vzorci spotřeby vzduchu na tomto středisku. Analogový výstup snímače je nastaven pomocí AEP na 100  $Nm^3/hod$ . Digitální výstup je nastaven pomocí Imps na hodnotu 0,1  $Nm^3$ .

#### **Strana 0019 - obvod 1007FI19**

Výkres 0019 znázorňuje obvod 1007FI19 nazvaný podle snímače průtoku SD2000 označeného 1007FT19. Snímač se fyzicky nachází u zavádění PS4. Naměřený průtok je použit ve vzorci spotřeby vzduchu střediska PS4. Analogový výstup snímače je nastaven pomocí AEP na 700  $Nm^3/hod$ . Digitální výstup je nastaven pomocí Imps na hodnotu 1 $Nm^3$ .

#### **Strana 0020 - obvod 1007FI20**

Výkres 0020 znázorňuje obvod 1007FI20 nazvaný podle snímače průtoku SD9000 označeného 1007FT20. Snímač se fyzicky nachází u nátoku PS4. Naměřený průtok je použit ve vzorci spotřeby vzduchu střediska PS4. Analogový výstup snímače je nastaven pomocí AEP na 200  $Nm^3/hod$ . Digitální výstup je nastaven pomocí Imps na hodnotu 0,1  $Nm^3$ .

#### **Strana 0021 - obvod 1007FI21**

Výkres 0021 znázorňuje obvod 1007FI21 nazvaný podle snímače průtoku SD8000 označeného 1007FT21. Snímač se fyzicky nachází na převíječce PS4. Naměřený průtok je použit ve vzorci spotřeby vzduchu střediska PS4. Analogový výstup snímače je nastaven pomocí AEP na 200  $Nm^3/hod$ . Digitální výstup je nastaven pomocí Imps na hodnotu 0,1  $Nm^3$ .

#### **Strana 0304 - obvod 1007PI04**

Výkres 0304 znázorňuje obvod 1007PI04 nazvaný podle snímače absolutního tlaku a přetlaku T PMC131 označeného 1007PT04. Snímač se fyzicky nachází na PS4 a měří tlak přístrojového vzduchu.

#### **Strana 0305 - obvod 1007PI05**

Výkres 0305 znázorňuje obvod 1007PI05 nazvaný podle snímače absolutního tlaku a přetlaku T PMC131 označeného 1007PT05. Snímač se fyzicky nachází na PS4 a měří tlak pracovního vzduchu.

# <span id="page-49-0"></span>**4 Programová část - PLC**

Následující kapitola se věnuje popisu programové části vytvořené v softwaru Tia Portal V14. V tomto softwaru byla výše zvolená a zdokumentovaná zařízení plc, hmi a decentrální periferie Distributed IO vybrána z hardwarového katalogu a konfigurována v projektu 1007. Definice těchto zařízení obsahuje podpůrný balíček "TIA\_Portal\_V14\_HSP.zip", který je k dispozici na webových stránkách společnosti Siemens. Tento balíček, stejně jako nainstalovaný software Tia Portal a WinCC příslušné verze, je nutný pro správné otevření a chod programu 1007 tohoto projektu.

Funkčnost celého programu byla úspěšně odzkoušena pomocí simulace PLCSIM (kompletně přiřazováním hodnot na vstup simulovaných karet) i skutečného hardwaru (Fyzické PLC a decentrální periferie s kartami, na nichž byl přiváděn proud 4 až 20mA ze zdroje).

## **4.1 Síťová konfigurace**

Obrázek [4.1](#page-49-1) *Network view* zachycuje náhled na propojení již vložených zařízení pomocí PROFINET sítě PLC. Každé z těchto zařízení má v rámci této sítě přiřazenou IP adresu (definovanou IT oddělením) a typickou masku sítě 255.255.255.0.

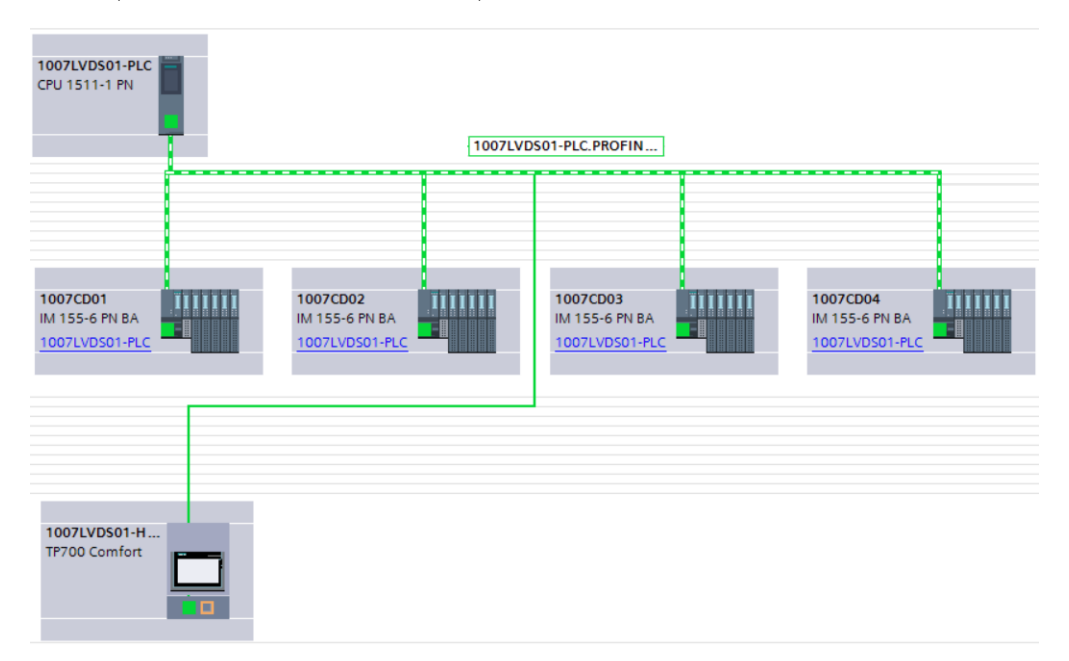

<span id="page-49-1"></span>Obr. 4.1: Network view

V konfiguraci této sítě je 1007LVDS01-PLC přiřazeno jako IO controller IO systému PROFINETIO-System. Adresace v rámci tohoto systému je zobrazena v přehledu [4.2](#page-50-0) *Overview of address v PROFINETIO-System*. Digitální karty mají přiřazeno po jednom bajtu v adresaci komunikace (posílají pouze po bitu reprezentujícím pulzy o logické hodnotě 0 nebo 1 za každý z osmi vstupů), kdežto analogové karty potřebují 16 bajtů pro přenos vstupních hodnot ve formátu real (osm vstupů každý dva bajty pro hodnotu real). Výjímka jsou dvou vstupové analogové karty (1007CD02-AI2 a 1007CD04-AI2), které symetricky adresují čtyři bajty pro dvě hodnoty real.

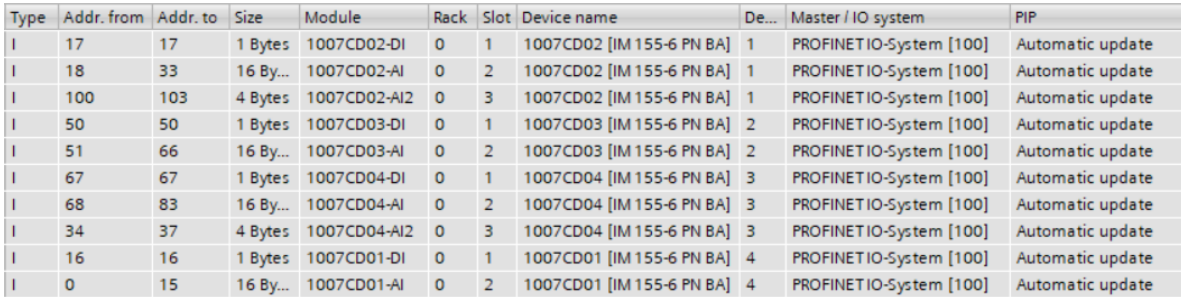

<span id="page-50-0"></span>Obr. 4.2: Overview of address v PROFINETIO-System

Připojení centrálního plc 1007LVDS01-PLC a panelu 1007LVDS01-HMI do operátorské sítě OPR není v projektu implementováno a je v kompetenci IT oddělení.

## **4.2 Hardwarová konfigurace**

Konfigurace jednotlivých zařízení i vložených karet zůstává defaultní vyjma dále popsaných.

U 1007LVDS01-PLC byl vložen na slot 0 napájecí zdroj 1007LVDS01-PM. Jeho umístění v softwaru je pouze informativního charakteru. Na slotu 1 se nachází samotné 1007LVDS01-PLC u kterého byl nastaven v rozšířených možnostech, sekci Real time setting - IO communication, Send clock na 0.500 ms. Komunikace je nastavena jako synchronní. Díky automatické kalkulaci času updatu cyklu komunikace na všech ET 200SP byla automaticky vypočítána hodnota šířka pásma komunikace pro cyklická IO data na 0.007 ms.

K decentrálním periferiím 1007CD01 až 1007CD04 byly přidány odpovídající vstupní analogové a digitální karty, což zachycují obrázky [F.2](#page-79-0) *1007CD01 a 1007CD02 Device view* a [F.3](#page-80-0) *1007CD03 a 1007CD04 Device view*.

Na vstupních kartách byly nadefinovány příslušné tagy pro vstupní analogové a digitální signály ze snímačů. Všechny jsou shrnuty do koláže na obrázku [4.3](#page-51-0) *Tia Portal - IO tagy vstupních karet*.

|              | Name            | Type        | Address | Name                  | Type        | Address          | Name                   | Type        | Address | Name                  | Type        | Address      |
|--------------|-----------------|-------------|---------|-----------------------|-------------|------------------|------------------------|-------------|---------|-----------------------|-------------|--------------|
|              | 1007CD01-AI     |             |         | 1007CD02-AI           |             |                  | 1007CD03-AI            |             |         | 1007CD04-AI           |             |              |
| <b>KOU</b>   | 1007FI01.MV     | Int         | %100    | 40 1007FI04.MV        | Int         | $% W18$          | 400 1007FI11.MV        | Int         | %IW51   | 40 1007FI15.MV        | Int         | %IW68        |
| $-1$         | 1007FI02.MV     | Int         | %1W2    | <b>40 1007FI05.MV</b> | Int         | %IW20            | <b>400 1007FI12.MV</b> | Int         | %IW53   | 40 1007FI16.MV        | Int         | %IW70        |
| $\leftarrow$ | 1007FI03.MV     | Int         | %IW4    | 4007FI06.MV           | Int         | %IW22            | 400 1007FI13.MV        | Int         | %IW55   | 400 1007FI17.MV       | Int         | %IW72        |
| $\sqrt{10}$  | 1007FI22.MV     | Int         | %IW6    | 40 1007FI07.MV        | Int         | %IW24            | 4007FI14.MV            | Int         | %IW57   | 4007FI18.MV           | Int         | %IW74        |
|              |                 | Int         | %IW8    | 4007FI08.MV           | Int         | %IW26            | 40 1007FI24.MV         | Int         | %IW59   | 40 1007FI19.MV        | Int         | %IW76        |
|              |                 | Int         | %IW10   | 40 1007FI09.MV        | Int         | %IW28            | <b>400 1007MVPT3</b>   | Int         | %IW61   | 4007FI20.MV           | Int         | %IW78        |
|              |                 | Int         | %IW12   | <b>40 1007FI10.MV</b> | Int         | %IW30            |                        | Int         | %IW63   | 4007FI21.MV           | Int         | <b>%IW80</b> |
|              |                 | Int         | %IW14   | 40 1007FI23.MV        | Int         | % <sub>W32</sub> |                        | Int         | %IW65   |                       | Int         | %IW82        |
|              | 1007CD01-DI     |             |         | 1007CD02-DI           |             |                  | 1007CD03-DI            |             |         | 1007CD04-DI           |             |              |
| KШ           | 1007FI01.IMP    | <b>Bool</b> | %116.0  | 40 1007FI04.IMP       | <b>Bool</b> | %117.0           | 400 1007FI11.IMP       | <b>Bool</b> | %150.0  | 400 1007FI15.IMP      | <b>Bool</b> | %167.0       |
| $-1$         | 1007FI02.IMP    | <b>Bool</b> | %116.1  | 4007FI05.IMP          | <b>Bool</b> | %17.1            | 400 1007FI12.IMP       | <b>Bool</b> | %150.1  | 4007FI16.IMP          | <b>Bool</b> | %167.1       |
| $\sqrt{10}$  | 1007FI03.IMP    | <b>Bool</b> | %116.2  | 4007FI06.IMP          | <b>Bool</b> | %17.2            | 4007FI13.IMP           | <b>Bool</b> | %150.2  | 4007FI17.IMP          | <b>Bool</b> | %167.2       |
|              | 40 1007FI22.IMP | <b>Bool</b> | %116.3  | 4007FI07.IMP          | <b>Bool</b> | %17.3            | 400 1007FI14.IMP       | <b>Bool</b> | %150.3  | 40 1007FI18.IMP       | <b>Bool</b> | %167.3       |
|              |                 | <b>Bool</b> | %116.4  | 40 1007FI08.IMP       | <b>Bool</b> | %I17.4           | 400 1007FI24.IMP       | <b>Bool</b> | %150.4  | 400 1007FI19.IMP      | <b>Bool</b> | %167.4       |
|              |                 | <b>Bool</b> | %116.5  | 40 1007FI09.IMP       | <b>Bool</b> | %117.5           |                        | <b>Bool</b> | %150.5  | 4007FI20.IMP          | <b>Bool</b> | %167.5       |
|              |                 | <b>Bool</b> | %116.6  | 40 1007FI10.IMP       | Bool        | %17.6            |                        | <b>Bool</b> | %150.6  | 400 1007FI21.IMP      | <b>Bool</b> | %167.6       |
|              |                 | <b>Bool</b> | %116.7  | 40 1007FI23.IMP       | <b>Bool</b> | %117.7           |                        | <b>Bool</b> | %150.7  |                       | <b>Bool</b> | %167.7       |
|              |                 |             |         | 1007CD02-AI2          |             |                  |                        |             |         | 1007CD04-AI2          |             |              |
|              |                 |             |         | 4007PI01.MV           | Int         | %IW100           |                        |             |         | 4007PI04.MV           | Int         | %1W34        |
|              |                 |             |         | 4007PI02.MV           | Int         | %IW102           |                        |             |         | <b>40 1007PI05.MV</b> | Int         | <b>%IW36</b> |

<span id="page-51-0"></span>Obr. 4.3: Tia Portal - IO tagy vstupních karet

## **4.3 Popis softwarového řešení**

Funkční bloky programu jsou strukturovány do čtyř sekcí podle toho, kterou části implementace se zabývají. Toto strukturování zachycuje obrázek číslo [4.4](#page-52-0) *PLC - Členění programu*. 000\_GENERAL shlukuje funkční bloky nejvyšší logické úrovně. V 001\_ INPUTS nalezneme funkční bloky zpracovávající vstupní data ze snímačů. Jejich ukládáním se zabývají bloky v sekci 002\_STORAGE a jsou konkrétně určeny především pro externí využití ve firemní databázi TIPS. V poslední sekci 003\_HMI jsou zařazeny všechny funkční bloky obsluhující příslušný HMI panel.

Dále se zde v programu nacházejí systémové bloky, zobrazené na obrázku číslo [F.4](#page-80-1) *PLC - Systémové bloky*. V tomto případě se jedná pouze o databáze čítačů použitých k zaznamenávání vstupních pulzů za hodinu ve funkčních blocích 1007CD01 až 04\_INPUT.

PLC tagy navázané na konkrétní adresy vstupů na kartách decentrálních periferií jsou umístěny v bloku s číslem 138, s názvem 1007\_INPUT\_TAGS a znázorněny na obrázku číslo [F.5](#page-81-0) PLC tagy - 1007\_INPUT\_TAGS. Názvy tagů dodržují standardy OP Papíren. Integerové tagy s koncovkou .MV (MV = MOVE) nesou číselnou hodnotu 0 až 27648 pro 4-20mA ze vstupu na kartách decentrálních periferií. Tagy s koncovkou .IMP (IMP = IMPULS) jsou boolovské hodnoty reprezentující digitální vstupní signál z karet decentrálních periferií.

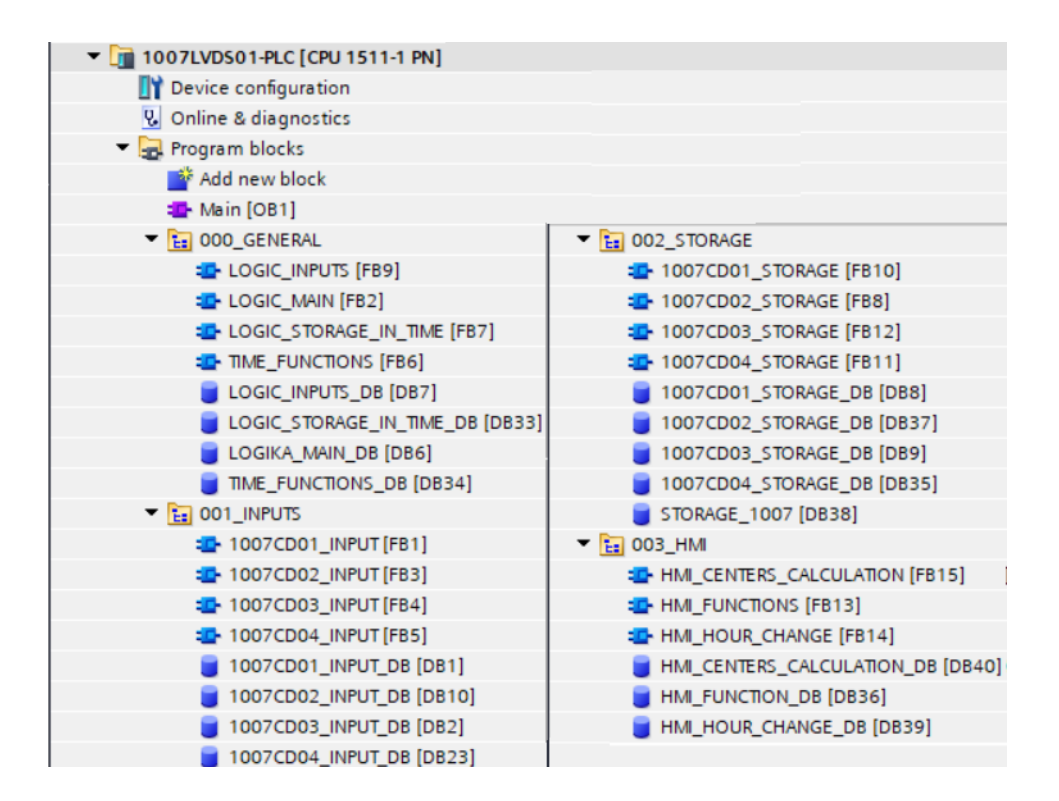

<span id="page-52-0"></span>Obr. 4.4: PLC - Členění programu

## <span id="page-52-1"></span>**4.4 Struktura programu**

Jednotlivé funkční bloky jsou následně popsány v sekci [4.5](#page-54-0) *Popis funkčních bloků*, zde je nejprve zachycena samotná struktura programu. Nejvyšší vrstvu logiky našeho programu popisuje obrázek číslo [4.4:](#page-52-1) Struktura programu - nejvyšší logická úroveň. Z organizačního bloku Main [OB1] je volán funkční blok LOGIC\_MAIN [FB2]. Logická úroveň ovládání je členěna do tří dalších funkčních bloků LOGIC\_INPUTS [FB9], LOGIC\_STORAGE\_IN\_TIME [FB7] a HMI\_FUNCTION [FB13]. Jejich volání zajišťuje právě centrální LOGIC\_MAIN [FB2].

Tato koncepce umožňuje snadnou a rychlou orientaci v rámci standardů OP Papírny. Poměrně jednoduché je i přidání případných dalších funkčních celků programu, nebo podmínění vykonávání jednotlivých částí, například nastavením operátora v řídícím středisku pomocí HMI panelu. (Tato možnost není v rámci projektu ve vizualizaci implementována, v této první fázi projektu nebyla vyžadována.)

Funkční bloky zabývající se zpracováním vstupních hodnot přijatých z jednotlivých decentrálních periferií 1007\_CD01 až 04\_INPUT [FB1], [FB3], [FB4] a [FB5], obrázek číslo [4.4](#page-53-0) *Struktura programu - logická úroveň vstupů*, jsou volány z funkčního bloku LOGIC\_INPUTS [FB9].

Funční blok LOGIC\_STORAGE\_IN\_TIME [FB7] spadající pod sekci 000\_GE-

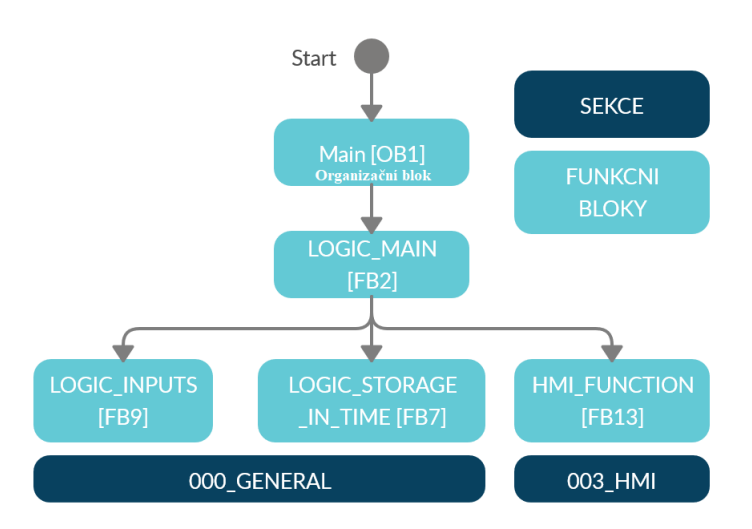

<span id="page-53-0"></span>Obr. 4.5: Struktura programu - nejvyšší logická úroveň

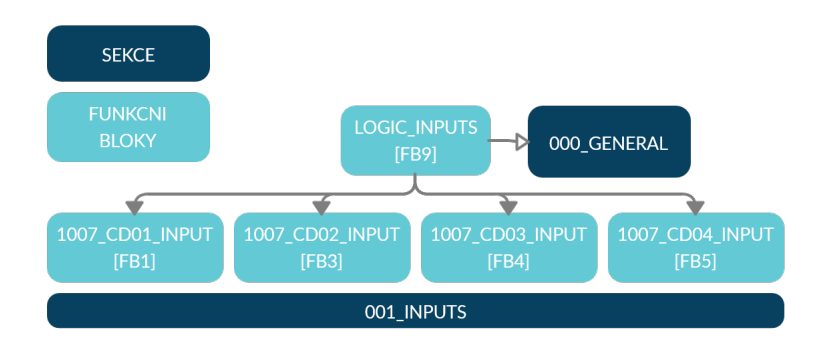

<span id="page-53-1"></span>Obr. 4.6: Struktura programu - logická úroveň vstupů

NERAL volá funkční blok TIME\_FUNCTIONS [FB7] pro práci s aktuálním časem. Odtud se získává binární hodnota proměnné HOUR\_CHANGE pro podmínku spouštění funkčních bloků 1007CD01 až 04 STORAGE [FB10], [FB8], [FB11] a [FB12]. Tyto bloky volané jednou za hodinu ukládající hodnoty do cílového datového bloku STORAGE\_1007 [DB38]. Schéma je znázorněno na obrázku [4.4](#page-53-1) *Struktura programu - logická úroveň ukládání dat v čase*.

Obrázek [4.4](#page-54-1) *Struktura programu - logická úroveň HMI* zobrazuje řízení funkčního bloku HMI\_HOUR\_CHANGE [FB14] blokem HMI\_FUNCTION [FB13]. Blok HMI\_HOUR\_CH je spuštěn při boolovské proměnné HOUR\_CHANGE (změna hodiny udávaná v bloku TIME\_FUNCTIONS [FB7]) nebo boolovských proměnných HMI\_HOUR\_PLUS a HMI\_HOUR\_MINUS (posunutí aktuálně zobrazované hodiny na HMI displeji operátorem).

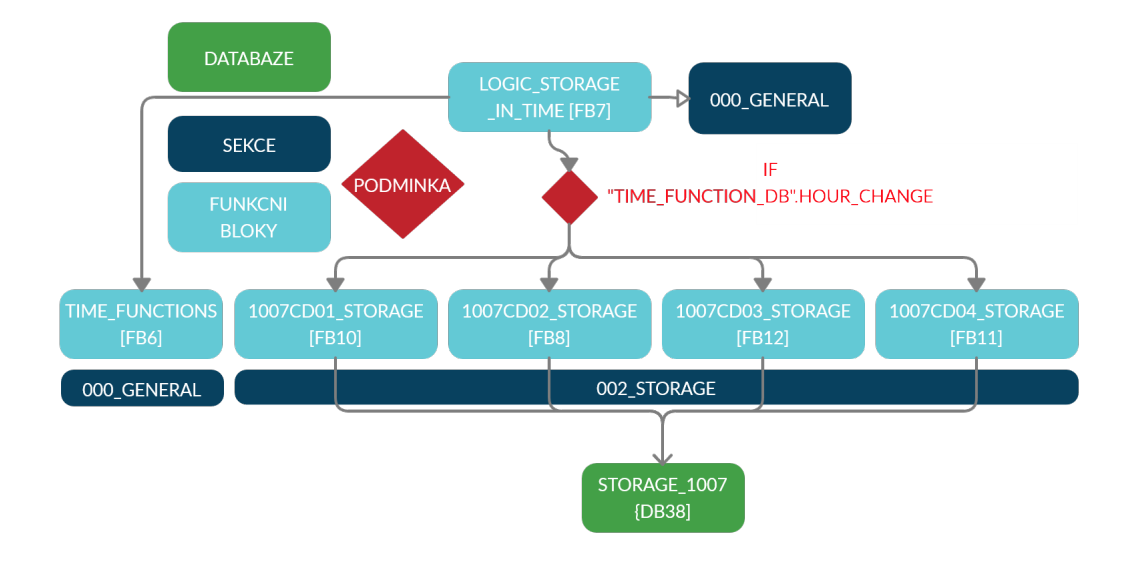

<span id="page-54-1"></span>Obr. 4.7: Struktura programu - logická úroveň ukládání dat v čase

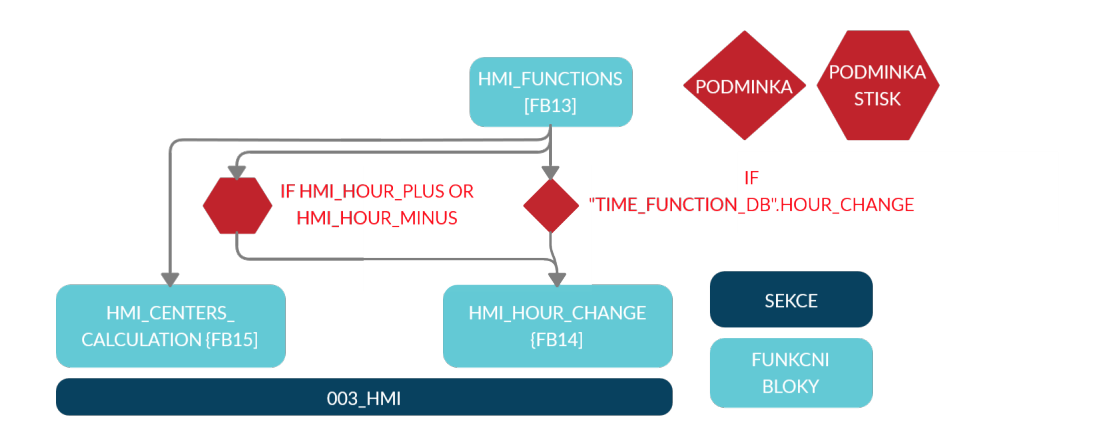

Obr. 4.8: Struktura programu - logická úroveň HMI

## <span id="page-54-0"></span>**4.5 Popis funkčních bloků**

V následující části mají všechny použité funkční bloky k sobě příslušný datový blok pojmenovaný stejným názvem s dodatkem \_DB. V několika případech se jedná pouze o funkce bez uložených proměnných v datových blocích. Tyto datové bloky pak nejsou popisovány, ani zobrazeny.

## **4.5.1 Main**

Cyklický organizační blok Main [OB1], obrázek [F.6](#page-81-1) *Funkční organizační blok - Main*, spouští v networku 1 funkční blok LOGIC\_MAIN [FB2]. Teoreticky zde může být přidán funkční blok logické úrovně jiného projektu než 1007, byť na tomto PLC je to velmi nepravděpodobné. Každopádně je tomu umožněno díky této programové struktuře opírající se o standardy OP Papíren.

## **4.5.2 000\_GENERAL**

## **LOGIC\_MAIN [FB2]**

*Funkční blok - LOGIC\_MAIN*, obrázek [F.7,](#page-82-0) v networku jedna až tři spouští funkční bloky logické vrsty nižší úrovně. Konkrétně se jedná o funkční bloky LOGIC\_INPUTS [FB9], LOGIC\_STORAGE\_IN\_TIME [FB7] a TIME\_FUNCTIONS [FB13]. Tato koncepce zde již byla popsána v sekci [4.4](#page-52-1) *Struktura programu*.

## **LOGIC\_INPUTS [FB9]**

Spouštění jednotlivých funkčních bloků zpracovávajících příchozí hodnoty z decentrálních periferií uskutečňuje blok LOGIC\_INPUTS [FB9]. Příklad je zobrazen na obrázku [F.8](#page-83-0) *Funkční blok - LOGIC\_INPUTS, Network 1: 1007CD01 ZPRACO-VANI VSTUPU*. Tento funkční blok 1007CD01\_INPUT [FB1] požaduje na vstupu proměnné ke zpracování, které jsou heteronomně pojmenovány. (Příklad: Pro tag 1007FI01.MV odpovídá vnitřní proměnná MV1, dále číslováno totožně -> přejetím čísla.) Funkční bloky jsou konkretizovány a nejsou univerzální, tudíž vstupy nelze zaměňovat, nebo prohazovat bez dalších vnitřních úprav programu. Blok LO-GIC INPUTS [FB9] obdobně spouští funkční bloky 1007CD02 až 03 INPUT, [FB3] [FB4] a [FB5] na dalších networcích. Zde je prostor pro další funkční bloky pro případné nové decentrální periferie. Díky zvolenému modelu plc Siematic S7-1500 je prostor k rychlému zpracování dat z vícero vstupů.

## **LOGIC\_STORAGE\_IN\_TIME [FB7]**

Na obrázku [F.9](#page-83-1) itFunkční blok - LOGIC\_STORAGE\_IN\_TIME, Network 1: ZA-PNUT BLOK CASOVYCH FUNKCI je zobrazen network 1 spouštějící funkční blok řídící časové funkce.

Druhý obrázek [F.10](#page-84-0) *Funkční blok - LOGIC\_STORAGE\_IN\_TIME, Network 2: PRAVIDELNE UKLADANI* věnující se stejnému funkčnímu bloku LOGIC\_STORAGE\_IN\_TIM [FB7] spouští za podmínky boolovské proměnné HOUR\_CHANGE udávající z bloku TIME\_FUNCTIONS v jediné větvi čtyři sériově zapojené funkční bloky. Jedná se o

1007CD01 až 04\_STORAGE, do nichž posílá integerovou hodnotu HOUR\_LAST ze stejného bloku TIME\_FUNCTIONS. Poté, co tyto bloky proběhnou, je hodnota STORAGE\_COMPLETE, zobrazena na obrázku [F.11](#page-84-1) *Datový blok - LOGIC\_STORAGE\_IN\_TI* nastavena na set.

Princip je založen na detekci změny hodnoty hodiny aktuálního času, která je signalizovaná v proměnné HOUR\_CHANGE. V tomto určitém okamžiku je podmínka splněna a pomocí funkcí jsou uložena příslušná data do databáze. Poté je setnuta proměnná udávají, zda je ukládání dokončeno. Posléze se v jiné části programu tato proměnná vyhodnotí a vstupní hodnota podmínky je znovu po dobu jedné hodiny deaktivována.

#### **TIME\_FUNCTIONS [FB6]**

Network 1 funkční bloku TIME\_FUNCTIONS [FB6] na obrázku [F.12](#page-85-0)*Funkční blok - TIME\_FUNCTIONS, Network 1: NACTENI SYSTEMOVEHO CASU, Network 2: PRIRADENI REALNE HODINY DO HOUR\_ACTUAL* zachycuje blok čtení systémového času RD\_SYS\_T s možností formátu výstupu DTL (komplexní proměnná o unsigned (short) integerech reprezentujících časové údaje od roků, přes pro nás významné hodiny až nanosekundy). Výstup OUT tohoto bloku vrací hodnotu v tomto formátu DTL do statické proměnné REAL\_TIME a do statického integeru RET\_TIME z výstupu RET\_VAL vrací chybový kód (0000 - bez erroru a 8081 - Hodnota na výstupu OUT je mimo platný rozsah: min. DTL#1970-01-01-00:00:00.0, max. DTL#2262-04-11-23:47:16.854775807 [\[8\]](#page-70-1)).

Network 2 z tohoto obrázku [F.12](#page-85-0) přiřazuje pomocí bloku MOVE z proměnné REAL\_TIME.HOUR hodnotu do HOUR\_ACTUAL reprezentující aktuální hodinu reálného času v neznaménkové integerové hodnotě 0 až 23.

Network 3 zobrazený na obrázku [F.13](#page-85-1) *Funkční blok - TIME\_FUNCTIONS, Network 3: DETEKCE ZMENY HODINY, Network 4: PRIRAZENI HOUR\_ACTUAL DO HOUR\_LAST* pomocí dvou paralelních větví s podmínkami zda se UInt proměnná HOUR\_ACTUAL nerovná, či rovná HOUR\_LAST setuje, či resetuje boolovskou proměnnou HOUR\_CHANGE. Tímto se detekuje změna hodiny (poznámka: jedná se o každé přetečení minut přes 60) a na tuto proměnnou je navázáno pravidelné vykonávání funkcí v určitém čase, především ukládání dat.

Network 4 z totožného obrázku [F.13](#page-85-1) přiřazuje za podmínky STORAGE\_COMPLETE z LOGIC\_STORAGE\_IN\_TIME [FB7] pomocí MOVE hodnotu z HOUR\_ACTUAL do HOUR\_LAST a po proběhnutí proměnnou z podmínky resetuje. Po provedení ukládání se "posune"aktuální hodina do uplynulé a ukládání je tímto definitivně ukončeno. Zde je řádně ošetřeno, že ukládání proběhne pouze jednou za jeden hodinový cyklus.

Datový blok k TIME\_FUNCTIONS [FB6] je vyobrazen na obrázku [F.14](#page-86-0) *Datový blok - TIME\_FUNCTIONS\_DB*.

## **4.5.3 001\_INPUTS**

Funkční bloky 1007CD01 až 04\_INPUT [FB1], [FB3], [FB4] a [FB5] nesou stejné vzory větví, u nichž se mění pouze převodní konstanty podle použitých typů a konkrétních nastavení snímačů. Pro každý typový vzor větve je zde dále uveden vysvětlující příklad.

Network 1 na obrázku [F.15](#page-86-1) *Funkční blok - 1007CD01\_INPUT, Network 1: 1007FT01 MV* je prezentován jako příklad pro zpracování hodnoty reprezentující analogový signál. Vstupní integerová hodnota MV1 o rozsahu 0 až 27648 je normována blokem NORM\_X na realovou hodnotu NORM1, která je posléze přepočítána blokem SCALE\_X přes konstanty MIN a MAX dané typem a konkrétním nastavením snímače. Výstupní hodnota ve formátu real je uložena do statické proměnné AKT1. Jedná se o proces takzvané standardizace - získávání skutečných dat z naměřených hodnot.

Konkrétním nastavení snímačů se níže zabývá sekce [4.1](#page-60-0) *Nastavení konstant průtokoměrů*.

Network 5 z obrázku [F.16](#page-86-2) *Funkční blok - 1007CD01\_INPUT, Network 5: 1007FT01 IMP* je uveden jako příklad zpracování příchozího digitálního signálu. PLC vykonává cyklicky funkční bloky několikanásobně rychleji, než je délka pulzu digitálního signálu. Není tedy možné zaznamenávat počet pulzů přímo pomocí čítače. To umožňuje až začlenění detekce nástupné hrany signálu s využitím pomocného bitu Pmemory1. Každý network má tyto statické proměnné vlastní s příslušným odpovídajícím číslem.

Network 5 obsahuje podmínku detekce nástupné hrany (přechod z logické 0 do logické hodnoty 1) na vstupním signálu IMP1 pomocí Positive s využitím pomocného bitu Pmemory1. Tento bit reprezentuje paměť hodnoty z posledního cyklu. V případě pozitivního vyhodnocení podmínky se po této detekci zvýší hodnota uložená v čítači, která se uloží i na výstup HVALUE1. Tento čítač je každou hodinu resetován bitem STORAGE\_COMPLETE z bloku LOGIC\_STORAGE\_IN\_TIME [FB7].

Příklad odpovídajících proměnných v datovém bloku je znázorněn na obrázku [F.17](#page-87-0) *Datový blok - 1007CD01\_INPUT\_DB*.

## **4.5.4 002\_STORAGE**

Obdobně jako u bloků zpracovávajících vstupních signály jsou funkční bloky 1007CD01 až 04\_STORAGE [FB10], [FB8], [FB12] a [FB11] sestavené ze stejného vzoru větví. Jako vzorový příklad je uveden obrázek [F.18](#page-87-1) *Funkční blok - 1007CD01\_STORAGE,*

*Network 1: ULOZENI 1007FT01*. Zde je zobrazena větev se sériově zapojenými bloky MUL a dvěma MOVE. Hodnota počtu impulsů za hodinu na vstupu IN1 získaná čítačem v bloku 1007CD01\_INPUT [FB1] je vynásobena konstantou (v tomto případě 1) na vstupu IN2 bloku multiply. Výstup je uložen do pomocné proměnné temp1 datového typu real. Z této proměnné je hodnota uložena do cílové databáze STORAGE\_1007 do pole 1007FT1 a pozici udané indexem HOUR (udávající číselně uplynulou hodinu). Tato databáze je zobrazena na obrázku číslo [F.20](#page-88-0) *Datový blok - STORAGE\_1007\_DB*.

Hodnota HOUR uložená v databázi funkčního bloku z příkladu je pro úplnost zobrazena na obrázku číslo [F.19](#page-87-2) *Datový blok - 1007CD01\_STORAGE\_DB*.

### **4.5.5 003\_HMI**

#### **HMI\_FUNCTIONS [FB13]**

V networku 1 zobrazeném na obrázku [F.21](#page-88-1) *Funkční blok - HMI\_FUNCTIONS, Network 1: AUTOMATICKE POSUNUTI CASU V HMI* se spouští pravidelně blok HMI\_HOUR\_CHANGE [FB14] přiřazující patřičná data do zobrazení na HMI panelu. K tomuto spuštění dochází při změně hodiny, tedy boolovské proměnné HOUR\_CHANGE z bloku TIME\_FUNCTIONS [FB6]. Do spouštěného bloku HMI\_HOUR\_CHANGE se posílá integerová hodnota uložená v statické proměnné HOUR\_IN\_HMI získaná odečtem konstanty 1 (vstup IN2 bloku SUB) od REAL\_TIME\_HOUR (vstup IN1 bloku SUB) z bloku TIME\_FUNCTIONS.

Paralelní větve networku 2 na obrázku [F.22](#page-89-0) *Funkční blok - HMI\_FUNCTIONS, Network 2: MANUALNI ZMENA ZOBRAZOVANE HODINY* obstarávají manuální změnu zobrazovaných dat na HMI panelu. Při hodnotě HMI\_HOUR\_PLUS indikující zmáčknutí tlačítka doprava na HMI panelu se k HOUR\_IN\_HMI (vstup IN1 a výstup OUT bloku ADD) přičte konstanta 1 (vstup IN2 bloku ADD). V paralelní větvi se při hodnotě HMI\_HOUR\_MINUS indikující zmáčknutí tlačítka doleva se k HOUR\_IN\_HMI (vstup IN1 a výstup OUT bloku SUB) odečte konstanta 1 (vstup IN2 bloku SUB). Hodnota HOUR\_IN\_HMI udává v tuto chvíli požadovanou hodinu, pro která chce operátor zobrazit data, takže je poslána na vstup funkčního bloku HMI\_HOUR\_CHANGE [FB14].

Network 3 rozdělený na obrázky [F.23](#page-89-1) *Funkční blok - HMI\_FUNCTIONS, Network 3: PROVADENI VYPOČTU SPOTŘEBY NA STŘEDISCÍCH - AKTU-ALNI* a *Funkční blok - HMI\_FUNCTIONS, Network: 3, 2. část* spouští funkční blok HMI\_CENTERS\_CALCULATION [FB15] s výpočtem aktuálních spotřeb na jednotlivých střediscích. Na vstup bloku jsou přivedeny aktuálně (samozřejmě s již nepatrným časovým zpožděním) měřené hodnoty průtoku. Výstupy jsou přiřazeny do stejnojmenných proměnných pojmenovaných dle názvu středisek.

Datový blok HMI\_FUNCTIONS\_DB [DB36] zobrazují [F.25](#page-91-0) *Datový blok - HMI\_FUNCTION 1. část* a [F.26](#page-91-1) *Datový blok - HMI\_FUNCTION\_DB, 2. část*.

#### **HMI\_HOUR\_CHANGE [FB14]**

Obrázek [F.27](#page-92-0) *Funkční blok - HMI\_HOUR\_CHANGE, Network 1: ZMENA ZOB-RAZOVANYCH UDAJU PRO 1007CD01* zachycuje přiřazení vybraných hodnot průtoku za hodinu získaných ze snímačů 1007FT01 až 1007FT03 a 1007FT22 na panelu HMI. K přiřazení dochází pomocí bloků MOVE, do nichž je z databáze STO-RAGE\_1007 o patřičné proměnné přivedena hodnota o indexu pole HOUR\_IN\_HMI. Tento index je vstupní proměnnou tohoto funkčního bloku a udává, pro kolikátou hodinu (0 až 23) se mají data z databáze polí vyčíst. Načtená data jsou přiřazována do příslušných proměnných v databázi HMI\_FUNCTION\_DB, které se zobrazují na HMI panelu. Networky 2 až 4 pro snímače spadající pod decentrální periferie 1007CD02 až 1007CD04 jsou sestaveny stejným způsobem. Vstupní proměnná HOUR\_IN\_HMI v databázi funkčního bloku je zobrazena na obrázku [F.28](#page-92-1) *Datový blok - HMI\_HOUR\_CHANGE\_DB*.

#### **HMI\_CENTERS\_CALCULATION [FB15]**

Funkční blok HMI\_CENTERS\_CALCULATION [FB15] realizuje výpočty podle stanovených vzorců popsaných v sekci [4.7](#page-61-0) *Výpočet spotřeb vzduchu*. Vstupem jsou získané standardizované hodnoty průtoku měřené snímači a výstupem hodnoty průtoku na jednotlivých střediscích výroby.

Příkladem pro tento funkční blok je network 3 znázorněný na obrázku [F.29](#page-92-2) *Funkční blok - HMI\_CENTERS\_CALCULATIONS, Network 3: VÝPOČET SPO-TŘEB - PS5*. Pomocí instrukce sčítání ADD a odčítání SUB je dosaženo vzorce číslo [4.4.](#page-62-0) Do pomocné proměnné typu real PS5\_add jsou sečteny (pomocí ADD) všechny vstupní hodnoty, které se ve vzorci sčítají. Obdobně jsou sečteny (taktéž ADD) i všechny vstupní hodnoty, které se ve vzorci mají odečíst do proměnné real PS5\_sub. Následným odečtením (SUB) PS5\_sub od PS5\_add získáme konečný výsledek v proměnné PS5.

Všechny ostatní výpočty jsou již, co se týká složitosti, řádově jednodušší. Nepoužívají pomocné proměnné a výsledek se získává pouhým součtem (použitím ADD), případně odečtem (užitím SUB), či nejčastěji pouhým přiřazením pomocí instrukce MOVE. Příklad jednoduchého výpočtu spotřeby v laboratoři je zobrazen na obrázku [F.30](#page-93-0) *Funkční blok - HMI\_CENTERS\_CALCULATIONS, Network 3: VÝPOČET SPOTŘEB - Laboratoř*.

Obsáhlejší datový blok HMI\_CENTERS\_CALCULATION\_DB [DB40] zobrazují obrázky [F.31](#page-93-1) *Datový blok - HMI\_CENTERS\_CALCULATIONS, 1. část* a [F.32](#page-93-2)

## **4.6 Nastavení konstant průtokoměrů**

U již umístěných průtokoměrů bylo zjištěno ideální nastavení snímaného rozsahu hodnot, které u některých snímačů není totožné s jejich maximálním měřitelným rozsahem. Tyto hodnoty byly určeny na základě historických dat a fyzických možnostech daného úseku. Podle datasheetů nastavené parametry snímačů jsou shrnuty v tabulce *Nastavení konstant průtokoměrů:* [4.1.](#page-60-0) Označení Imps vyjadřuje objemový

| Označení     | Imps $[(Nm^3/h)/1imp]$ | ASP $[Nm^3/h]$   | AEP $[Nm^3/h]$ |
|--------------|------------------------|------------------|----------------|
| 1007CD01FT01 | 1                      | $\boldsymbol{0}$ | 700            |
| 1007CD01FT02 | 0.1                    | $\overline{0}$   | 103            |
| 1007CD01FT03 | $\mathbf{1}$           | $\boldsymbol{0}$ | 700            |
| 1007CD01FT22 | 0.1                    | $\boldsymbol{0}$ | 103            |
| 1007CD02FT04 | 0.1                    | $\overline{0}$   | 103            |
| 1007CD02FT05 | 0.1                    | $\boldsymbol{0}$ | 103            |
| 1007CD02FT06 | $\mathbf{1}$           | $\boldsymbol{0}$ | 700            |
| 1007CD02FT07 | $\mathbf{1}$           | $\boldsymbol{0}$ | 700            |
| 1007CD02FT08 | $\mathbf{1}$           | $\boldsymbol{0}$ | 700            |
| 1007CD02FT09 | 0.1                    | $\boldsymbol{0}$ | 103            |
| 1007CD02FT10 | 0.1                    | $\boldsymbol{0}$ | 103            |
| 1007CD02FT23 | $\mathbf{1}$           | $\boldsymbol{0}$ | 700            |
| 1007CD03FT11 | $\mathbf{1}$           | $\boldsymbol{0}$ | 400            |
| 1007CD03FT12 | 0.1                    | $\boldsymbol{0}$ | 200            |
| 1007CD03FT13 | 0.1                    | $\boldsymbol{0}$ | 103            |
| 1007CD03FT14 | 0.1                    | $\boldsymbol{0}$ | 103            |
| 1007CD03FT24 | 10                     | $\boldsymbol{0}$ | 3000           |
| 1007CD04FT15 | 0.1                    | $\boldsymbol{0}$ | 103            |
| 1007CD04FT16 | $\mathbf{1}$           | $\boldsymbol{0}$ | 700            |
| 1007CD04FT17 | 0.1                    | $\boldsymbol{0}$ | 150            |
| 1007CD04FT18 | 0.1                    | $\overline{0}$   | 100            |
| 1007CD04FT19 | $\mathbf{1}$           | $\boldsymbol{0}$ | 700            |
| 1007CD04FT20 | 0.1                    | $\boldsymbol{0}$ | 200            |
| 1007CD04FT21 | 0.1                    | $\boldsymbol{0}$ | 200            |

<span id="page-60-0"></span>Tab. 4.1: Nastavení konstant průtokoměrů

průtok v Nm3/h, při kterém je vydán jeden impulz (při digitálním výstupu). Na

všech snímačích byla nastavena výstupní funkce OU1 na ImP pro impulsní signál. Druhou možností by byl signál spínací pro čítač množství. Výstupní funkce OU2 těchto snímačů byla nastavena z možností průtok, nebo teplota na proudový výstup 4-20mA, udávající průtok, označený I. Zkratky ASP, AEP z anglického **A**nalog **S**tart **P**osition a **A**nalog **E**nd **P**osition vyjadřují analogovou počáteční a v druhém případě koncovou hodnotu pro průtok převádějící se do proudového výstupu 4-20mA. Nastavení aktualizace zobrazení displejů snímačů - diS, bylo nastaveno na d3, což znamená aktualizaci měřených hodnot každých 600 ms, tedy nejpomalejší možnost. [\[9\]](#page-70-2)

## <span id="page-61-0"></span>**4.7 Výpočet spotřeb vzduchu**

Z naměřených hodnot průtoku stlačeného vzduchu se dají získávat pomocí výpočtů informativní hodnoty znázorňující celkovou spotřebu vzduchu i spotřebu na jednotlivých střediscích, čili úsecích výroby.

### **4.7.1 Celková spotřeba vzduchu**

Hodnota celkové spotřeby je dána součtem všech průtokoměrů, které na trase, kde se nachází, nemají proti směru proudění stlačeného vzduchu žádné jiné snímače, které by byli součástí souboru 1007 (mimo 1007FT24 viz.: [4.14\)](#page-63-0). Nejedná se proto o snímače 1007FT01, 1007FT02 a 1007FT03, které v součtu až na případné úniky dávají hodnotu naměřenou snímačem 1007FT08 a tudíž by se v součtu hodnota jimi prouděného stlačeného vzduchu započítávala dvakrát. Dále se jedná o snímače 1007FT22, kterému předchází 1007FT05, snímač 1007FT13 a 1007FT14 před kterými se nachází snímač 1007FT06. Vzorec je stanoven takto (všem snímačům samozřejmě předchází číslo souboru 1007, které zde pro přehlednost již není uvedeno):

$$
Celkov\'a\_spot\check{r}eba : FT08 + FT09 + FT10 + FT15 + FT16 + FT17
$$

$$
+FT18 + FT19 + FT11 + FT12 + FT4 + FT5
$$

$$
+FT6 + FT7 + FT20 + FT21 + FT23 \tag{4.1}
$$

### **4.7.2 Spotřeby vzduchu na střediscích**

Spotřeba na papírenském stroji 1 je dána součtem hodnot průtokoměrů 1007FT11 a 1007FT12 nesoucí pouze totožné označení PS1.

$$
PS1: FT11 + FT12 \tag{4.2}
$$

Spotřeba na papírenském stroji 4 je dána součtem hodnot průtokoměrů spadajících do skupiny měřící pracovní vzduch PS4 a to 1007FT15 až 1007FT19 a skupiny měřící přístrojový vzduch PS4. V tomto případě se jedná o 1007FT20 a 1007FT21.

$$
PS4: FT15 + FT16 + FT19 + FT20 + FT21 \tag{4.3}
$$

Vzorec spotřeba na středisku papírenského stroje 5 se stanovil z průtokoměrů ze skupiny pracovní vzduch PS5 a přístrojový vzduch PS5. U průtokoměrů ze skupiny pracovního vzduchu PS5 se jedná o součet 1007FT09 a 1007FT08, od kterého se odečítají hodnoty průtokoměrů 1007FT01 a 1007FT02 technologicky nespadajících do PS5, které odvádějí stlačený vzduch do jiných míst. Tímto odečtem získáme hodnotu, která odpovídá průtokoměru na PS5 1007FT03 plus spotřebě přístrojů napojené na trase mezi těmito snímači a zahrnující i případné ztráty po trase. Ve skupině přístrojového vzduchu PS5 se jedná o součty průtokoměrů 1007FT04, 1007FT07 a 1007FT06, od kterého se odečítá hodnota na 1007FT13 a 1007FT14 a tím se získává požadovaná hodnota spotřeby přístrojů na části trasy spadající pouze do technologického celku PS5.

<span id="page-62-0"></span>
$$
PS5: FT8 + FT9 + FT4 + FT6 + FT7 - FT13 - FT14 - FT1 - FT2 \quad (4.4)
$$

Spotřebu střediska skladu chemikálií vyjadřuje přímo hodnota měřená průtokoměrem 1007FT10.

$$
Sklad\_chemikálii : FT10
$$
\n
$$
(4.5)
$$

Spotřeba střediska vozíčkárny je obdobně vyjádřena přímo hodnotou měřenou snímačem 1007FT17.

$$
Vozíčkárna : FT17
$$
\n
$$
(4.6)
$$

Spotřeba úpravny bobiny je dána součtem naměřených hodnot snímačů 1007FT18 a 1007FT02. Zde se jedná o starou a nově vybudovanou další část střediska.

$$
Upravna\_bobiny : FT18 + FT2 \tag{4.7}
$$

Měřená hodnota snímače 1007FT01 udává přímo spotřebu střediska úpravny archy.

$$
Upravna\_archy : FT1
$$
\n(4.8)

Spotřeba kotelny je stanovena hodnotou ze snímače 1007FT05 od které se odečítá hodnota spotřebovaného stlačeného vzduchu v části externí německé firmy Schaefer Kalk udávaná snímačem 1007FT22.

$$
Kotelna : FT5 - FT22 \tag{4.9}
$$

Měřená hodnota snímačů 1007FT13 konfekce, 1007FT14 laboratoř, 1007FT22 PPC a 1007FT23 pololátka udávají přímo spotřeby stejnojmenných středisek.

$$
Konfekce : FT13 \tag{4.10}
$$

 $Laborato\check{r} : FT14$  (4.11)

$$
PPC: FT22 \tag{4.12}
$$

#### $\textit{Pololátka}: FT23$  (4.13)

Spotřeba získaná z měření snímače 1007FT24 znázorňuje celkovou spotřebu vzduchu měřenou na začátku celého rozvodu stlačeného vzduchu hned za kompresorovou stanicí.

<span id="page-63-0"></span>*Kompresorová\_stanice\_měřená : FT24* (4.14)

# **5 Vizualizační část - HMI**

Část vizualizace popsaná v tomto projektu byla vyvíjena v nástroji WinCC Advanced verze V14 SP1 Update 6 v operačním systému Windows 10 verze 1903 (build 18362.720).

Pro vizualizaci dat byl vybrán panel TP700 Comfort (číslo artiklu: 6AV2 124- 0GC01-0AX0) verze 14.0.1.0, značky Siemens, která je preferována. Jedná se o zařízení se sedmi palcovým displejem a rozlišením 800x480 pixel. Panel bude umístěn na čelní straně rozvaděče 1007LVDS01 nacházející se ve velínu 640. Jeho velikost i rozlišení je dostatečné k vizualizaci informativních dat a pro cizojazyčné zaměstnance této nadnárodní zadavatelské společnosti zpracován i v anglické verzi překladu.

Napájení panelu 24V je přivedeno ze zadní strany na vstupy označené L+ a M a znázorněno ve výkresové dokumentaci na straně 9905. Na zadní straně jsou dále umístěny konektory pro připojení rozhraní PROFIBUS a PROFINET. Připojení s plc 1007LVDS01-PLC bude realizováno pomocí vnitrofiremní sítě s názvem PLC přes komunikační sběrnici PROFINET.

V rámci HMI části - vizualizace následují sekce věnující se popisu HMI tagů, odstavec o použitém grafickém listu a podrobnější popis HMI snímků.

## **5.1 HMI tagy**

Použité tagy v HMI jsou členěny do čtyř tabulek podle snímků, ke kterým náleží. Předem je třeba upozornit, že tagy spojené s databázemi v plc nesou pro přehlednost totožné označení, jako plc tagy, na kterou jsou napojeny.

| Default tag table |                      |             |                              |          |                                                                  |  |  |  |  |
|-------------------|----------------------|-------------|------------------------------|----------|------------------------------------------------------------------|--|--|--|--|
|                   | Name $\triangle$     | Data type   | Connection                   | PLC name | PLC tag                                                          |  |  |  |  |
| $\leftarrow$      | HMI LANGUAGE         | Bool        | <dnternal tag=""></dnternal> |          | <undefined></undefined>                                          |  |  |  |  |
| $\leftarrow$      | HOUR IN HMI          | Ulnt        | HMI Connection 1007          |          | 1007LVDS01-PLC HMI FUNCTION DB.HOUR IN HMI                       |  |  |  |  |
| $\leftarrow$      | Tag ScreenNumber Int |             | <internal tag=""></internal> |          | <undefined></undefined>                                          |  |  |  |  |
| $\leftarrow$      | HMI HOUR MINUS       | <b>Bool</b> | HMI_Connection_1007          |          | 1007LVDS01-PLC HMI_FUNCTION_DB.HMI_HOUR_MINUS                    |  |  |  |  |
| $\leftarrow$      | HMI HOUR PLUS        | <b>Bool</b> |                              |          | HMI Connection 1007 1007LVDS01-PLC HMI FUNCTION DB.HMI HOUR PLUS |  |  |  |  |

<span id="page-64-0"></span>Obr. 5.1: HMI tags Default tag table

Snímek HMI tags Default tag table [5.1](#page-64-0) zobrazuje tabulku obsahující tagy společné pro všechny snímky. Konkrétně tagy HMI\_HOUR\_MINUS a HMI\_HOUR\_PLUS s boolovskou hodnotou a HOUR\_IN\_HMI hodnotou datového typu unsigned integer, které se mohou v případném rozšíření vizualizace využít i na dalších snímcích, než na 1007\_HMI\_HISTORY [5.4,](#page-66-0) což je odůvodnění umístění v této tabulce. Tyto tagy jsou napojeny na plc databázi HMI\_FUNCTION\_DB.db.

Do tabulky Default tag table je dále zařazen tag s boolovskou proměnnou HMI\_LANGUAGE, nesoucí hodnotu 0 pro českou a hodnotu 1 pro anglickou jazykovou mutaci všech snímků vizualizace. Společně s tagem Tag\_screenNumber nesoucí intové číslo aktuálně otevřeného snímku se jedná o interní tagy 1007LVDS01-HMI.

|                | 1007 HMI ACTUAL  |           |                     |                |                            |  |  |  |  |
|----------------|------------------|-----------|---------------------|----------------|----------------------------|--|--|--|--|
|                | $Name -$         | Data type | Connection          | PLC name       | PLC tag                    |  |  |  |  |
| $\blacksquare$ | <b>AKT24</b>     | Real      | HMI Connection 1007 | 1007LVDS01-PLC | "1007CD03 INPUT DB".AKT24  |  |  |  |  |
| $\blacksquare$ | AKT3             | Real      | HMI Connection 1007 | 1007LVDS01-PLC | "1007CD01_INPUT_DB".AKT3   |  |  |  |  |
| $\blacksquare$ | AKT4             | Real      | HMI Connection 1007 | 1007LVDS01-PLC | "1007CD02 INPUT DB".AKT4   |  |  |  |  |
| $\blacksquare$ | AKT5             | Real      | HMI_Connection_1007 | 1007LVDS01-PLC | "1007CD02 INPUT DB".AKT5   |  |  |  |  |
| $\blacksquare$ | AKT6             | Real      | HMI Connection 1007 | 1007LVDS01-PLC | "1007CD02 INPUT DB".AKT6   |  |  |  |  |
| $\blacksquare$ | AKT7             | Real      | HMI_Connection_1007 | 1007LVDS01-PLC | "1007CD02 INPUT DB".AKT7   |  |  |  |  |
| $\blacksquare$ | AKT <sub>8</sub> | Real      | HMI Connection 1007 | 1007LVDS01-PLC | "1007CD02 INPUT DB".AKT8   |  |  |  |  |
| $\blacksquare$ | AKT9             | Real      | HMI Connection 1007 | 1007LVDS01-PLC | "1007CD02_INPUT_DB".AKT9   |  |  |  |  |
| $\blacksquare$ | AKTPT01          | Real      | HMI Connection 1007 | 1007LVDS01-PLC | "1007CD02 INPUT DB".AKTPT1 |  |  |  |  |
| $\blacksquare$ | AKTPTO2          | Real      | HMI Connection 1007 | 1007LVDS01-PLC | "1007CD02_INPUT_DB".AKTPT2 |  |  |  |  |
| $\blacksquare$ | AKTPT03          | Real      | HMI Connection 1007 | 1007LVDS01-PLC | "1007CD03 INPUT DB".AKTPT3 |  |  |  |  |
| $\blacksquare$ | AKTPT04          | Real      | HMI Connection 1007 | 1007LVDS01-PLC | "1007CD04_INPUT_DB".AKTPT4 |  |  |  |  |
| $\blacksquare$ | AKTPT05          | Real      | HMI Connection 1007 | 1007LVDS01-PLC | "1007CD04 INPUT DB".AKTPT5 |  |  |  |  |

<span id="page-65-0"></span>Obr. 5.2: HMI tags 1007\_HMI\_ACTUAL

Tabulka HMI tags 1007\_HMI\_ACTUAL [5.2](#page-65-0) obsahuje 24 tagů datového typu real nesoucí aktuální hodnotu snímaného průtoku a 5 tagů totožného datového typu nesoucí aktuální hodnotu tlaku získaného snímači a dále vyhodnocenou pomocí plc. Tyto tagy jsou připojeny k souvisejícím databázím 1007CD01 až 1007CD04 \_INPUT\_DB.db.

|                | 1007_HMI_CENTERS     |           |                     |                |                                               |  |  |  |  |
|----------------|----------------------|-----------|---------------------|----------------|-----------------------------------------------|--|--|--|--|
|                | Name $\rightarrow$   | Data type | Connection          | PLC name       | PLC tag                                       |  |  |  |  |
| $\blacksquare$ | Celková spotřeba     | Real      | HMI Connection 1007 | 1007LVDS01-PLC | HMI_FUNCTION_DB.Celková_spotřeba              |  |  |  |  |
| $\blacksquare$ | Kompresorová_Stanice | Real      | HMI Connection 1007 | 1007LVDS01-PLC | HMI_FUNCTION_DB.Kompresorová_Stanice          |  |  |  |  |
| $\blacksquare$ | Konfekce             | Real      | HMI Connection 1007 | 1007LVDS01-PLC | HMI_FUNCTION_DB.Konfekce                      |  |  |  |  |
| $\blacksquare$ | Kotelna              | Real      | HMI Connection 1007 | 1007LVDS01-PLC | HMI FUNCTION DB.Kotelna                       |  |  |  |  |
| $\blacksquare$ | Laboratoř            | Real      | HMI Connection 1007 |                | 1007LVDS01-PLC HMI FUNCTION DB.Laboratoř      |  |  |  |  |
| $\blacksquare$ | Pololátka            | Real      | HMI Connection 1007 |                | 1007LVDS01-PLC HMI FUNCTION DB.Pololátka      |  |  |  |  |
| $\blacksquare$ | PPC.                 | Real      | HMI Connection 1007 |                | 1007LVDS01-PLC HMI FUNCTION DB.PPC            |  |  |  |  |
| $\blacksquare$ | PS <sub>1</sub>      | Real      | HMI Connection 1007 |                | 1007LVDS01-PLC HMI FUNCTION DB.PS1            |  |  |  |  |
| $\blacksquare$ | PS4                  | Real      | HMI Connection 1007 |                | 1007LVDS01-PLC HMI FUNCTION DB.PS4            |  |  |  |  |
| $\blacksquare$ | PS <sub>5</sub>      | Real      | HMI Connection 1007 |                | 1007LVDS01-PLC HMI_FUNCTION_DB.PS5            |  |  |  |  |
| $\blacksquare$ | Sklad Chemikálií     | Real      | HMI Connection 1007 | 1007LVDS01-PLC | HMI FUNCTION DB.Sklad Chemikálií              |  |  |  |  |
| $\blacksquare$ | Úpravna Archy        | Real      | HMI Connection 1007 |                | 1007LVDS01-PLC HMI_FUNCTION_DB.Upravna_Archy  |  |  |  |  |
| €              | Úpravna_Bobiny       | Real      | HMI Connection 1007 |                | 1007LVDS01-PLC HMI_FUNCTION_DB.Upravna_Bobiny |  |  |  |  |
| $\blacksquare$ | Vozíčkárna           | Real      | HMI Connection 1007 |                | 1007LVDS01-PLC HMI FUNCTION DB.Vozíčkárna     |  |  |  |  |

<span id="page-65-1"></span>Obr. 5.3: HMI tags 1007\_HMI\_CENTERS

V tabulce 1007\_HMI\_CENTERS [5.3](#page-65-1) jsou zaneseny tagy datového typu real nesoucí aktuální hodnotu průtoku na jednotlivých dílčích střediscích počítanou pomocí plc a uloženou v databázi HMI\_FUNCTION\_DB.db, na kterou jsou tyto tagy

#### napojeny.

|   | 1007_HMI_HISTORY |           |                     |                |                              |  |  |  |  |
|---|------------------|-----------|---------------------|----------------|------------------------------|--|--|--|--|
|   | Name $\triangle$ | Data type | Connection          | PLC name       | PLC tag                      |  |  |  |  |
| ▥ | 1007FT1          | Real      | HMI Connection 1007 | 1007LVDS01-PLC | HMI FUNCTION DB.HMIFT1 HOUR  |  |  |  |  |
| ▥ | 1007FT10         | Real      | HMI Connection 1007 | 1007LVDS01-PLC | HMI FUNCTION DB.HMIFT10 HOUR |  |  |  |  |
| ▥ | 1007FT11         | Real      | HMI Connection 1007 | 1007LVDS01-PLC | HMI FUNCTION DB.HMIFT11 HOUR |  |  |  |  |
| ▥ | 1007FT12         | Real      | HMI Connection 1007 | 1007LVDS01-PLC | HMI FUNCTION DB.HMIFT12 HOUR |  |  |  |  |
| ▥ | 1007FT13         | Real      | HMI Connection 1007 | 1007LVDS01-PLC | HMI FUNCTION DB.HMIFT13 HOUR |  |  |  |  |
| ▥ | 1007FT14         | Real      | HMI Connection 1007 | 1007LVDS01-PLC | HMI FUNCTION DB.HMIFT14 HOUR |  |  |  |  |
| ▥ | 1007FT15         | Real      | HMI Connection 1007 | 1007LVDS01-PLC | HMI FUNCTION DB.HMIFT15 HOUR |  |  |  |  |
| ▥ | 1007FT16         | Real      | HMI Connection 1007 | 1007LVDS01-PLC | HMI FUNCTION DB.HMIFT16 HOUR |  |  |  |  |
| ▥ | 1007FT17         | Real      | HMI Connection 1007 | 1007LVDS01-PLC | HMI FUNCTION DB.HMIFT17 HOUR |  |  |  |  |
| ▥ | 1007FT18         | Real      | HMI Connection 1007 | 1007LVDS01-PLC | HMI FUNCTION DB.HMIFT18 HOUR |  |  |  |  |
| ▥ | 1007FT19         | Real      | HMI Connection 1007 | 1007LVDS01-PLC | HMI FUNCTION DB.HMIFT19 HOUR |  |  |  |  |
| ▥ | 1007FT2          | Real      | HMI Connection 1007 | 1007LVDS01-PLC | HMI FUNCTION DB.HMIFT2 HOUR  |  |  |  |  |
| ▥ | 1007FT20         | Real      | HMI Connection 1007 | 1007LVDS01-PLC | HMI_FUNCTION_DB.HMIFT20_HOUR |  |  |  |  |
| ▥ | 1007FT21         | Real      | HMI Connection 1007 | 1007LVDS01-PLC | HMI FUNCTION DB.HMIFT21 HOUR |  |  |  |  |
| ▥ | 1007FT22         | Real      | HMI Connection 1007 | 1007LVDS01-PLC | HMI FUNCTION DB.HMIFT22 HOUR |  |  |  |  |
| ▥ | 1007FT23         | Real      | HMI_Connection_1007 | 1007LVDS01-PLC | HMI FUNCTION DB.HMIFT23 HOUR |  |  |  |  |
| ▥ | 1007FT24         | Real      | HMI Connection 1007 | 1007LVDS01-PLC | HMI FUNCTION DB.HMIFT24 HOUR |  |  |  |  |
| ▥ | 1007FT3          | Real      | HMI Connection 1007 | 1007LVDS01-PLC | HMI FUNCTION DB.HMIFT3 HOUR  |  |  |  |  |
| ▥ | 1007FT4          | Real      | HMI Connection 1007 | 1007LVDS01-PLC | HMI FUNCTION DB.HMIFT4 HOUR  |  |  |  |  |
| ▥ | 1007FT5          | Real      | HMI_Connection_1007 | 1007LVDS01-PLC | HMI_FUNCTION_DB.HMIFT5_HOUR  |  |  |  |  |
| ▥ | 1007FT6          | Real      | HMI Connection 1007 | 1007LVDS01-PLC | HMI FUNCTION DB.HMIFT6 HOUR  |  |  |  |  |
| ▥ | 1007FT7          | Real      | HMI Connection 1007 | 1007LVDS01-PLC | HMI FUNCTION DB.HMIFT7 HOUR  |  |  |  |  |
| ▥ | 1007FT8          | Real      | HMI Connection 1007 | 1007LVDS01-PLC | HMI FUNCTION DB.HMIFT8 HOUR  |  |  |  |  |
| ☜ | 1007FT9          | Real      | HMI Connection 1007 | 1007LVDS01-PLC | HMI FUNCTION DB.HMIFT9 HOUR  |  |  |  |  |

<span id="page-66-0"></span>Obr. 5.4: HMI tags 1007\_HMI\_HISTORY

Hodnoty hodinových intervalů zaznamenaných průtoků jsou programovatelným automatem ukládány do databáze STORAGE\_1007.db, na kterou jsou napojeny tagy 1007FT01 až 1007FT24 z tabulky tagů 1007\_HMI\_HISTORY [5.4.](#page-66-0) Tyto tagy jsou datového typu real reprezentujících vybranou z posledních 24 zaznamenaných hodin dne.

### **5.1.1 Grafický list**

Pro znázornění používané jazykové mutace vizualizace je na každém snímku tlačítko nesoucí grafickou podobu české, či anglické vlajky. Toho je dosaženo pomocí takzvaného grafického listu zobrazeného na obrázku HMI - Graphic lists [5.5.](#page-67-0) Je zde vytvořen list LANGUAGES\_FLAGS, který podle bitové vstupní hodnoty volí výstupní vlajku českou, při hodnotě 0, nebo vlajku Spojeného království, při hodnotě 1.

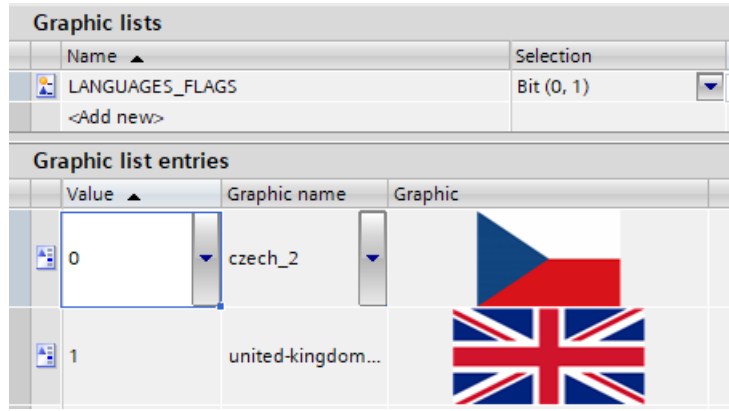

<span id="page-67-0"></span>Obr. 5.5: HMI - Graphic lists

## **5.2 HMI snímky**

### **5.2.1 Snímek MAIN**

Úvodní snímek MAIN zobrazený v českém překladu na obrázku Screen MAIN český překlad [F.33,](#page-94-0) v anglickém na Screen MAIN - anglický překlad [F.34,](#page-95-0) dostupný v horní listě výběru snímků pod tlačítkem s ikonou domku je nastaven jako úvodní v nastavení 1007LVDS01-HMI Runtime settings->General->Screen->Start screen.

Tento úvodní snímek zobrazuje pouze schéma z obrázku: Schéma použitých snímačů [1.1.](#page-17-0)

Schéma je v českém jazyce v obou jazykových mutacích z důvodu reálného fyzického označení středisek v češtině.

## **5.2.2 Snímek CENTERS**

Na snímcích Screen CENTERS - český [F.35](#page-96-0) a anglický [F.36](#page-97-0) překlad, jsou naneseny prvky typu vstupně-výstupní pole navázané na přidružené odpovídající tagy z tabulky 1007\_HMI\_CENTERS. Tato pole nastavená na mód Output na všech snímcích v decimálním formátu zobrazují již několikrát zmíněné zpracované hodnoty průtoku v normometrech na třetí za hodinu na jednotlivých střediscích výroby. U většiny z nich je nastaven formátový vzor na tři platné číslice. Pouze na střediscích PS1, PS4, PS5 a kompresorové stanici se mohou v případě vysokého dílčího průtoku na jednotlivých průtokoměrech objevit v součtu i čísla čtyřciferná, na což byla tato pole nastavena.

Anglický překlad [F.36](#page-97-0) snímku CENTERS nenese oficiální anglické názvy, pouze návrh anglických názvů středisek vycházejících z názvů těch českých a technologický procesů daných míst. Toto řešení bylo zvoleno jako částečný kompromis pro lepší představu a pochopení zobrazovaných dat zahraničním pracovníkům. Na tomto snímku naleznou anglický překlad, naproti tomu schéma na snímku zůstalo pouze v češtině.

## **5.2.3 Snímek ACTUAL**

Český [F.37](#page-98-0) i anglický [F.38](#page-99-0) překlad snímku ACTUAL zobrazený na obrázcích Screen ACTUAL obsahuje prvky vstupně-výstupní pole navázané na přidružené odpovídající tagy z tabulky 1007\_HMI\_ACTUAL. Tyto prvky zobrazují zpracovaná data ze snímačů průtoku v normometrech na třetí za hodinu a tlaku v barech. Formátový vzor je zde nastaven na tři platné číslice mimo průtokoměr 1007FT24, kde hodnoty mohou dosahovat až čísla 3000, tudíž je toto pole nastaveno na čtyři platné číslice.

## **5.2.4 Snímek HISTORY**

Snímek HISTORY, screeny HISTORY - český [F.39](#page-100-0) a anglický [F.40](#page-101-0) překlad, zobrazují hodinové průtoky ze snímačů v normometrech na třetí za hodinu. Nastavení vstupně-výstupních polí pro zobrazení zpracovaných dat zůstává totožné, jako v předešlém případě a jsou navázané na příslušné tagy v 1007\_HMI\_HISTORY.

Vstupně-výstupní pole I/O field\_30 v levé horní části snímku zobrazuje integrovou hodnotu v rozsahu 0 až 23 reprezentující poslední, či zvolenou celou uplynulou hodinu. Toto manuální zvolení umožňují tlačítka vlevo a vpravo, neboli pohyb zpět a kupředu po časové ose v daném 24 hodinovém formátu. Stisk těchto tlačítek spustí vykonání eventu InvertBit nastaveného na cílové tagy v prvním případě HMI\_HOUR\_PLUS, ve druhém HMI\_HOUR\_MINUS.

Při každé změně časové hodnoty, ať už pomocí tlačítek nebo uplynutím reálného času do další hodinové fáze se pomocí funkčního bloku HMI\_FUNCTIONS a ním využité funkce HMI\_HOUR\_CHANGE v plc a konekcí přiřazeného tagu HOUR\_IN\_HMI na danou proměnnou, změní zobrazené hodnoty na celém snímku HISTORY.

# **Závěr**

V rámci této práce byl vytvořen návrh řešení projektu 1007 - Měření průtoku vzduchu, včetně teoretické částí zabývající se nástroji AutoCad, Tia Portal a Tia Portal Openness v širším pojetí.

Navrhnuté řešení plně vyhovuje všem požadavkům zadavatele, včetně průběžných dodatků a změn, čehož je dosaženo použitím pouze jednoho výkonného programovatelného automatu značky Siemens typu Simatic S7-1500 a čtyř decentrálních periferií Simatic ET 200SP.

Předem nastavené analogové a digitální signály ze snímačů jsou přivedeny do čtyř rozvaděčů na vstupní analogové a digitální karty připojené k decentrálním vstupně-výstupním periferiím Simatic ET 200SP. Tyto periferie komunikují s cílovým programovatelným automatem pomocí rozsáhlé průmyslové firemní sítě Profinet. Programovatelný automat nacházející se v centrálním rozvaděči 1007LVDS01 přijatá data zpracovává a vyhodnocení zobrazuje na panelu HMI přes komunikační síť Profinet. Zpracovaná data jsou po síti LAN přístupná firemní databázi TIPS SAP.

Do rozvaděčů je přivedena přes jističe 230V síť. Napájení programovatelného automatu, HMI, periferií i snímačů je řešeno pomocí 24V zdrojů napájení umístěných v těchto rozvaděčích s využitím pojistek.

Součástí práce je obslužný software vytvořený v nástroji Tia Portal pro programovatelný automat Simatic S7-1500, decentrální periferie Simatic ET 200SP a panel HMI.

Navrhnuté řešení je zaneseno v kvalitním provedení výkresové dokumentace, splňující standarty zadavatele, včetně řešení způsobu napájení jednotlivých komponent.

Práce úspěšně splnila kompletně všechny body zadání a zadavatel požadovaný návrh převzal bez výhrad a pracuje na jeho realizaci.

## **Literatura**

- [1] *Reference manual SIMATIC* S7-1200/S7-1500 [online]. Siemens AG, Postfach, 12/2017.[cit. 11. 02. 2020] Dostupné z URL: *<*[https://cache.industry.](https://cache.industry.siemens.com/dl/files/375/86630375/att_940844/v1/s7_1500_compare_table_en_mnemo.pdf?download=true) [siemens.com/dl/files/375/86630375/att\\_940844/v1/s7\\_1500\\_compare\\_](https://cache.industry.siemens.com/dl/files/375/86630375/att_940844/v1/s7_1500_compare_table_en_mnemo.pdf?download=true) [table\\_en\\_mnemo.pdf?download=true](https://cache.industry.siemens.com/dl/files/375/86630375/att_940844/v1/s7_1500_compare_table_en_mnemo.pdf?download=true)*>*
- [2] Kolektiv autorů. *Národni iniciativa Průmysl 4.0* [online]. Ministerstvo průmyslu a obchodu, 2016.[cit. 11. 02. 2020]. Dostupné z URL: *<*[https://www.mpo.cz/assets/dokumenty/53723/64358/658713/](https://www.mpo.cz/assets/dokumenty/53723/64358/658713/priloha001.pdf?download=true) [priloha001.pdf?download=true](https://www.mpo.cz/assets/dokumenty/53723/64358/658713/priloha001.pdf?download=true)*>*
- [3] Ing. Václav Kaczmarczyk, Ph.D. *Průmysl 4.0* VUT, 2019.[cit. 11. 02. 2020]. Dostupné z URL: *<*[https://www.vutbr.cz/www\\_base/priloha\\_fs.php?dpid=](https://www.vutbr.cz/www_base/priloha_fs.php?dpid=185233&skupina=dokument_priloha) [185233&skupina=dokument\\_priloha](https://www.vutbr.cz/www_base/priloha_fs.php?dpid=185233&skupina=dokument_priloha)*>*
- <span id="page-70-0"></span>[4] *Siemens AG - Division Digital Factory* Automating project with scripts - System Manual [online]. Siemens AG, NÜRNBERG, 05/2017.[cit. 11. 02. 2020] Dostupné z URL: *<*[https://support.industry.siemens.](https://support.industry.siemens.com/cs/attachments/109755218/TIAPortalOpennessenUS_en-US.pdf?download=true) [com/cs/attachments/109755218/TIAPortalOpennessenUS\\_en-US.pdf?](https://support.industry.siemens.com/cs/attachments/109755218/TIAPortalOpennessenUS_en-US.pdf?download=true) [download=true](https://support.industry.siemens.com/cs/attachments/109755218/TIAPortalOpennessenUS_en-US.pdf?download=true)*>*
- [5] BEZZUBOV, Denis. *Aplikace PLC Simatic 1200 pro řízení technologického přípravku v laboratoři 109* [online]. Praha, 2011 [cit. 11. 02. 2020]. Dostupné z URL: *<*[http://iat.fs.cvut.cz/109/files/DP/Bezzubov\\_Denis\\_BP2011\\_](http://iat.fs.cvut.cz/109/files/DP/Bezzubov_Denis_BP2011_Simatic1200_v_lab_109/bdp.pdf?download=true) Simatic1200 v lab 109/bdp.pdf?download=true>. Bakalářská práce. ČVUT.
- [6] Bc. Pavel Janeček. *AUTOMATICKÉ GENEROVÁNÍ PLC PROGRAMU PO-MOCÍ TIA PORTAL OPENNESS*. BRNO, 2018. Bakalářská práce. VUT. VUTComputer Press.
- [7] Pavel Kadlečík. *Možnosti využití programovatelných automatů Simatic řady S7-1200 od firmy Siemens* [online]. UTB ZLÍN, 2017 [cit. 11. 02. 2020]. Dostupné z URL: *<*[http://digilib.k.utb.cz/bitstream/handle/10563/](http://digilib.k.utb.cz/bitstream/handle/10563/41283/kadle��k_2017_dp.pdf?sequence=1?download=true) [41283/kadlečík\\_2017\\_dp.pdf?sequence=1?download=true](http://digilib.k.utb.cz/bitstream/handle/10563/41283/kadle��k_2017_dp.pdf?sequence=1?download=true)*>*
- <span id="page-70-1"></span>[8] *Siemens Global Webside* [online]. Siemens © 1996-2020 [cit. 2020-02-18]. Dostupné z URL: *<*<https://new.siemens.com/global/en.html>*>*
- <span id="page-70-2"></span>[9] *IFM* [online]. ifm electronic, spol. s r.o. [cit. 17. 04. 2020]. Dostupné z URL: *<*<https://www.ifm.com>*>*
- [10] *Hapesoft* [online]. Ing. Petr Halíř, HaPeSoft s.r.o. [cit. 03. 04. 2020]. Dostupné z URL: *<*<https://www.hapesoft.cz.php>*>*
- [11] *Autocadblog* [online]. Adeon CZ s.r.o. [cit. 04. 04. 2020]. Dostupné z URL: *<*<https://www.autocadblog.cz/>*>*
- [12] *Autodesk* [online]. Autodesk, INC [cit. 04. 04. 2020]. Dostupné z URL: *<*[https:](https://www.autodesk.cz/) [//www.autodesk.cz/](https://www.autodesk.cz/)*>*
- [13] *Endress+Hauser* [online]. Endress+Hauser Group Services [cit. 17. 04. 2020]. Dostupné z URL: *<*<https://www.cz.endress.com/>*>*
- [14] *CAD Studio* [online]. CAD Studio s.r.o. [cit. 04. 04. 2020]. Dostupné z URL: *<*<https://www.cadstudio.cz/>*>*
- <span id="page-71-0"></span>[15] *Kabely Vodiče* [online]. DDA © 2006 [cit. 04. 04. 2020]. Dostupné z URL: *<*[http:](http://www.kabelyvodice.cz/) [//www.kabelyvodice.cz/](http://www.kabelyvodice.cz/)*>*
#### **Seznam symbolů, veličin a zkratek**

**TIA Portal** Siemens Totally Integrated Automation Portal **PLC** Programovatelný logický automat – Programmable Logic Controller **Openness** TIA Portal Openness – TIA Portal Openness **OP Papírna** OP Papírna v Olšanech **PS4** Papírenský stroj 4 **PS5** Papírenský stroj 5 **Siemens** Siemens AG Industry

# **Seznam příloh**

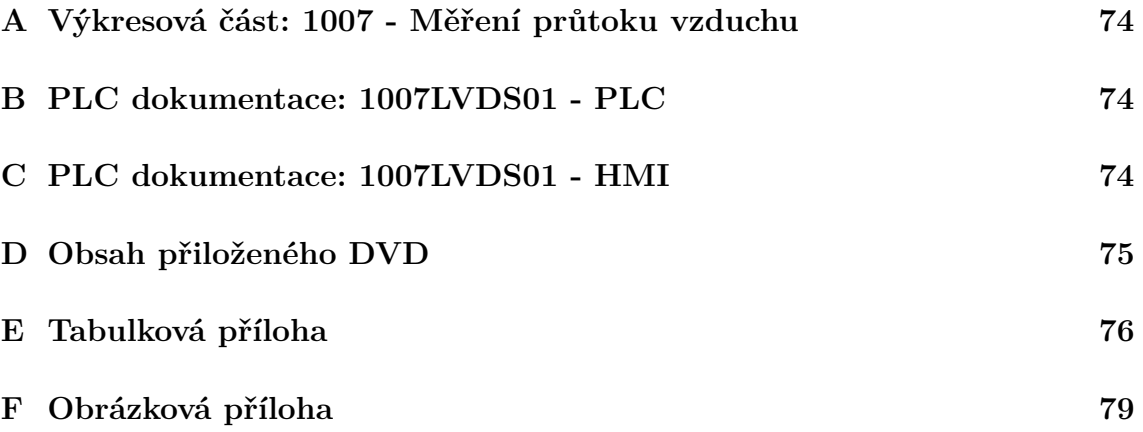

# <span id="page-74-0"></span>**A Výkresová část: 1007 - Měření průtoku vzduchu**

Příloha 1007 - Měření průtoku vzduchu výkresová část je přiložena k této práci samostatně.

#### <span id="page-74-1"></span>**B PLC dokumentace: 1007LVDS01 - PLC**

Dokumentace 1007LVDS01 - PLC vygenerovaná pomocí softwaru Tia Portal V14 se nachází na přiloženém DVD. Dokumentace zahrnuje veškerá nastavení použitého hardwaru včetně modulů. Součástí pdf je kompletní výpis funkčních bloků.

## <span id="page-74-2"></span>**C PLC dokumentace: 1007LVDS01 - HMI**

Dokumentace 1007 - HMI vygenerovaná pomocí softwaru Tia Portal V14 se nachází na přiloženém DVD. Dokumentace obsahuje kompletní data z WinCC o v tomto softwaru programoveném panelu TP700 Comfort.

## <span id="page-75-0"></span>**D Obsah přiloženého DVD**

ZAČLENĚNÍ SNÍMAČŮ PRŮTOKU A TLAKU DO ROZVODU STLAČENÉHO VZDUCHU VE VÝROBNÍM CELKU.pdf (Text bakalářské práce) 1007 - Měření průtoku vzduchu.pdf (Výkresová dokumentace) 1007LVDS01 - PLC.pdf (Softwarová dokumentace) 1007LVDS01 - HMI.pdf (Softwarová dokumentace) složka 1007 - PLC SOFTWARE (složka obsahující software "1007.ap14"vytvořený v TIA V14 a WINCC V14 SP1)

# <span id="page-76-0"></span>**E Tabulková příloha**

| Označení            | Zařízení   | Typ                 | Číslo artiklu             |
|---------------------|------------|---------------------|---------------------------|
| 1007LVDS01-PLC      | S7 1500    | CPU 1511-1 PN       | $6EST511 - 1AK01 - 0AB0$  |
| 1007LVDS01-HMI      | <b>HMI</b> | TP700 COMFORT       | $6AV2124 - 0GCO1 - 0AX0$  |
| 1007CD01-Distr. I/O | $ET200$ SP | IM 155-6 PN BA      | $6ES7155 - 6AB00 - 0AND0$ |
| 1007CD02-Distr. I/O | $ET200$ SP | IM 155-6 PN BA      | $6ES7155 - 6AB00 - 0AND0$ |
| 1007CD03-Distr. I/O | $ET200$ SP | IM 155-6 PN BA      | $6ES7155 - 6AR00 - 0AN0$  |
| 1007CD04-Distr. I/O | $ET200$ SP | IM 155-6 PN BA      | $6ES7155 - 6AR00 - 0AN0$  |
| 1007CD01-AI         | AI         | $8xI$ 2-,4- wire BA | $6EST134 - 6GF00 - 0AA1$  |
| 1007CD02-AI         | AI         | $8xI$ 2-,4- wire BA | $6EST134 - 6GFO0 - 0AA1$  |
| 1007CD03-AI         | AI         | $8xI$ 2-,4- wire BA | $6ES7134 - 6GFO0 - 0AA1$  |
| 1007CD04-AI         | AI         | $8xI$ 2-,4- wire BA | $6ES7134 - 6GFO0 - 0AA1$  |
| 1007CD02-AI2        | AI         | $2xI$ 2-,4- wire ST | $6ES7134 - 6GB00 - 0BA1$  |
| 1007CD04-AI2        | AI         | $2xI$ 2-,4- wire ST | $6ES7134 - 6GB00 - 0BA1$  |
| 1007CD01-DI         | DI         | 8x24V DC ST         | $6ES7131 - 6BFO1 - 0BAO$  |
| 1007CD02-DI         | DI         | 8x24V DC ST         | $6ES7131 - 6BFO1 - 0BAO$  |
| 1007CD03-DI         | DI         | $8x24V$ DC ST       | $6ES7131 - 6BFO1 - 0BAO$  |
| 1007CD04-DI         | DI         | 8x24V DC ST         | $6ES7131 - 6BFO1 - 0BAO$  |

Tab. E.1: Soupis zařízení - první část

| Označení       | Zařízení   | Typ                         | Číslo artiklu            |
|----------------|------------|-----------------------------|--------------------------|
| 1007CD01-BU1   | BU         | $BU15-P16+A0+2B$            | $6ES7193 - 6BPO1 - 0BA0$ |
| 1007CD01-BU2   | <b>BU</b>  | BU15-P16+A0+2B              | $6ES7193 - 6BPO1 - 0BA0$ |
| 1007CD02-BU1   | <b>BU</b>  | $BU15-P16+A0+2B$            | $6ES7193 - 6BPO1 - 0BA0$ |
| 1007CD02-BU2   | BU         | $BU15-P16+A0+2B$            | $6ES7193 - 6BPO1 - 0BA0$ |
| 1007CD02-BU3   | <b>BU</b>  | $BU15-P16+A0+2B$            | $6ES7193 - 6BPO1 - 0BA0$ |
| 1007CD03-BU1   | <b>BU</b>  | $BU15-P16+A0+2B$            | $6ES7193 - 6BPO1 - 0BA0$ |
| 1007CD03-BU2   | <b>BU</b>  | $BU15-P16+A0+2B$            | $6ES7193 - 6BPO1 - 0BA0$ |
| 1007CD04-BU1   | <b>BU</b>  | $BU15-P16+A0+2B$            | $6ES7193 - 6BPO1 - 0BA0$ |
| 1007CD04-BU2   | <b>BU</b>  | $BU15-P16+A0+2B$            | $6ES7193 - 6BPO1 - 0BA0$ |
| 1007CD04-BU3   | BU         | $BU15-P16+A0+2B$            | $6ES7193 - 6BPO1 - 0BA0$ |
| 1007LVDS01-PM  | <b>PM</b>  | PM 1507 24 V/3 A            | $6EST1332 - 4BA00$       |
| 1007CD01-PS    | <b>PS</b>  | ET 200SP PS $24V/5A$        | $6EP7133 - 6AB00 - 0BN0$ |
| 1007CD02-PS    | <b>PS</b>  | ET 200SP PS $24V/5A$        | $6EP7133 - 6AB00 - 0BN0$ |
| 1007CD03-PS    | <b>PS</b>  | ET 200SP PS $24V/5A$        | $6EP7133 - 6AB00 - 0BN0$ |
| 1007CD04-PS    | <b>PS</b>  | ET 200SP PS $24V/5A$        | $6EP7133 - 6AB00 - 0BN0$ |
| 1007CD01-FA1   | <b>FA</b>  | LSN $6B/1$ Jistič 1P $6A$ B | 8590125012993            |
| 1007CD02-FA1   | ${\rm FA}$ | LSN $6B/1$ Jistič 1P $6A$ B | 8590125012993            |
| 1007CD03-FA1   | <b>FA</b>  | LSN $6B/1$ Jistič 1P $6A$ B | 8590125012993            |
| 1007CD04-FA1   | <b>FA</b>  | LSN $6B/1$ Jistič 1P 6A B   | 8590125012993            |
| 1007LVDS01-FA1 | FA         | LSN $6B/1$ Jistič 1P $6A$ B | 8590125012993            |

Tab. E.2: Soupis zařízení - druhá část

Tab. E.3: Soupis zařízení - snímače

| Označení      | Zařízení    | Typ               | Číslo artiklu                              |
|---------------|-------------|-------------------|--------------------------------------------|
| 1007CD01FT01  | ${\rm FT}$  | SD2000            | $SDR21DGXFPKG/US - 100$                    |
| 1007CD01FT02  | FT          | SD9000            | $SDR32DGXFPKG/US - 100$                    |
| 1007CD01FT03  | FT          | SD2000            | $SDR21DGXFPKG/US - 100$                    |
| 1007CD01FT22  | ${\rm FT}$  | SD8000            | $SDR11DGXFPKG/US - 100$                    |
| 1007CD02FT04  | ${\rm FT}$  | SD9000            | $SDR32DGXFPKG/US - 100$                    |
| 1007CD02FT05  | ${\rm FT}$  | SD9000            | $SDR32DGXFPKG/US - 100$                    |
| 1007CD02FT06  | ${\rm FT}$  | SD2000            | $SDR21DGXFPKG/US - 100$                    |
| 1007CD02FT07  | ${\rm FT}$  | SD2000            | $SDR21DGXFPKG/US - 100$                    |
| 1007CD02FT08  | ${\rm FT}$  | SD2000            | $SDR21DGXFPKG/US - 100$                    |
| 1007CD02FT09  | ${\rm FT}$  | SD9000            | $SDR32DGXFPKG/US - 100$                    |
| 1007CD02FT10  | FT          | SD9000            | $SDR32DGXFPKG/US - 100$                    |
| 1007CD02FT23  | FT          | SD2000            | $SDR21DGXFPKG/US - 100$                    |
| 1007CD02PT01  | PT          | <b>T PMC 131</b>  | $P01 - PMC131xx - 14 - xx - xx - xx - 000$ |
| 1007CD02PT02  | PT          | <b>T PMC 131</b>  | $P01 - PMC131xx - 14 - xx - xx - xx - 000$ |
| 1007CD03FT11  | FT          | SD2000            | $SDR21DGXFPKG/US - 100$                    |
| 1007CD03FT12  | ${\rm FT}$  | SD2000            | $SDR21DGXFPKG/US - 100$                    |
| 1007CD03FT13  | FT          | SD8000            | $SDR11DGXFPKG/US - 100$                    |
| 1007CD03FT14  | ${\rm FT}$  | SD8000            | $SDR11DGXFPKG/US - 100$                    |
| 1007CD03FT24  | ${\rm FT}$  | SDG130            | 50004130710                                |
| 1007CD03PT03  | ${\cal PT}$ | <b>T PMC 131</b>  | $P01 - PMC131xx - 14 - xx - xx - xx - 000$ |
| 1007CD04FT15  | FT          | SD8000            | $SDR11DGXFPKG/US - 100$                    |
| 1007CD04FT16  | ${\rm FT}$  | SD2000            | $SDR21DGXFPKG/US - 100$                    |
| 1007CD04FT17  | ${\rm FT}$  | SD9000            | $SDR32DGXFPKG/US - 100$                    |
| 1007CD04FT18  | ${\rm FT}$  | SD8000            | $SDR11DGXFPKG/US - 100$                    |
| 1007CD04FT19  | ${\rm FT}$  | $\mathrm{SD}2000$ | $SDR21DGXFPKG/US - 100$                    |
| 1007CD04FT20  | ${\rm FT}$  | SD9000            | $SDR32DGXFPKG/US - 100$                    |
| 1007CD04FT21  | ${\rm FT}$  | SD8000            | $SDR11DGXFPKG/US - 100$                    |
| 1007CD042PT04 | ${\cal PT}$ | <b>T PMC 131</b>  | $P01 - PMC131xx - 14 - xx - xx - xx - 000$ |
| 1007CD04PT05  | PT          | <b>T PMC 131</b>  | $P01 - PMC131xx - 14 - xx - xx - xx - 000$ |

## <span id="page-79-0"></span>**F Obrázková příloha**

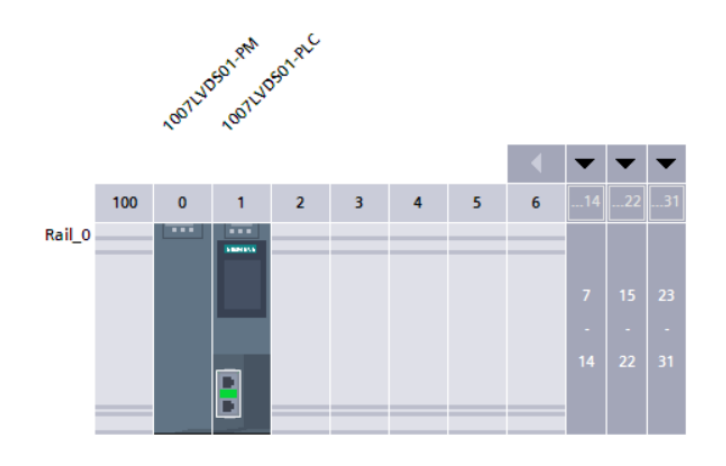

Obr. F.1: 1007LVDS01 Device view

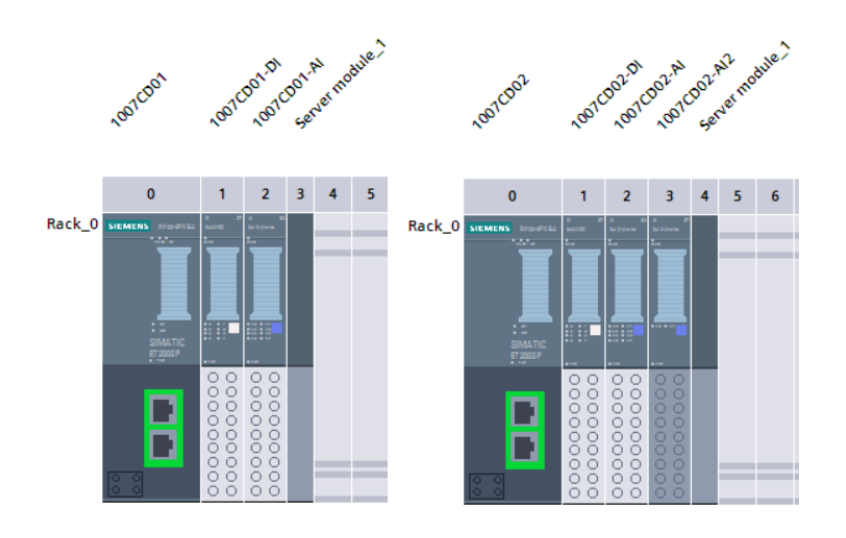

Obr. F.2: 1007CD01 a 1007CD02 Device view

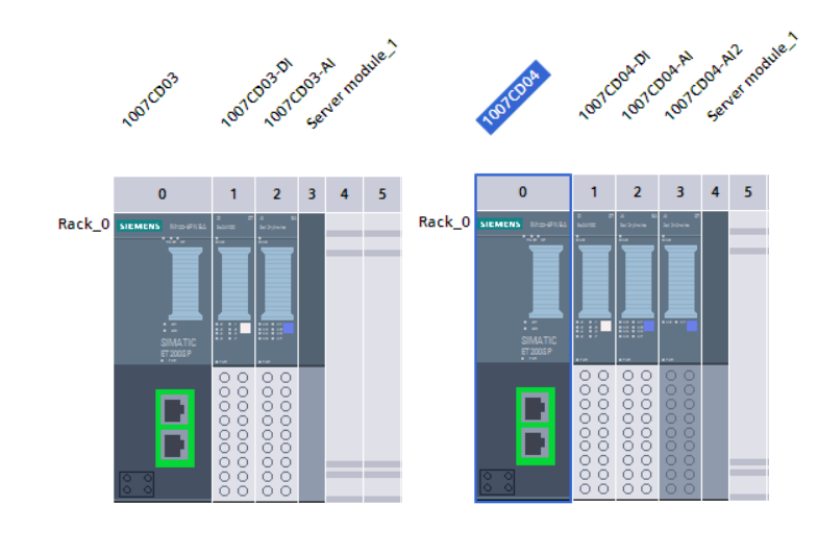

Obr. F.3: 1007CD03 a 1007CD04 Device view

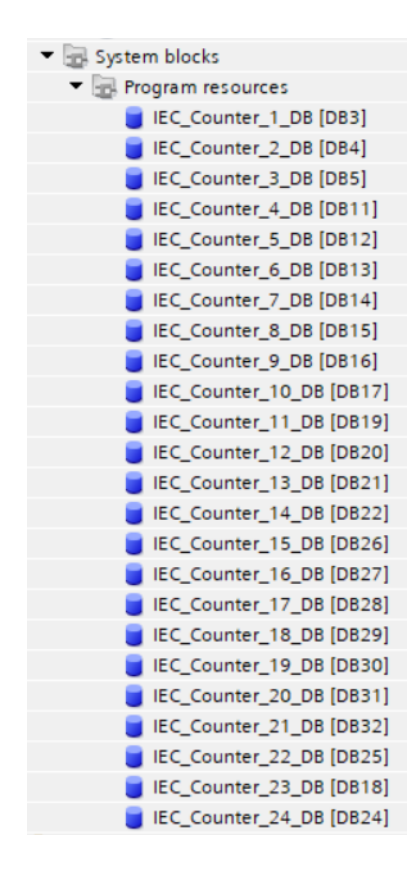

Obr. F.4: PLC - Systémové bloky

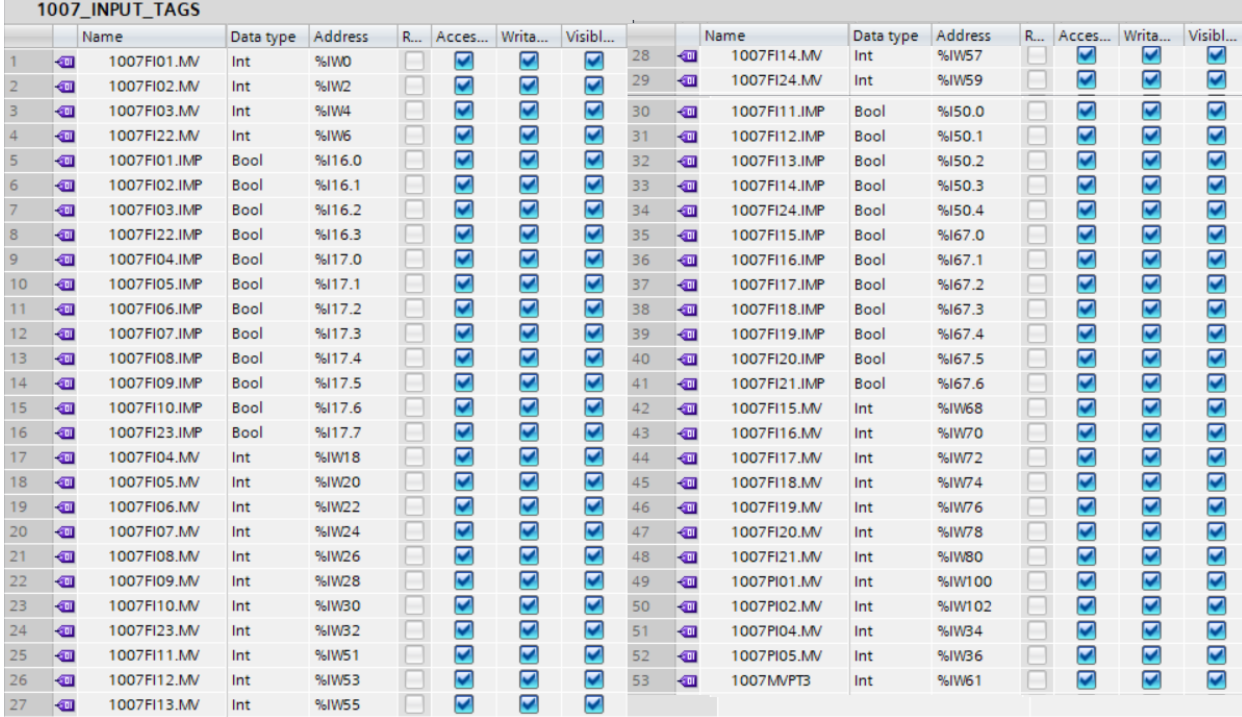

Obr. F.5: PLC tagy - 1007\_INPUT\_TAGS

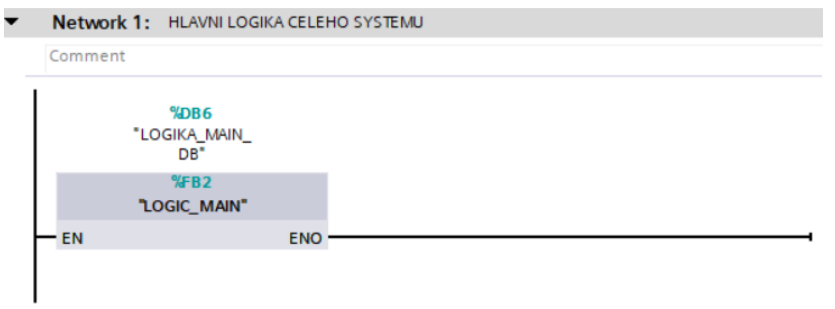

Obr. F.6: Funkční blok - Main

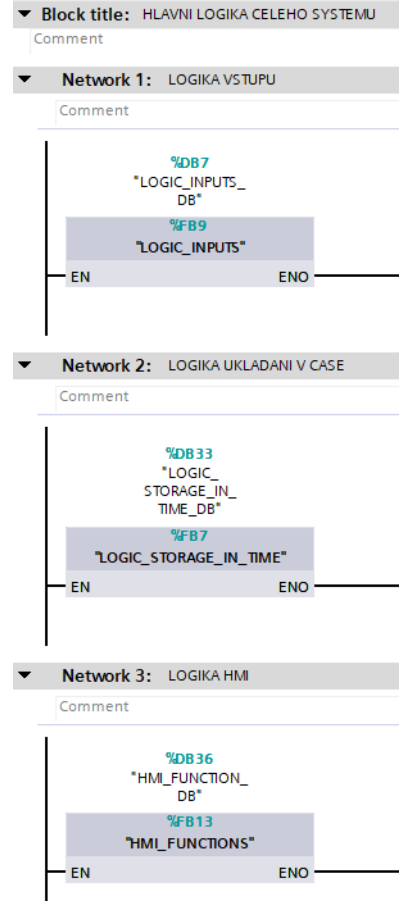

Obr. F.7: Funkční organizační blok - LOGIC\_MAIN

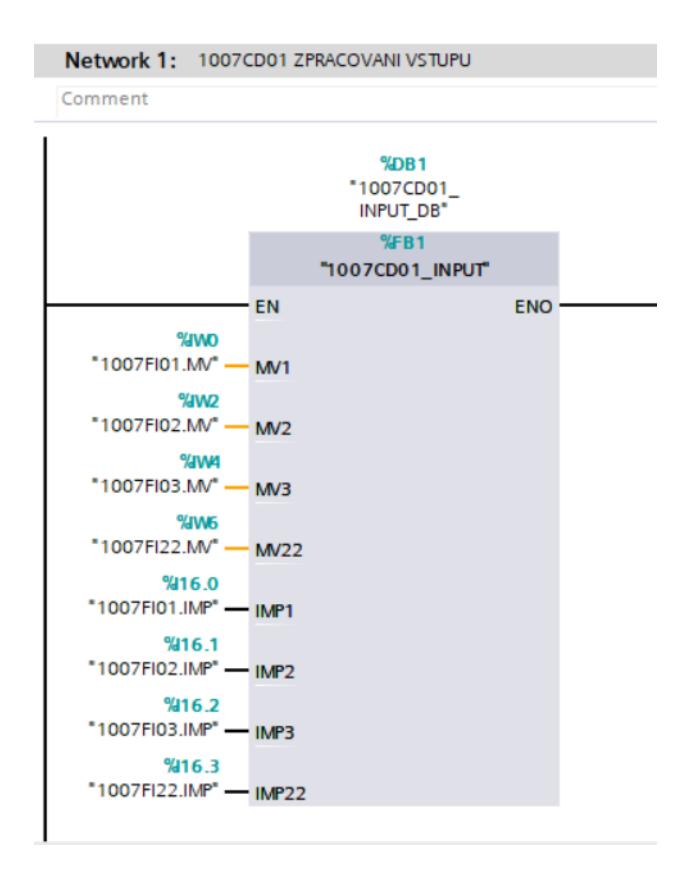

Obr. F.8: Funkční blok - LOGIC\_INPUTS, Network 1: 1007CD01 ZPRACOVANI VSTUPU

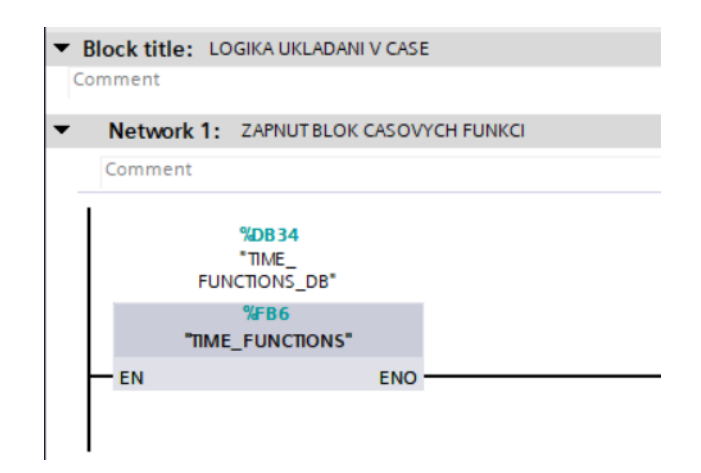

Obr. F.9: Funkční blok - LOGIC\_STORAGE\_IN\_TIME, Network 1: ZAPNUT BLOK CASOVYCH FUNKCI

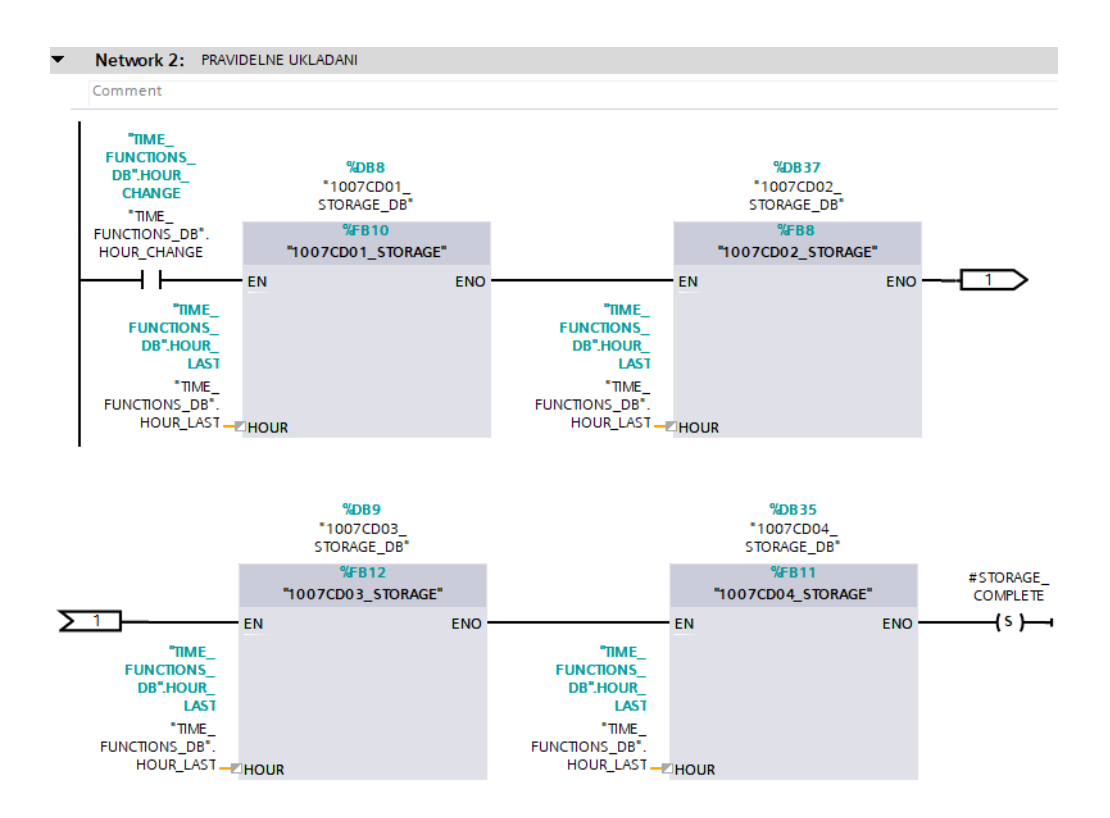

Obr. F.10: Funkční blok - LOGIC\_STORAGE\_IN\_TIME, Network 2: PRAVI-DELNE UKLADANI

| LOGIC_STORAGE_IN_TIME_DB |  |                       |           |             |        |                    |   |            |  |  |  |  |
|--------------------------|--|-----------------------|-----------|-------------|--------|--------------------|---|------------|--|--|--|--|
|                          |  | Name                  | Data type | Start value | Retain | Accessible f Writa |   | Visible in |  |  |  |  |
| €                        |  | Input                 | E         |             | ۰      |                    | ۰ |            |  |  |  |  |
| 包                        |  | Output                |           |             | ۰      |                    | ۰ |            |  |  |  |  |
| ☜                        |  | InOut                 |           |             | ٠      |                    | ٦ |            |  |  |  |  |
| $\leftarrow$             |  | <b>Static</b>         |           |             | ۰      |                    | ۰ |            |  |  |  |  |
|                          |  | STORAGE_COMPLETE Bool |           | false       |        |                    |   |            |  |  |  |  |

Obr. F.11: Datový blok - LOGIC\_STORAGE\_IN\_TIME\_DB

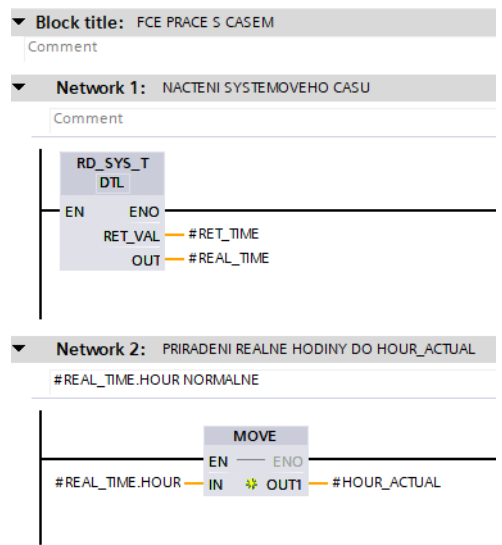

Obr. F.12: Funkční blok - TIME\_FUNCTIONS, Network 1: NACTENI SYSTEMO-VEHO CASU, Network 2: PRIRADENI REALNE HODINY DO HOUR\_ACTUAL

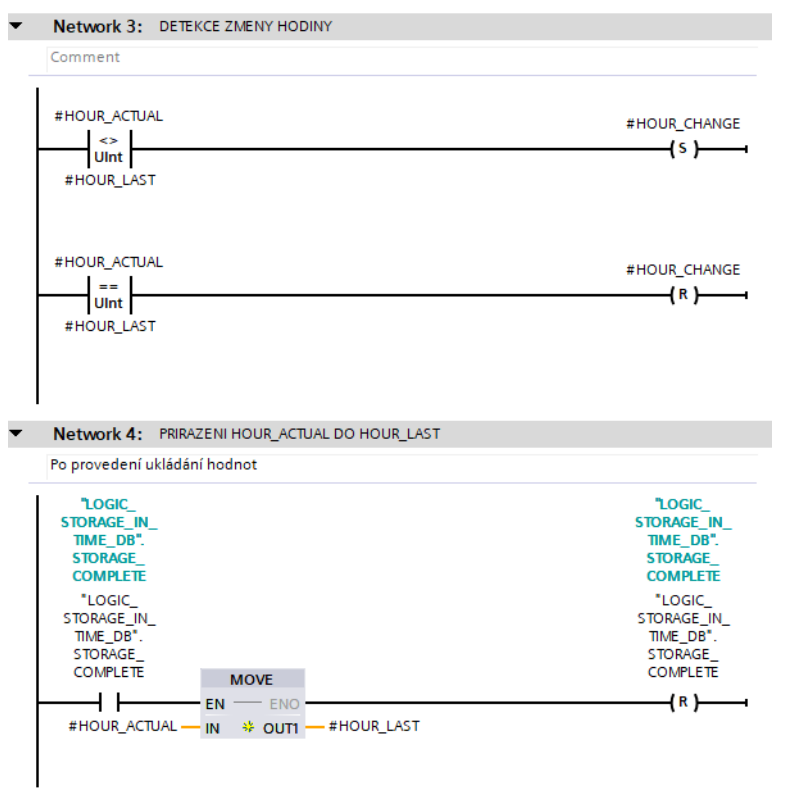

Obr. F.13: Funkční blok - TIME\_FUNCTIONS, Network 3: DETEKCE ZMENY HODINY, Network 4: PRIRAZENI HOUR\_ACTUAL DO HOUR\_LAST

|                           | TIME FUNCTIONS DB  |                |                      |                |                |                      |              |
|---------------------------|--------------------|----------------|----------------------|----------------|----------------|----------------------|--------------|
|                           | Name               | Data type      | Start value          | Retain         | Accessible f   | Writa                | Visible in   |
| $\bigoplus$               | Input              | $\blacksquare$ |                      | -              | <b>STATE</b>   |                      | ۰            |
| $\leftarrow$              | Output             |                |                      |                |                |                      | ÷            |
| $\bigoplus$               | InOut              |                |                      | -              | <b>COLLEGE</b> |                      | ۰            |
| $\leftarrow$              | <b>Static</b><br>▼ |                |                      | o a            | <b>COLLEGE</b> | ۰                    | ۰            |
| $\overline{\mathbf{m}}$ . | RET TIME           | Int            | Ō                    | ۰              | <b>College</b> |                      | ÷            |
| {⊡                        | REAL TIME<br>▸     | DTL            | DTL#1970-01-01-00:00 | e e            | V              | $\checkmark$         | ✓            |
| Kontra                    | <b>HOUR_ACTUAL</b> | Ulnt           | $\overline{0}$       |                | V              | $\blacktriangledown$ | V            |
| {⊡∎                       | <b>HOUR_LAST</b>   | Ulnt           | $\Omega$             | <b>COLLEGE</b> | ✓              | $\checkmark$         | $\checkmark$ |
| Đ                         | <b>HOUR CHANGE</b> | <b>Bool</b>    | false                |                | ✓              | ✓                    | ∨            |

Obr. F.14: Datový blok - TIME\_FUNCTIONS\_DB

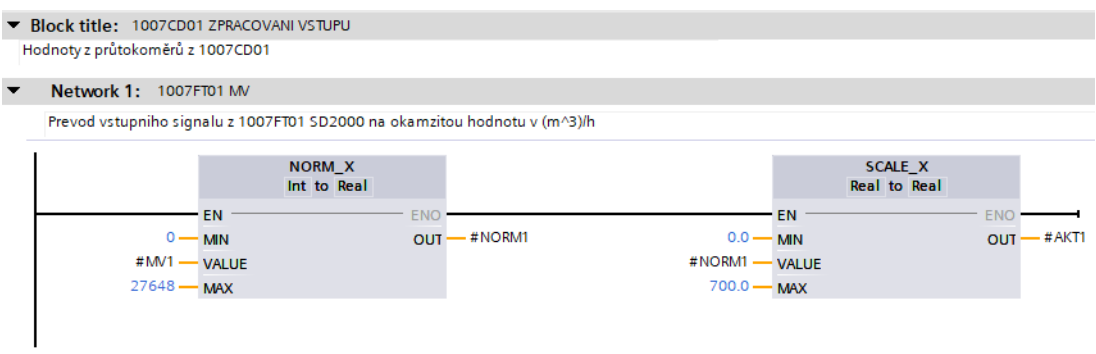

Obr. F.15: Funkční blok - 1007CD01\_INPUT, Network 1: 1007FT01 MV

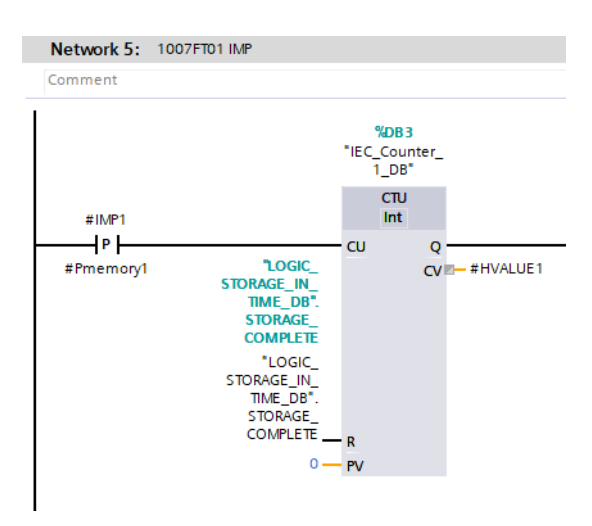

Obr. F.16: Funkční blok - 1007CD01\_INPUT, Network 5: 1007FT01 IMP

|   | 1007CD01_INPUT_DB |                  |             |                |        |                      |                            |                      |  |  |  |  |  |
|---|-------------------|------------------|-------------|----------------|--------|----------------------|----------------------------|----------------------|--|--|--|--|--|
|   |                   | Name             | Data type   | Start value    | Retain | Accessible f         | Writa                      | Visible in           |  |  |  |  |  |
| ▥ |                   | Input            | $\equiv$    |                |        |                      |                            |                      |  |  |  |  |  |
| Đ | ٠                 | MV1              | Int         | $\overline{0}$ |        | $\triangledown$      | ☑                          |                      |  |  |  |  |  |
| € | ∎                 | M <sub>2</sub>   | Int         | $\overline{0}$ |        | ☑                    | ☑                          |                      |  |  |  |  |  |
| ☜ | ٠                 | MV3              | Int         | $\overline{0}$ |        | ▽                    | ☑                          |                      |  |  |  |  |  |
| Đ | ٠                 | MV22             | Int         | $\Omega$       |        | ☑                    | ☑                          |                      |  |  |  |  |  |
| € | ٠                 | IMP1             | Bool        | false          |        | ☑                    | $\overline{\triangledown}$ |                      |  |  |  |  |  |
| ☜ | ■                 | IMP <sub>2</sub> | Bool        | false          |        | ✓                    | $\triangledown$            |                      |  |  |  |  |  |
| ▥ | ٠                 | IMP3             | <b>Bool</b> | false          |        | ☑                    | ☑                          |                      |  |  |  |  |  |
| ▥ | ٠                 | IMP22            | <b>Bool</b> | false          |        | ▽                    | ☑                          |                      |  |  |  |  |  |
| ☜ |                   | Output           |             |                |        |                      |                            |                      |  |  |  |  |  |
| ☜ |                   | InOut            |             |                |        |                      |                            |                      |  |  |  |  |  |
| ☜ | ▼                 | <b>Static</b>    |             |                |        |                      |                            |                      |  |  |  |  |  |
| ☜ | ٠                 | NORM1            | Real        | 0.0            |        | ▽                    |                            |                      |  |  |  |  |  |
| ☜ | ٠                 | NORM2            | Real        | 0.0            |        | $\blacktriangledown$ |                            |                      |  |  |  |  |  |
| Đ | ٠                 | NORM3            | Real        | 0.0            |        | ⊽                    |                            |                      |  |  |  |  |  |
| Đ | ٠                 | NORM22           | Real        | 0.0            |        | ☑                    |                            |                      |  |  |  |  |  |
| ㎝ | ٠                 | AKT1             | Real        | 0.0            |        | $\blacktriangledown$ | Ò                          | $\triangledown$      |  |  |  |  |  |
| Đ | ٠                 | AKT <sub>2</sub> | Real        | 0.0            |        | $\checkmark$         | $\blacktriangledown$       | $\blacktriangledown$ |  |  |  |  |  |
| ㎝ | ٠                 | AKT3             | Real        | 0.0            |        | ▽                    | $\blacktriangledown$       | $\triangledown$      |  |  |  |  |  |
| ㎝ | ٠                 | <b>AKT22</b>     | Real        | 0.0            |        | ▽                    | ۲                          | ✔                    |  |  |  |  |  |
| ㎝ | ٠                 | <b>HVALUE1</b>   | Real        | 0.0            |        | ▽                    | ☑                          | $\blacktriangledown$ |  |  |  |  |  |
| ㎝ | ٠                 | <b>HVALUE2</b>   | Real        | 0.0            |        | ▽                    | ☑                          | $\triangledown$      |  |  |  |  |  |
| ㎝ | ٠                 | <b>HVALUE3</b>   | Real        | 0.0            |        | ☞                    | ☑                          | $\triangledown$      |  |  |  |  |  |
| Đ | ٠                 | HVALUE22         | Real        | 0.0            |        | ▽                    | ☑                          | ⊽                    |  |  |  |  |  |
| ㎝ | ٠                 | Pmemory1         | <b>Bool</b> | false          |        | ▽                    |                            |                      |  |  |  |  |  |
| ㎝ | ٠                 | Pmemory2         | <b>Bool</b> | false          |        | $\blacktriangledown$ |                            |                      |  |  |  |  |  |
| Đ | ٠                 | Pmemory3         | Bool        | false          |        | ⊻                    |                            |                      |  |  |  |  |  |
| ▥ | ٠                 | Pmemory22        | <b>Bool</b> | false          |        | ▽                    |                            |                      |  |  |  |  |  |

Obr. F.17: Datový blok - 1007CD01\_INPUT\_DB

| Block title: ULOZENI VSTUPNICH HODNOT MERENI<br>Comment                                                                                                    |                                                                              |                                                               |                                                                                                    |
|----------------------------------------------------------------------------------------------------|------------------------------------------------------------------------------|---------------------------------------------------------------|----------------------------------------------------------------------------------------------------|
| Network 1: ULOZENI 1007FT01<br>$\overline{\phantom{a}}$                                                                                                    | NASOBENI KONSTANTOU A ULOZENI HODNOTY PRUTOKU ZA HODINU v (Nm^3)/h           |                                                               |                                                                                                    |
| <b>MUL</b><br>Auto (Real)<br>$EN -$<br><b>ENO</b><br><b>"1007CD01</b><br><b>OUT</b><br><b>INPUT DB".</b><br><b>HVALUE1</b><br>*1007CD01<br>INPUT_DB".<br><b>HVALUE1</b><br>IN <sub>1</sub><br>1.0 $-$ IN2 $*$ | <b>MOVE</b><br>EN.<br><b>ENO</b><br>#temp1<br>#temp1 $-$ IN<br><b>* OUT1</b> | 0.0<br>*STORAGE<br>$#NULL$ IN<br>$1007"$ .<br>"1007FT1"[#HOUR | <b>MOVE</b><br>$EN \longrightarrow ENO$<br><b>"1007CD01</b><br><b>INPUT DB".</b><br><b>HVALUE1</b><br>*1007CD01<br>INPUT_DB".<br>HVALUE1<br>* OUT1 |

Obr. F.18: Funkční blok - 1007CD01\_STORAGE, Network 1: ULOZENI 1007FT01

| 1007CD01 STORAGE DB |  |                                                                             |     |  |  |  |  |   |  |  |  |
|---------------------|--|-----------------------------------------------------------------------------|-----|--|--|--|--|---|--|--|--|
|                     |  | Accessible f Writa<br>Visible in<br>Start value Retain<br>Data type<br>Name |     |  |  |  |  |   |  |  |  |
|                     |  | Input                                                                       |     |  |  |  |  |   |  |  |  |
|                     |  | <b>HOUR</b>                                                                 | Int |  |  |  |  | ✓ |  |  |  |
| ☜                   |  | Output                                                                      |     |  |  |  |  |   |  |  |  |
| ☜                   |  | <b>InOut</b>                                                                |     |  |  |  |  |   |  |  |  |
|                     |  | <b>Static</b>                                                               | E   |  |  |  |  |   |  |  |  |

Obr. F.19: Datový blok - 1007CD01\_STORAGE\_DB

|    | STORAGE 1007 |                      |               |                    |             |        |              |                         |                         |          |  |  |
|----|--------------|----------------------|---------------|--------------------|-------------|--------|--------------|-------------------------|-------------------------|----------|--|--|
|    |              |                      | Name          | Data type          | Start value | Retain | Accessible f | Writa                   | Visible in              | Setpoint |  |  |
| 1  | ←皿           | $\blacktriangledown$ | <b>Static</b> | H                  |             |        |              |                         |                         |          |  |  |
| 2  | ⊲আ           |                      | 1007FT1       | Array[023] of Real |             |        | ☑            | ☑                       | ⊽                       |          |  |  |
| 3  | 石川           |                      | 1007FT2       | Array[023] of Real |             |        | ☑            | ☑                       | ⊽                       |          |  |  |
| 4  | $\leftarrow$ | Е                    | 1007FT3       | Array[023] of Real |             |        | ⊽            | ☑                       | ☑                       |          |  |  |
| 5  | eт           |                      | 1007FT4       | Array[023] of Real |             |        | ☑            | ☑                       | ☑                       |          |  |  |
| 6  | $\leftarrow$ | Е                    | 1007FT5       | Array[023] of Real |             |        | ☑            | ☑                       | ⊽                       |          |  |  |
| 7  | $\leftarrow$ | ٠                    | 1007FT6       | Array[023] of Real |             |        | ☑            | $\overline{\mathbf{v}}$ | ⊽                       |          |  |  |
| 8  | Đ            | ■                    | 1007FT7       | Array[023] of Real |             |        | ☑            | ☑                       | ⊽                       |          |  |  |
| 9  | $\leftarrow$ | Е                    | 1007FT8       | Array[023] of Real |             |        | ☑            | ☑                       | ☑                       |          |  |  |
| 10 | $\bigoplus$  | ٠                    | 1007FT9       | Array[023] of Real |             |        | ☑            | ☑                       | ▽                       |          |  |  |
| 11 | €⊞           | Е                    | 1007FT10      | Array[023] of Real |             |        | ☑            | $\blacktriangledown$    | ☑                       |          |  |  |
| 12 | $\leftarrow$ | ■                    | 1007FT11      | Array[023] of Real |             |        | ☑            | $\overline{\mathbf{v}}$ | ☑                       |          |  |  |
| 13 | $\leftarrow$ | Е                    | 1007FT12      | Array[023] of Real |             |        | ☑            | ☑                       | $\overline{\mathbf{v}}$ |          |  |  |
| 14 | łш           |                      | 1007FT13      | Array[023] of Real |             |        | ☑            | ☑                       | ⊽                       |          |  |  |
| 15 | $\leftarrow$ | ■                    | 1007FT14      | Array[023] of Real |             |        | ⊽            | ☑                       | ☑                       |          |  |  |
| 16 | ⊲আ           |                      | 1007FT15      | Array[023] of Real |             |        | ☑            | ☑                       | ☑                       |          |  |  |
| 17 | ₹π           |                      | 1007FT16      | Array[023] of Real |             |        | ☑            | ⊽                       | ⊽                       |          |  |  |
| 18 | $\sqrt{m}$   | ٠                    | 1007FT17      | Array[023] of Real |             |        | ⊽            | $\overline{\mathbf{v}}$ | ⊽                       |          |  |  |
| 19 | €Π           | ۰                    | 1007FT18      | Array[023] of Real |             |        | ☑            | ☑                       | ⊽                       |          |  |  |
| 20 | $\sqrt{m}$   | п                    | 1007FT19      | Array[023] of Real |             |        | ☑            | ☑                       | ☑                       |          |  |  |
| 21 | 石田           |                      | 1007FT20      | Array[023] of Real |             |        | ☑            | ☑                       | ▽                       |          |  |  |
| 22 | $\leftarrow$ |                      | 1007FT21      | Array[023] of Real |             |        | ☑            | ☑                       | ☑                       |          |  |  |
| 23 | $\epsilon$ m |                      | 1007FT22      | Array[023] of Real |             |        | ☑            | $\blacktriangledown$    | ▽                       |          |  |  |
| 24 | 石田           |                      | 1007FT23      | Array[023] of Real |             |        | ☑            | ☑                       | ☑                       |          |  |  |
| 25 | €            |                      | 1007FT24      | Array[023] of Real |             |        | ⊽            | ☑                       | ⊽                       |          |  |  |

Obr. F.20: Datový blok - STORAGE\_1007\_DB

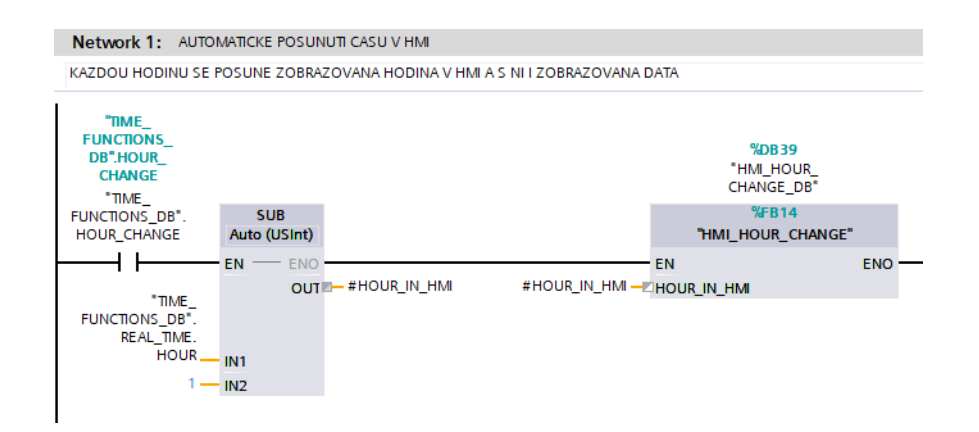

Obr. F.21: Funkční blok - HMI\_FUNCTIONS, Network 1: AUTOMATICKE PO-SUNUTI CASU V HMI

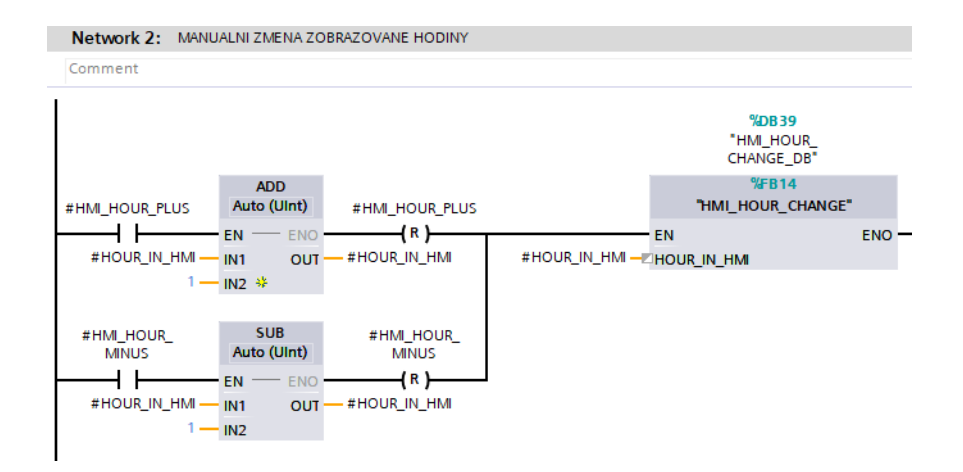

Obr. F.22: Funkční blok - HMI\_FUNCTIONS, Network 2: MANUALNI ZMENA ZOBRAZOVANE HODINY

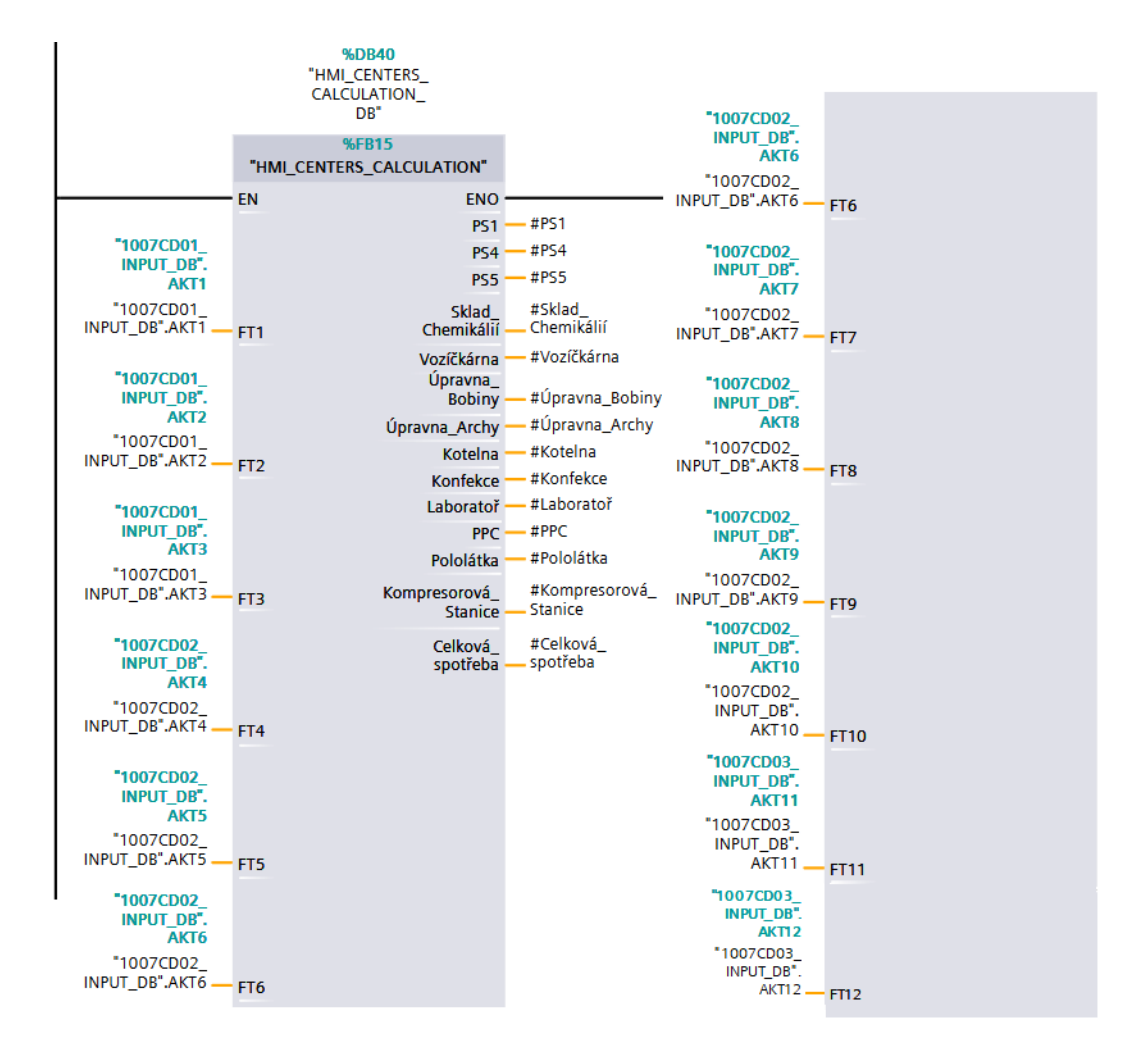

Obr. F.23: Funkční blok - HMI\_FUNCTIONS, Network 3: PROVADENI VY-POČTU SPOTŘEBY NA STŘEDISCÍCH - AKTUALNI

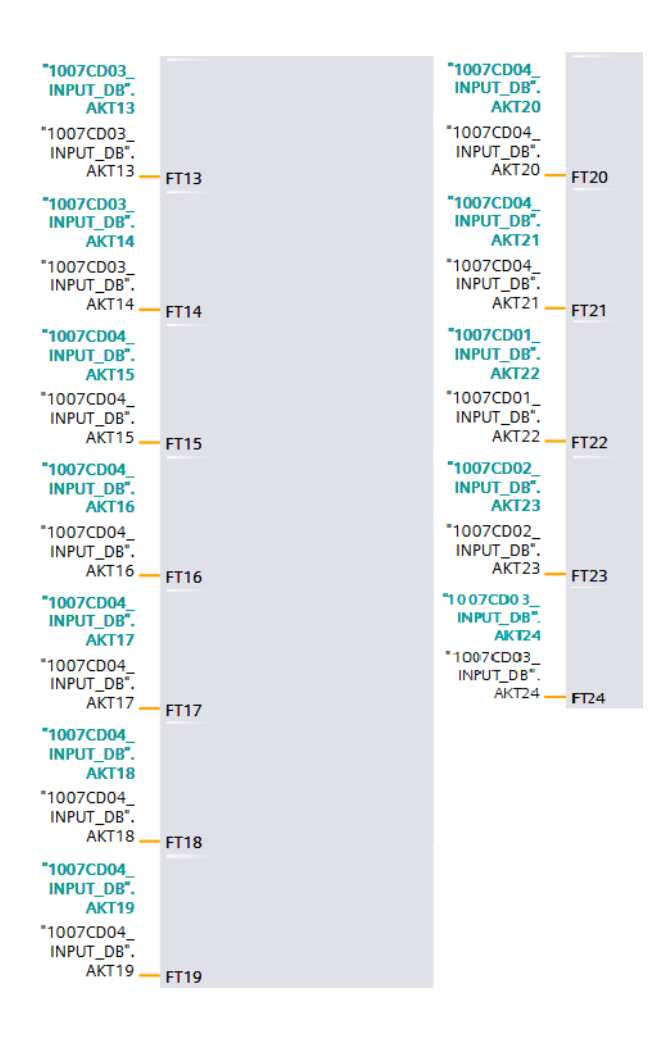

Obr. F.24: Funkční blok - HMI\_FUNCTIONS, Network: 3, 2. část

|                |                |   | <b>HMI FUNCTION DB</b> |             |             |                           |                         |                         |
|----------------|----------------|---|------------------------|-------------|-------------|---------------------------|-------------------------|-------------------------|
|                |                |   | Name                   | Data type   | Start value | Retain Accessible f Writa |                         | Visible in              |
| 1              | ☜              |   | Input                  | 目           |             |                           |                         |                         |
| $\overline{2}$ | ☜              |   | Output                 |             |             |                           |                         |                         |
| 3              | ☜              |   | InOut                  |             |             |                           |                         |                         |
| 4              | ☜              | ▼ | <b>Static</b>          |             |             |                           |                         |                         |
| 5              | ☜              | ٠ | HOUR IN HMI            | Ulnt        | $\circ$     | ⊽                         | ✓                       | ▽                       |
| 6              | $\sqrt{m}$     | ٠ | HMIFT1 HOUR            | Real        | 0.0         | ✓                         | ✓                       |                         |
| 7              | ☜              | ٠ | HMIFT2 HOUR            | Real        | 0.0         | ⊽                         | ☞                       |                         |
| 8              | €              | ٠ | HMIFT3 HOUR            | Real        | 0.0         | ▽                         | ✓                       | ⊽                       |
| 9              | $\sqrt{m}$     | ٠ | HMIFT4_HOUR            | Real        | 0.0         | $\checkmark$              | ▽                       | ⊽                       |
| 10             | ☜              | ٠ | HMIFT5 HOUR            | Real        | 0.0         | ✓                         | ▽                       |                         |
| 11             | ▥              | ٠ | HMIFT6 HOUR            | Real        | 0.0         | ▽                         | ▽                       | $\blacktriangledown$    |
| 12             | ▥              | ٠ | HMIFT7 HOUR            | Real        | 0.0         | ⊽                         | ☞                       | ▽                       |
| 13             | ☜              | ٠ | HMIFT8 HOUR            | Real        | 0.0         | ⊽                         | ⊽                       | ⊽                       |
| 14             | $\left($ all   | ٠ | HMIFT9 HOUR            | Real        | 0.0         | ⊽                         | ▽                       |                         |
| 15             | ☜              | ٠ | <b>HMIFT10 HOUR</b>    | Real        | 0.0         | $\blacktriangledown$      | ⊽                       | $\checkmark$            |
| 16             | Đ              | ٠ | HMIFT11 HOUR           | Real        | 0.0         | ⊽                         | ⊽                       | ⊽                       |
| 17             | $\left($ all   | ٠ | HMIFT12_HOUR           | Real        | 0.0         | $\overline{\checkmark}$   | ▽                       | ✓                       |
| 18             | ▥              | ٠ | <b>HMIFT13 HOUR</b>    | Real        | 0.0         | $\checkmark$              | ▽                       |                         |
| 19             | €              | ٠ | HMIFT14 HOUR           | Real        | 0.0         | ⊽                         | ▽                       | $\blacktriangledown$    |
| 20             | $\sqrt{m}$     | ٠ | HMIFT15 HOUR           | Real        | 0.0         | ▽                         | ▽                       | ▽                       |
| 21             | ☜              | ٠ | HMIFT16_HOUR           | Real        | 0.0         | ⊽                         | ⊽                       | ⊽                       |
| 22             | €              | ٠ | HMIFT17 HOUR           | Real        | 0.0         | ✓                         | V                       |                         |
| 23             | ☜              | ٠ | HMIFT18_HOUR           | Real        | 0.0         | ☑                         | ⊻                       | $\blacktriangledown$    |
| 24             | ▥              | ٠ | HMIFT19 HOUR           | Real        | 0.0         | ⊽                         | ⊽                       | ⊽                       |
| 25             | $\leftarrow$   | ٠ | HMIFT20_HOUR           | Real        | 0.0         | ⊽                         | ▽                       |                         |
| 26             | ▥              | ٠ | HMIFT21 HOUR           | Real        | 0.0         | $\checkmark$              | ▽                       |                         |
| 27             | ☜              | ٠ | HMIFT22 HOUR           | Real        | 0.0         | ☑                         | ▽                       | ▽                       |
| 28             | $\left($ ull   | ٠ | HMIFT23 HOUR           | Real        | 0.0         | ☑                         | ▽                       | ▽                       |
| 29             | ▥              | ٠ | HMIFT24_HOUR           | Real        | 0.0         | $\blacktriangledown$      | ⊽                       |                         |
| 30             | ☜              | ٠ | HMI HOUR MINUS         | <b>Bool</b> | false       | ☑                         | ✓                       |                         |
| 31             | $\blacksquare$ | ٠ | HMI_HOUR_PLUS          | <b>Bool</b> | false       | ⊽                         | $\overline{\checkmark}$ | $\overline{\mathbf{v}}$ |

Obr. F.25: Datový blok - HMI\_FUNCTION\_DB, 1. část

| 32 | ⊲∎ ∎                      |                | PS <sub>1</sub>     | Real | 0.0 | ٠ | ✓            | $\checkmark$ | √            |
|----|---------------------------|----------------|---------------------|------|-----|---|--------------|--------------|--------------|
| 33 | $-1$                      |                | <b>PS4</b>          | Real | 0.0 | ٠ | $\checkmark$ | ✔            | $\checkmark$ |
| 34 | $\leftarrow$              |                | PS <sub>5</sub>     | Real | 0.0 |   | ✓            | ✓            | $\checkmark$ |
| 35 | €m                        | $\blacksquare$ | Sklad Chemikálií    | Real | 0.0 |   | ✓            | ✓            | $\checkmark$ |
| 36 | <b>ROUTE</b>              |                | Vozíčkárna          | Real | 0.0 | ۰ | ✔            | ✓            | ✓            |
| 37 | $\blacksquare$            |                | Úpravna Bobiny      | Real | 0.0 | ٠ | ✓            | $\checkmark$ | $\checkmark$ |
| 38 | - 60 C                    |                | Úpravna_Archy       | Real | 0.0 |   | ✓            | ✔            | $\checkmark$ |
| 39 | $\epsilon$ and $\epsilon$ |                | Kotelna             | Real | 0.0 |   | ✓            | ✓            | ✓            |
| 40 | $-1$                      |                | Konfekce            | Real | 0.0 | ۰ | ✓            | $\checkmark$ | $\checkmark$ |
| 4  | - 60 H                    |                | Laboratoř           | Real | 0.0 | ٠ | $\checkmark$ | ✓            | ✓            |
| 42 | $\blacksquare$            |                | PPC                 | Real | 0.0 | ٠ | ✓            | ✓            | $\checkmark$ |
| 43 | ╼                         | <b>E</b>       | Pololátka           | Real | 0.0 |   | ✓            | ✓            | ✓            |
| 44 | -4mm                      |                | Kompresorová_S Real |      | 0.0 | ۰ | $\checkmark$ | ✓            | ✓            |
| 45 | eш                        |                | Celková_spotřeba    | Real | 0.0 | ٠ | ✓            | ✔            | V            |

Obr. F.26: Datový blok - HMI\_FUNCTION\_DB, 2. část

#### Network 1: ZMENA ZOBRAZOVANYCH UDAJU PRO 1007CD01

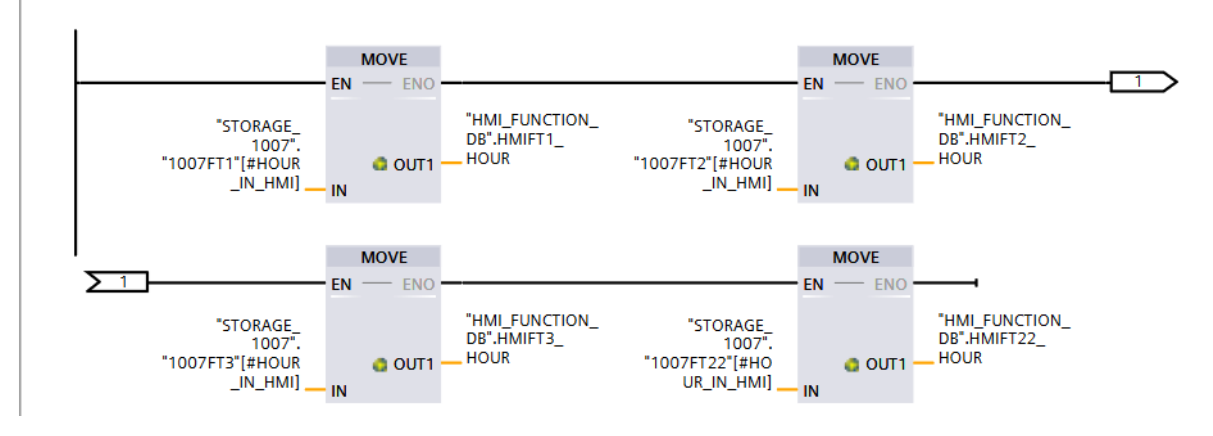

Obr. F.27: Funkční blok - HMI\_HOUR\_CHANGE, Network 1: ZMENA ZOBRA-ZOVANYCH UDAJU PRO 1007CD01

|                | HMI_HOUR_CHANGE_DB |  |               |           |  |  |                                       |  |            |  |  |  |  |  |
|----------------|--------------------|--|---------------|-----------|--|--|---------------------------------------|--|------------|--|--|--|--|--|
|                |                    |  | Name          | Data type |  |  | Start value Retain Accessible f Writa |  | Visible in |  |  |  |  |  |
|                | $\leftarrow$       |  | Input         |           |  |  |                                       |  |            |  |  |  |  |  |
| 2              | $\frac{1}{2}$      |  | HOUR_IN_HMI   | Int       |  |  |                                       |  |            |  |  |  |  |  |
| $\vert$ 3      | $\blacksquare$     |  | Output        |           |  |  |                                       |  |            |  |  |  |  |  |
| $\overline{4}$ | Koo                |  | InOut         | E         |  |  |                                       |  |            |  |  |  |  |  |
| д              |                    |  | <b>Static</b> |           |  |  |                                       |  |            |  |  |  |  |  |

Obr. F.28: Datový blok - HMI\_HOUR\_CHANGE\_DB

| Comment                              |                                           |                                          |
|--------------------------------------|-------------------------------------------|------------------------------------------|
| <b>ADD</b><br>Auto (Real)            | <b>ADD</b><br>Auto (Real)                 | <b>SUB</b><br>Auto (Real)                |
| $EN \longrightarrow ENO$             | $EN \longrightarrow ENC$                  | $EN \longrightarrow EN$                  |
| #PS5 add<br>#FT8 - IN1<br><b>OUT</b> | $#FT13 - IN1$<br>— #PS5_sub<br><b>OUT</b> | #PS5_add -<br>-#PS5<br><b>OUT</b><br>IN1 |
| #FT9 - IN2                           | $#FT14 - IN2$                             | #PS5_sub - IN2                           |
| #FT4 - IN3                           | #FT1 - IN3                                |                                          |
| $#FT6$ - IN4                         | #FT2 - IN4 $*$                            |                                          |
| #FT7 $-$ IN5 $\frac{15}{2}$          |                                           |                                          |

Obr. F.29: Funkční blok - HMI\_CENTERS\_CALCULATIONS, Network 3: VÝ-POČET SPOTŘEB - PS5

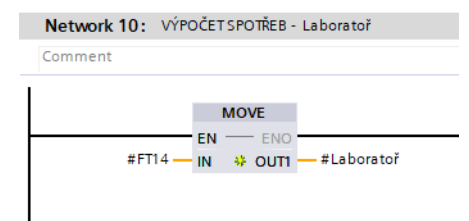

Obr. F.30: Funkční blok - HMI\_CENTERS\_CALCULATIONS, Network 3: VÝ-POČET SPOTŘEB - Laboratoř

|                |                |   |                 |           | HMI_CENTERS_CALCULATION_DB |        |                      |                         |                      |
|----------------|----------------|---|-----------------|-----------|----------------------------|--------|----------------------|-------------------------|----------------------|
|                |                |   | Name            | Data type | Start value                | Retain | Accessible f         | Writa                   | Visible in           |
| 1              | €              | ▼ | Input           |           |                            |        |                      |                         |                      |
| $\overline{2}$ | $\leftarrow$   | ٠ | FT1             | Real      | 0.0                        |        | ⊽                    | ✓                       | ∀                    |
| 3              | 一個             | ٠ | FT <sub>2</sub> | Real      | 0.0                        |        | $\blacktriangledown$ | ✓                       | ▽                    |
| 4              | ☜              | ٠ | FT3             | Real      | 0.0                        |        | ☑                    | ▽                       | ☑                    |
| 5              | 一個             | ٠ | FT4             | Real      | 0.0                        |        | ✓                    | ⊽                       | ▽                    |
| 6              | ☜              | ٠ | FT5             | Real      | 0.0                        |        | ▽                    | ▽                       | $\blacktriangledown$ |
| 7              | 硘              | ٠ | FT6             | Real      | 0.0                        |        | ✓                    | ☑                       | ☑                    |
| 8              | 硘              | ■ | FT7             | Real      | 0.0                        |        | ☑                    | ☑                       | ✔                    |
| 9              | ⊲আ             | ٠ | FT8             | Real      | 0.0                        |        | ✓                    | ✔                       | $\blacktriangledown$ |
| 10             | $\blacksquare$ | ٠ | FT9             | Real      | 0.0                        |        | ▽                    | $\triangledown$         | ✔                    |
| 11             | ⊲আ             | ٠ | <b>FT10</b>     | Real      | 0.0                        |        | ☑                    | ☑                       | ✔                    |
| 12             | $\leftarrow$   | ш | FT11            | Real      | 0.0                        |        | ✔                    | ✔                       | ✔                    |
| 13             | ள              | ■ | FT12            | Real      | 0.0                        |        | ⊽                    | ✓                       | ▽                    |
| 14             | -611           | ш | FT13            | Real      | 0.0                        |        | ▽                    | ▽                       | ☑                    |
| 15             | $\blacksquare$ | ш | FT14            | Real      | 0.0                        |        | ☑                    | ☑                       | ☑                    |
| 16             | 硘              |   | <b>FT15</b>     | Real      | 0.0                        |        | ▽                    | ▽                       | ▽                    |
| 17             | ⊲আ             | ٠ | FT16            | Real      | 0.0                        |        | ▽                    | ⊽                       | $\blacktriangledown$ |
| 18             | $\sqrt{m}$     | ш | <b>FT17</b>     | Real      | 0.0                        |        | ▽                    | ⊽                       | ✓                    |
| 19             | ←団             |   | <b>FT18</b>     | Real      | 0.0                        |        | ☑                    | ☑                       | ☑                    |
| 20             | $\leftarrow$   |   | FT19            | Real      | 0.0                        |        | ✔                    | ✓                       | ▽                    |
| 21             | $\epsilon$ m   | ■ | FT20            | Real      | 0.0                        |        | ⊽                    | ⊽                       | ✔                    |
| 22             | 一個             | ■ | FT21            | Real      | 0.0                        |        | ▽                    | ▽                       | ✓                    |
| 23             | $\bigoplus$    | ш | FT22            | Real      | 0.0                        |        | ☑                    | ▽                       | ☑                    |
| 24             | €Ш             |   | FT23            | Real      | 0.0                        |        | ✓                    | ⊽                       | ▽                    |
| 25             | 硘              | ш | FT24            | Real      | 0.0                        |        | ⊽                    | $\overline{\checkmark}$ | $\blacktriangledown$ |

Obr. F.31: Datový blok - HMI\_CENTERS\_CALCULATIONS, 1. částt

| 26 | $\leftarrow$   | $\overline{\phantom{a}}$ | Output               |      |     | ۰ |              | -                     | - |
|----|----------------|--------------------------|----------------------|------|-----|---|--------------|-----------------------|---|
| 27 | -em ≡          |                          | PS <sub>1</sub>      | Real | 0.0 | ۰ | ✓            | ✓                     | ✓ |
| 28 | $-1$           |                          | <b>PS4</b>           | Real | 0.0 | ۰ | ✓            | $\blacktriangleright$ | ✓ |
| 29 | 60 E           |                          | PS <sub>5</sub>      | Real | 0.0 | ۰ | ✓            | V                     | ✓ |
| 30 | em ∎           |                          | Sklad Chemikálií     | Real | 0.0 | ۰ | ✔            | V                     | ✓ |
| 31 | ÷ш             |                          | Vozíčkárna           | Real | 0.0 | ۰ | $\checkmark$ | V                     | ∨ |
| 32 | $-$            | ٠                        | Úpravna Bobiny       | Real | 0.0 | ۰ | ✓            | V                     | ✔ |
| 33 | ÷ш             | $\blacksquare$           | Úpravna_Archy        | Real | 0.0 | ۰ | ✓            | ✓                     | ✓ |
| 34 | $\blacksquare$ |                          | Kotelna              | Real | 0.0 | ۰ | ✓            | V                     | ✓ |
| 35 | $\blacksquare$ |                          | Konfekce             | Real | 0.0 | ۰ | $\checkmark$ | V                     | ✓ |
| 36 | $-$            |                          | Laboratoř            | Real | 0.0 | ۰ | ✓            | V                     | ✓ |
| 37 | $\alpha$ .     |                          | <b>PPC</b>           | Real | 0.0 | ۰ | $\checkmark$ | V                     | ✓ |
| 38 | eт             |                          | Pololátka            | Real | 0.0 | ۰ | ✓            | $\blacktriangleright$ | ⊻ |
| 39 | -60 H          |                          | Kompresorová_Stanice | Real | 0.0 | ٠ | $\checkmark$ | $\checkmark$          | ✓ |
| 40 | ⊲∎∎            |                          | Celková_spotřeba     | Real | 0.0 | ۰ | ✓            | V                     | V |
| 41 | ⊲ना            |                          | InOut                |      |     | ۰ |              | ÷                     | ÷ |
| 42 | ⊲আ             |                          | <b>Static</b>        |      |     | ۰ |              | ۰                     | - |

Obr. F.32: Datový blok - HMI\_CENTERS\_CALCULATIONS, 2. část

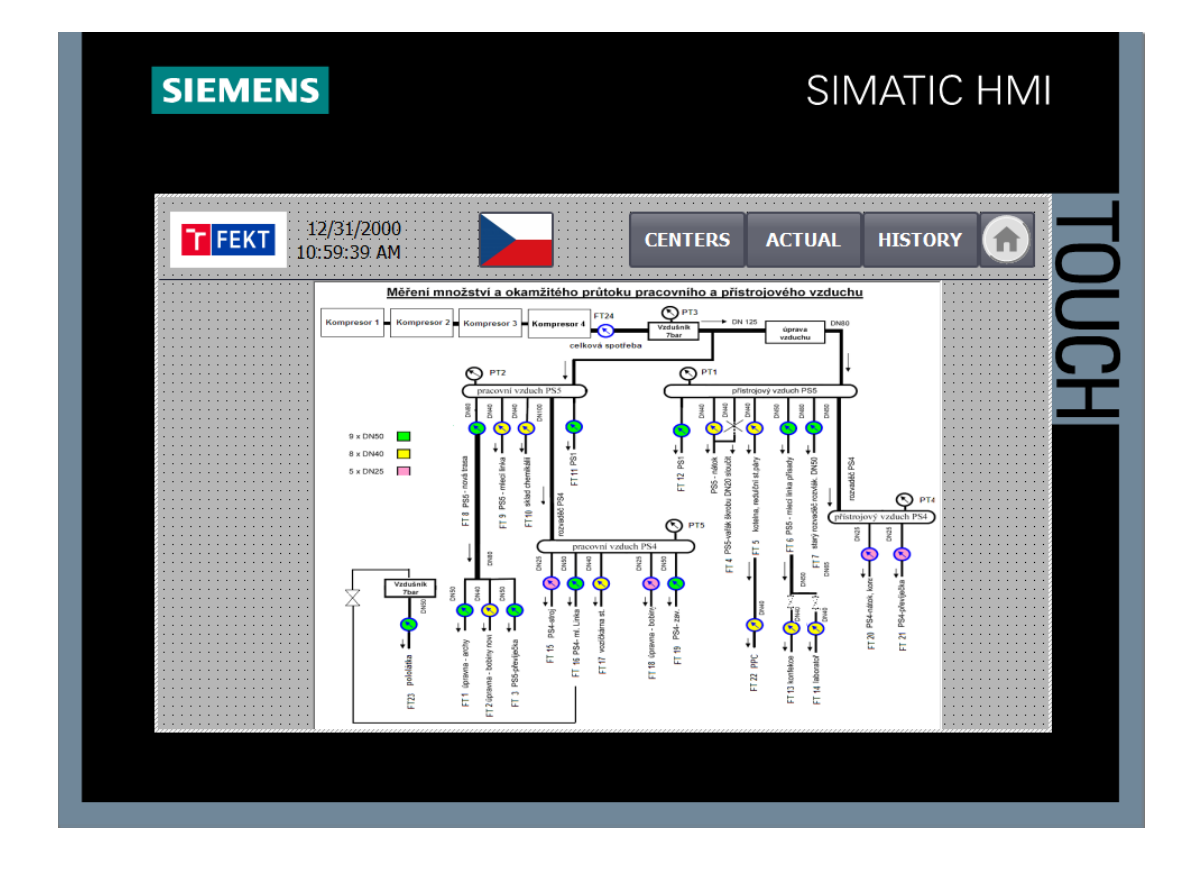

Obr. F.33: Screen MAIN - český překlad

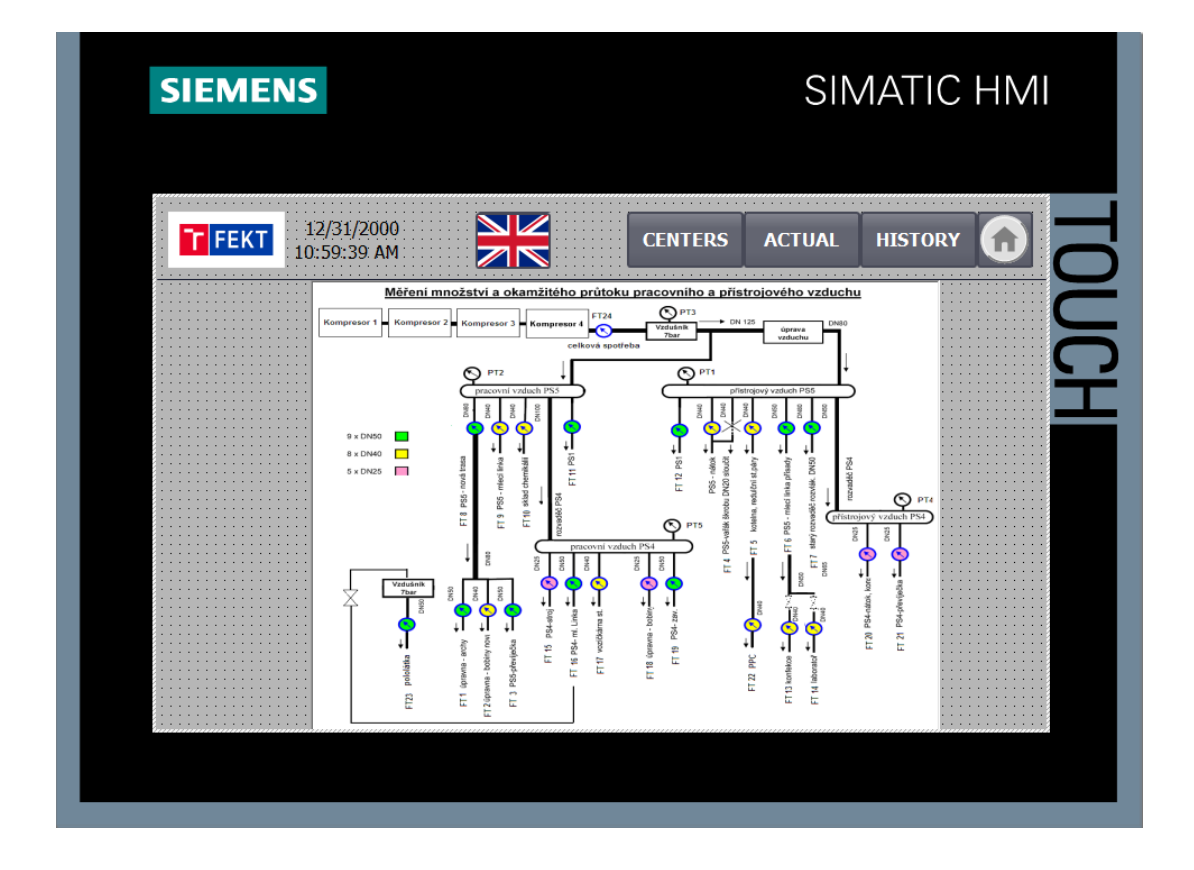

Obr. F.34: Screen MAIN - anglický překlad

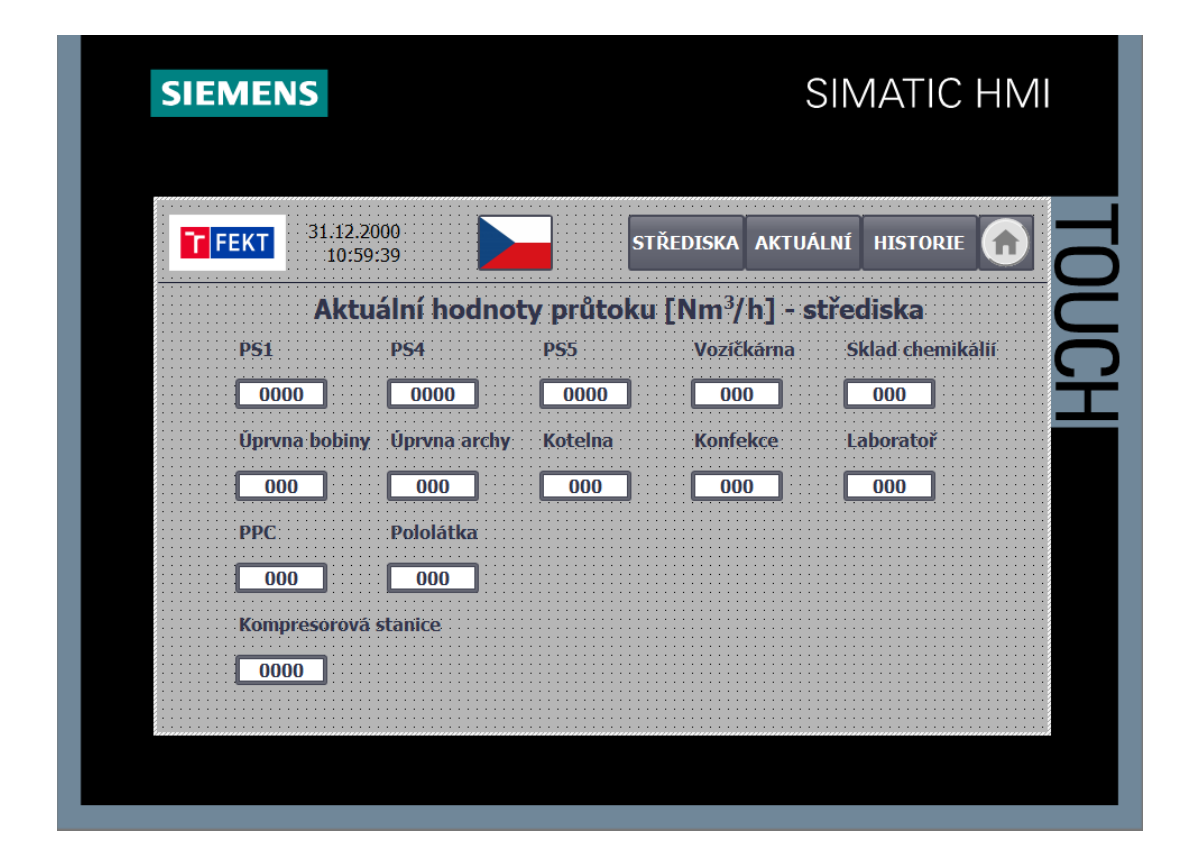

Obr. F.35: Screen CENTERS - český překlad

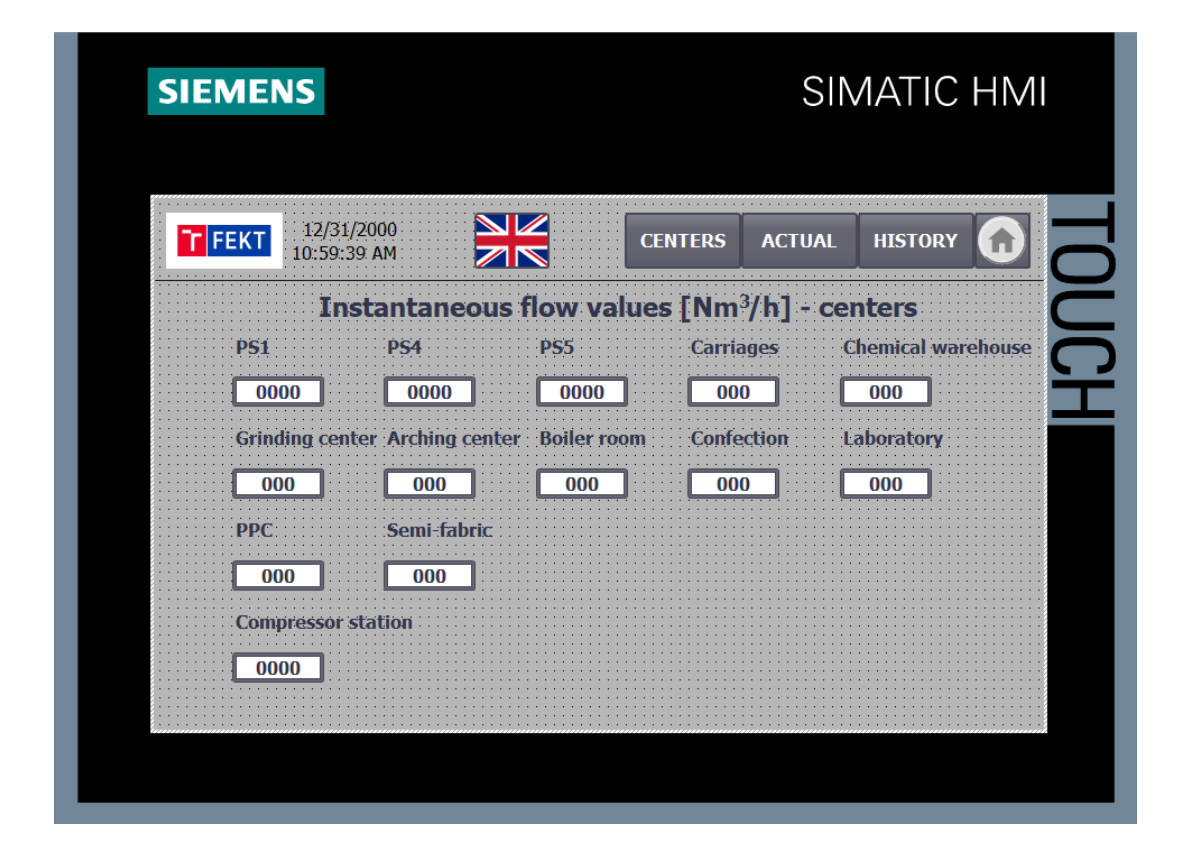

Obr. F.36: Screen CENTERS - anglický překlad

| <b>SIEMENS</b> |                        |          |                 |                 |                    |                                                             | SIMATIC HMI            |  |
|----------------|------------------------|----------|-----------------|-----------------|--------------------|-------------------------------------------------------------|------------------------|--|
| T FEKT         | 31.12.2000             | 10:59:39 |                 |                 | STŘEDISKA AKTUALNI |                                                             | <b>HISTORIE</b>        |  |
|                |                        |          |                 |                 |                    | Okamžité hodnoty průtoku [Nm <sup>3</sup> /h] a tlaku [Bar] |                        |  |
| 1007CD01       | 1007FI<br>000          |          | 000             | 000             | 000                |                                                             |                        |  |
|                | 1007FT04<br>000        |          | 07FT05<br>000   | 07FT06<br>000   | 000                |                                                             | 000                    |  |
| 1007CD02       | <b>1007FT08</b><br>000 |          | 1007FT09<br>000 | 1007FT10<br>000 | 1007FT23<br>000    |                                                             | 1007PT02<br>000        |  |
| 1007CD03       | 1007FT1<br>000         |          | 1007FT12<br>000 | 1007FT13<br>000 | 1007FT14<br>000    | 1007FT24<br>0000                                            | <b>1007PT03</b><br>000 |  |
|                | 1007FT15               |          | 1007FT16        | 1007FT17        | 1007FT18           |                                                             | 1007PT04               |  |
| 007CD04        | 000<br>1007FT19        |          | 000<br>1007FT20 | 000<br>1007FT21 | 000                |                                                             | 000<br><b>1007PT05</b> |  |
|                | 000                    |          | 000             | 000             |                    |                                                             | 000                    |  |

Obr. F.37: Screen ACTUAL - český překlad

| <b>SIEMENS</b> |                           |                 |    |                                                      |                 |               |          | SIMATIC HMI     |  |
|----------------|---------------------------|-----------------|----|------------------------------------------------------|-----------------|---------------|----------|-----------------|--|
| T FEKT         | 12/31/2000<br>10:59:39 AM |                 | NZ |                                                      | <b>CENTERS</b>  | <b>ACTUAL</b> |          | <b>HISTORY</b>  |  |
|                |                           |                 |    | Instantaneous flow [Nm3/h] and pressure [Bar] values |                 |               |          |                 |  |
| 1007CD01       | 1007FT0<br>000            | 00/F10<br>000   |    | 00/F10<br>000                                        | 1007FT2<br>000  |               |          |                 |  |
|                | 1007FT04                  | 00ZET05         |    | I007FT06                                             | L007FT          |               |          | 1007PT          |  |
| 1007CD02       | 000                       | 000             |    | 000                                                  | 000             |               |          | 000             |  |
|                | <b>1007FT08</b>           | <b>1007FT09</b> |    | 1007FT10                                             | 1007FT23        |               |          | 1007PT02        |  |
|                | 000<br>1007FT11           | 000<br>1007FT12 |    | 000<br>1007FT13                                      | 000<br>1007FT14 |               | 1007FT24 | 000<br>1007PT03 |  |
| 1007CD03       | 000                       | 000             |    | 000                                                  | 000             |               | 0000     | 000             |  |
|                | 1007FT15                  | 1007FT16        |    | 1007FT17                                             | 1007FT18        |               |          | 1007PT04        |  |
|                | 000                       | 000             |    | 000                                                  | 000             |               |          | 000             |  |
| 1007CD04       | 1007FT19                  | 1007FT20        |    | 1007FT21                                             |                 |               |          | 1007PT05        |  |
|                | 000                       | 000             |    | 000                                                  |                 |               |          | 000             |  |

Obr. F.38: Screen ACTUAL - anglický překlad

| 31.12.2000<br><b>FEKT</b><br>STŘEDISKA AKTUALNI<br><b>HISTORIE</b><br>10:59:39<br>Hodinové hodnoty průtoku [Nm3/h]<br>00<br>1007FT0<br>100/FT<br>07CD01<br>000<br>000<br>000<br>000<br>1007FT04<br>1007FT0<br>1007FT05<br>007FT06 |  |
|----------------------------------------------------------------------------------------------------|--|
|                                                                                                    |  |
|                                                                                                    |  |
|                                                                                                    |  |
|                                                                                                    |  |
| 000<br>000<br>000<br>000<br>07CD02<br>1007FT09<br>1007FT23<br>1007FT08<br>1007FT10                                                                                                    |  |
| 000<br>000<br>000<br>000<br>1007FT12<br>1007FT1<br>1007FT13<br>1007FT14<br>1007FT2                                                                                                    |  |
| 07CD03<br>000<br>000<br>000<br>000<br>0000<br>1007FT15<br>1007FT16<br>1007FT18<br>1007FT17                                                                                                    |  |
| 000<br>000<br>000<br>000<br>07CD04                                                                                                    |  |
| 1007FT19<br>1007FT20<br>1007FT21<br>000<br>000<br>000                                                                                                    |  |

Obr. F.39: Screen HISTORY - český překlad

| <b>SIEMENS</b> |                           |                 |                 |                 |                                         | <b>SIMATIC HMI</b> |  |
|----------------|---------------------------|-----------------|-----------------|-----------------|-----------------------------------------|--------------------|--|
| T FEKT         | 12/31/2000<br>10:59:39 AM |                 |                 | <b>CENTERS</b>  | <b>ACTUAL</b>                           | <b>HISTORY</b>     |  |
|                | 00                        |                 |                 |                 | Hourly flow values [Nm <sup>3</sup> /h] |                    |  |
| 1007CD01       | 1007FT01<br>000           | 000             | 000             | 1007FT<br>000   |                                         |                    |  |
|                | 1007FT04                  | <b>1007FT05</b> | 1007FT06        | 1007FT0         |                                         |                    |  |
| 07CD02         | 000<br>1007FT08           | 000<br>1007FT09 | 000<br>1007FT10 | 000<br>1007FT23 |                                         |                    |  |
|                | 000                       | 000<br>1007FT12 | 000<br>1007FT13 | 000             |                                         |                    |  |
| 07CD03         | 1007FT11<br>000           | 000             | 000             | 1007FT14<br>000 | 1007FT24<br>0000                        |                    |  |
|                | 1007FT15                  | 1007FT16        | 1007FT17        | 1007FT18        |                                         |                    |  |
| 1007CD04       | 000<br>1007FT19           | 000<br>1007FT20 | 000<br>1007FT21 | 000             |                                         |                    |  |
|                | 000                       | 000             | 000             |                 |                                         |                    |  |

Obr. F.40: Screen HISTORY - anglický překlad